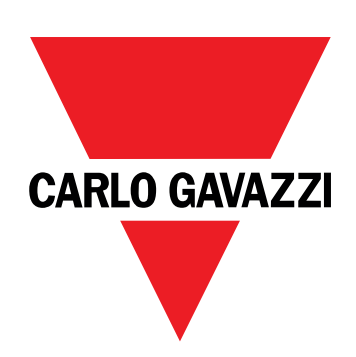

# **DCT1**

# direct connection energy transducer

**USER MANUAL**

16/11/2023

# **Contents**

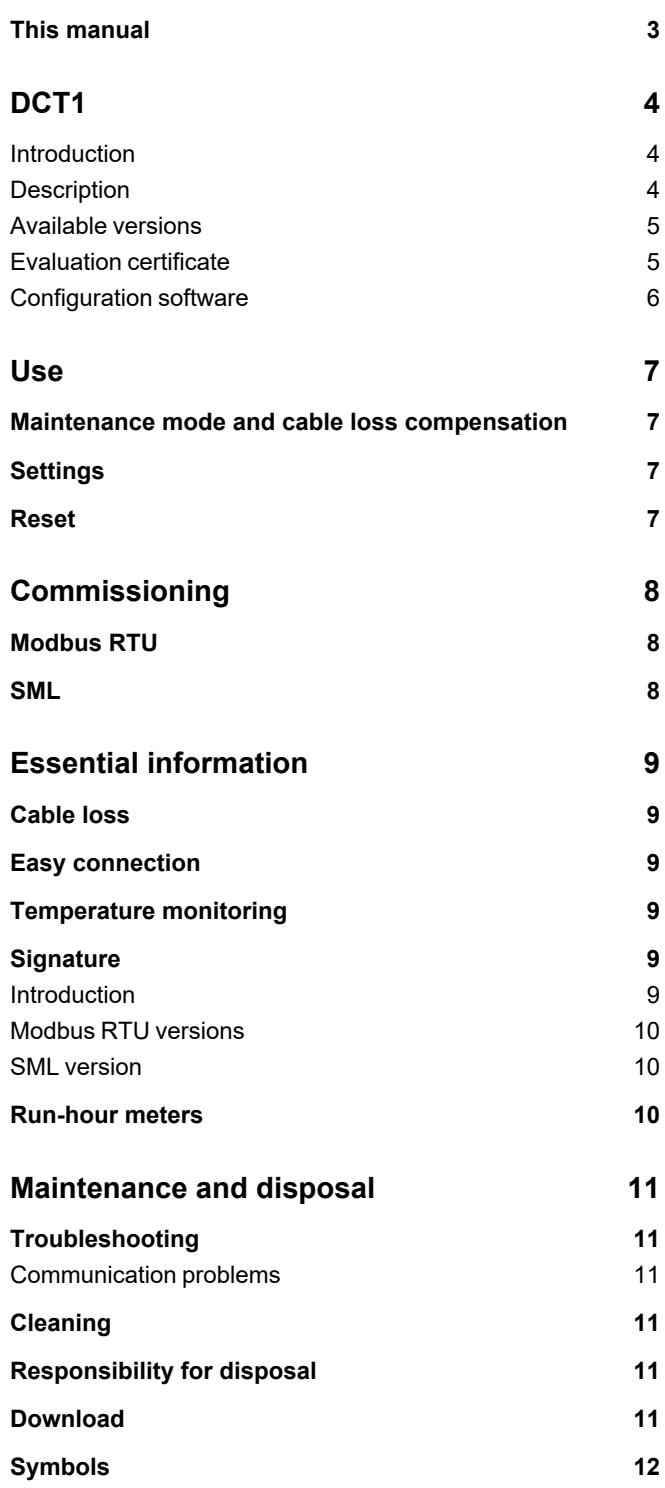

### <span id="page-2-0"></span>**This manual**

#### **Information property**

Copyright © 2023, CARLO GAVAZZI Controls SpA

All rights reserved in all countries.

CARLO GAVAZZI Controls SpA reserves the right to apply modifications or make improvements to the relative documentation without the obligation of advance notice.

#### **Safety messages**

The following section describes the warnings related to user and device safety included in this document:

*NOTICE: indicates obligations that if not observed may lead to damage to the device.*

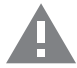

**CAUTION!** Indicates a risky situation which, if not avoided, may cause data loss.

**IMPORTANT:** provides essential information on completing the task that should not be neglected.

#### **General warnings**

This manual is an integral part of the product and accompanies it for its entire working life. It should be consulted for all situations tied to configuration, use and maintenance. For this reason, it should always be accessible to operators.

NOTICE: no one is authorized to open the analyzer. This operation is reserved exclusively for CARLO GAVAZZI technical *service personnel.*

*Protection may be impaired if the instrument is used in a manner not specified by the manufacturer.*

#### **Service and warranty**

In the event of malfunction, fault, requests for information or to purchase accessory modules, contact the CARLO GAVAZZI branch or distributor in your country. Installation and use of analyzers other than those indicated in the provided instructions void the warranty.

#### <span id="page-3-1"></span><span id="page-3-0"></span>**Introduction**

DCT1 is a direct connection energy transducer for DC systems up to 1000 V dc and current up to 600 A dc. Dedicated versions can implement three different communication protocols:

- Modbus RTU, or
- Modbus RTU with either 256-bit or 384-bit signature, or
- SML with 385-bit signature

Furthermore, thanks to the evaluation certificate, certified DCT1 versions are suitable for installation on electric vehicle chargers that requires Eichrecht approval.

#### <span id="page-3-2"></span>**Description**

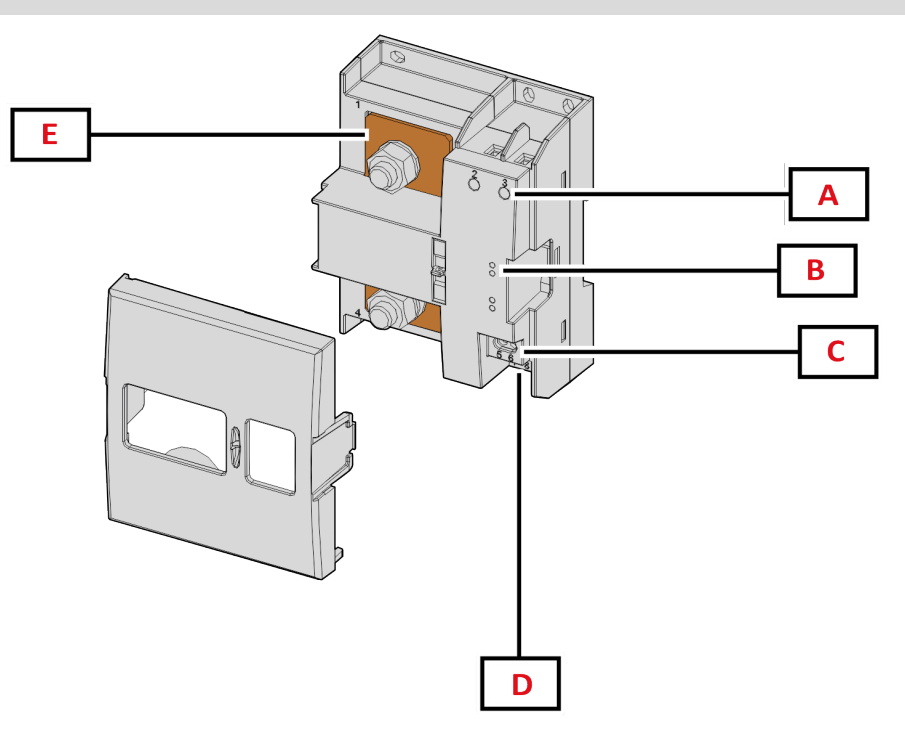

*Figure 1 DCT1 front*

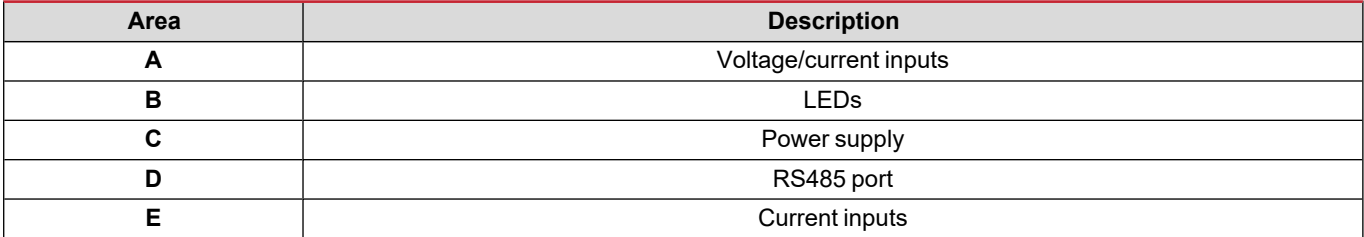

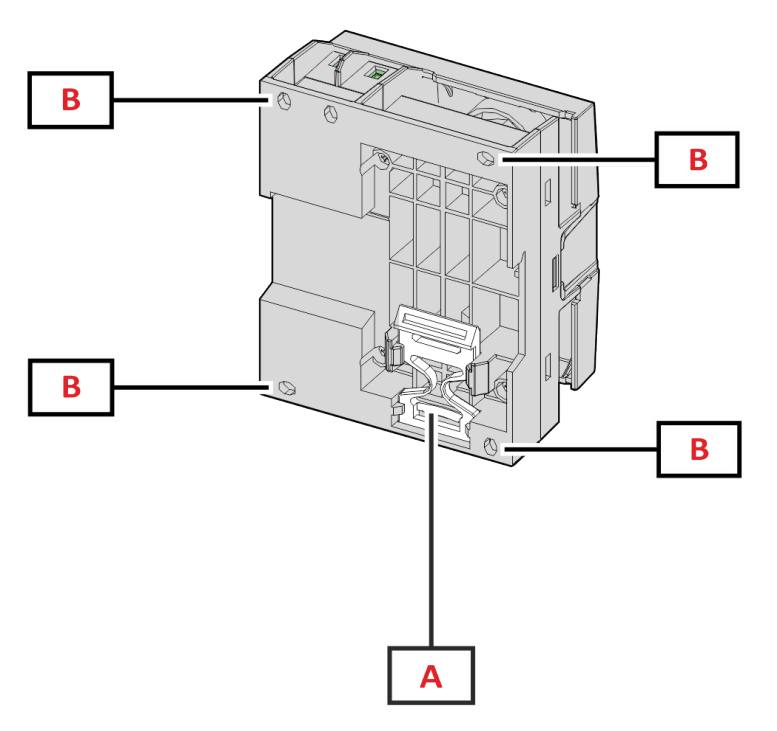

*Figure 2 DCT1 back*

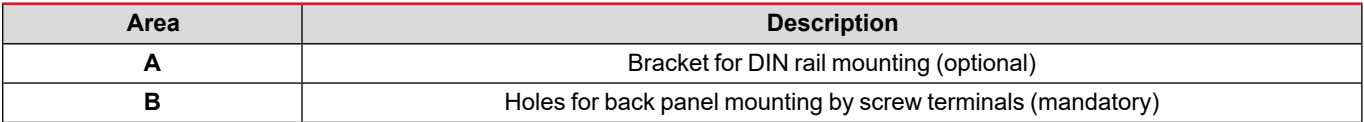

#### <span id="page-4-0"></span>**Available versions**

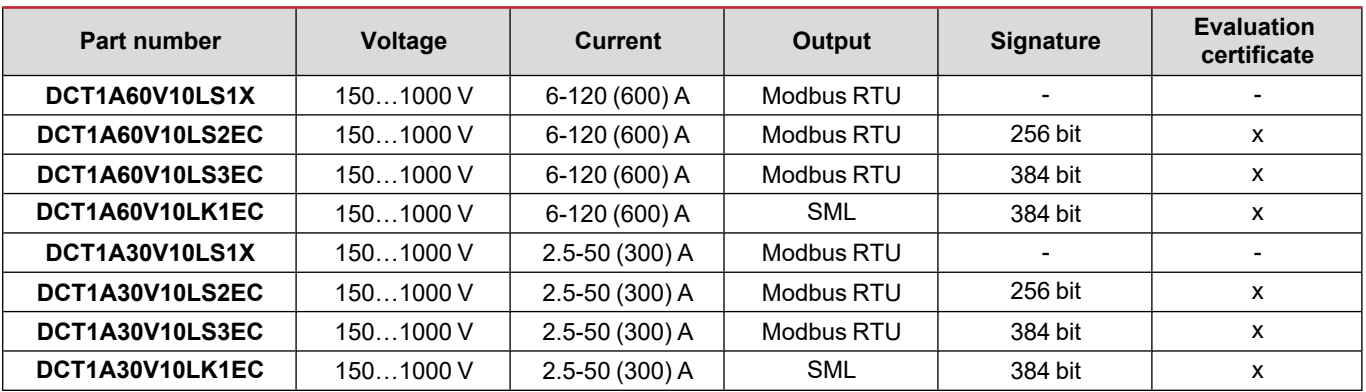

#### <span id="page-4-1"></span>**Evaluation certificate**

The evaluation certificate is provided by an independent notify body, which performs tests and verifications to fulfill the following standards:

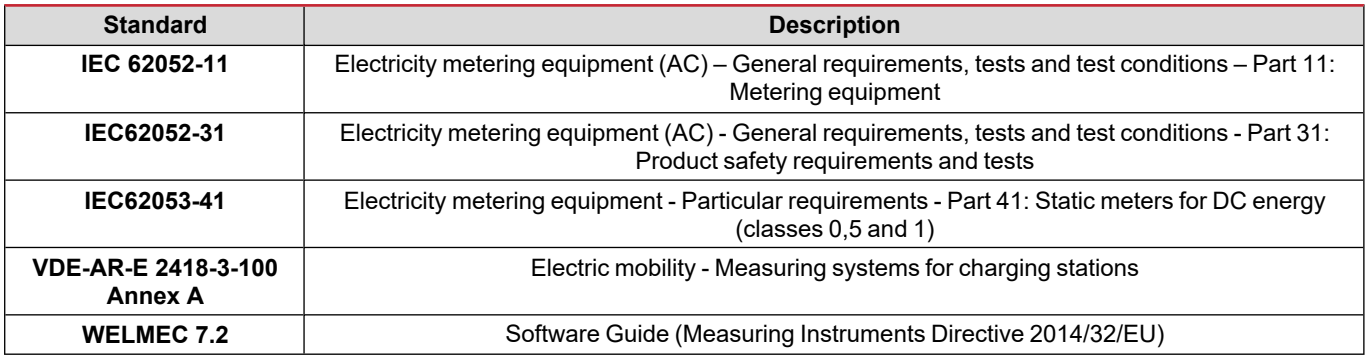

#### <span id="page-5-0"></span>**Configuration software**

#### Configuration software

UCS is the DCT1 configuration software available in desktop version. It may connect to DCT1 via RS485 (Modbus RTU protocol). UCS allows to:

- $\cdot$  set up the unit (online or offline);
- display the system state for diagnostic and setup verification purposes

#### **Overview of the UCS functions:**

- Setting up the system with DCT1 connected (online setup)
- Enter maintenance mode and set cable loss parameters (cable resistance)
- Defining the setup with DCT1 non connected, then applying it later (offline setup)
- Displaying the main measurements
- Check temperature on the shunt
- Displaying overrange and overtemperature warnings
- Recording the measurements of selected variables

### <span id="page-6-1"></span><span id="page-6-0"></span>**Maintenance mode and cable loss compensation**

Maintenance mode is a special status of the meter where the cable loss parameter can be changed. To change cable loss parameters using UCS software, follow the wizard available in the section Maintenance. To change cable loss parameters using Modbus commands follow this procedure, referring to the Modbus protocol:

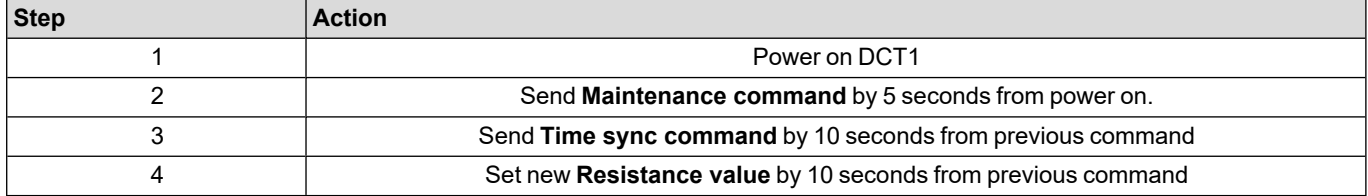

**Note:** in certified models (part numbers ending with "EC"), this parameter can only be changed 50 times.

### <span id="page-6-2"></span>**Settings**

The following parameters can be set using UCS or Modbus commands:

- RS485 parameters
	- Address
		- Baudrate
		- Parity
		- Stop bit
- Easy connection enabling (only non-certified models)
- Start up current for run hour meters
- Device tag

### <span id="page-6-3"></span>**Reset**

The following reset commands are available only through modbus command

- Total meters (only non-certified models)
- Partial meters
- Factory settings

# <span id="page-7-0"></span>**Commissioning**

### <span id="page-7-1"></span>**Modbus RTU**

Modbus RTU communication port is used to transmit data to a Modbus master. For further information about Modbus RTU communication refer to the communication protocol.

### <span id="page-7-2"></span>**SML**

For further information about SML communication refer to the communication protocol.

# <span id="page-8-0"></span>**Essential information**

### <span id="page-8-1"></span>**Cable loss**

DCT1 implements the cable loss correction factor, considering the resistance of the cable in the measurement of voltage and power (and therefore also energy). They are calculated as follows:

- $V = V_{meas} R \cdot I_{meas}$
- $P = V_{meas}^* I_{meas} RI_{meas}^2$

Thus, the cable loss correction factor allows a more accurate measurement of the actual energy that flows from the charger to the car. Cable loss can only be set up in maintenance mode, through the dedicated procedure described above.

### <span id="page-8-2"></span>**Easy connection**

Easy connection function allows ignoring current and power direction, increasing only the positive energy meter, and not affecting the negative one when bidirectionality is not needed. The function is:

- available only for the non-certified version of the device
- disabled by default and can be enabled using UCS or Modbus command.

### <span id="page-8-3"></span>**Temperature monitoring**

DCT1 monitors the temperature of the shunt constantly; through the Modbus RTU the user can control two parameters:

- the temperature of the upper part of the shunt and
- the temperature of the lower part of the shunt.

The shunt should never exceed 120 degrees to avoid damage to the electronic components. The temperature is measured at two different points because the shunt can connect to conductors with different resistance.

### <span id="page-8-4"></span>**Signature**

#### <span id="page-8-5"></span>**Introduction**

The signature, available in certificate versions, is a 256-bit or 384-bit data field that guarantees data authenticity. The process of the digital signature includes three stages:

- 1. Generation stage: an algorithm generates a couple of correlated keys,
	- the private key, which is known only by the DCT1 itself, and
	- the public key, lasered on the front of the meter (QR code) and available through Modbus RTU
- 2. Authentication stage: the set of data collected by the DCT1 is signed using the private key, which asserts the authenticity of the data,
- 3. Integrity stage: the data can be verified by the user only through the public key that matches the private one. Otherwise, the system leads to an error. It guarantees the integrity of the data reported by the device.

DCT1 implements this procedure to ensure the information it reports is not corrupted by an external system because no one apart from the DCT1 knows the private key, which is necessary to verify the authenticity of the data.

#### <span id="page-9-0"></span>**Modbus RTU versions**

In EC versions with Modbus RTU port, in addition to the standard Modbus map, DCT1 provides an additional set of data, including a 256-bit (S2 version) or a 384-bit (S3 version) signature.

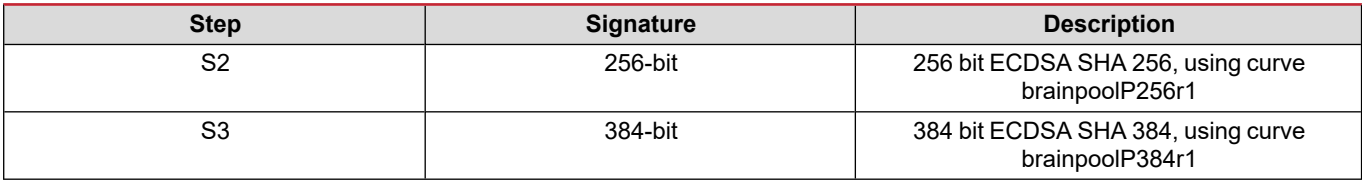

#### <span id="page-9-1"></span>**SML version**

The SML version is available only with 384-bit signature.

### <span id="page-9-2"></span>**Run-hour meters**

DCT1 provides 3 run-hour meters:

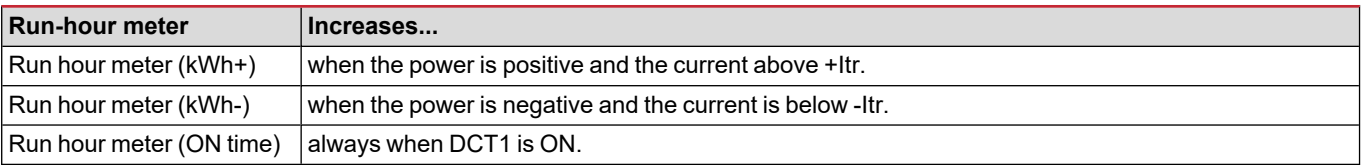

### <span id="page-10-1"></span><span id="page-10-0"></span>**Troubleshooting**

Note: in case of other malfunctions or of any failure, please contact the CARLO GAVAZZI branch or the distributor for your country

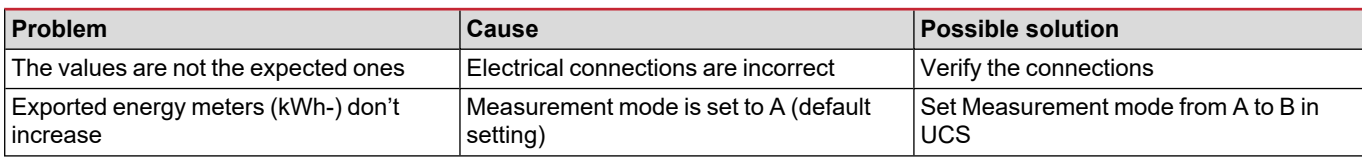

#### <span id="page-10-2"></span>**Communication problems**

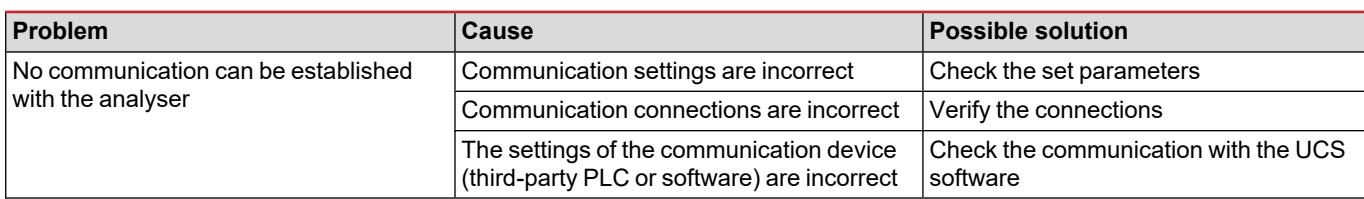

### <span id="page-10-3"></span>**Cleaning**

Disconnect the power supply and loads before cleaning. To keep the device clean, use a slightly wet cloth. Never use abrasives or solvents.

### <span id="page-10-4"></span>**Responsibility for disposal**

Dispose of the unit by separately collecting its materials and bringing them to the facilities specified by government authorities or by local public bodies. Proper disposal and recycling will help preventing potentially harmful consequences for the environment and for people.

### <span id="page-10-5"></span>**Download**

 $\boxtimes$ 

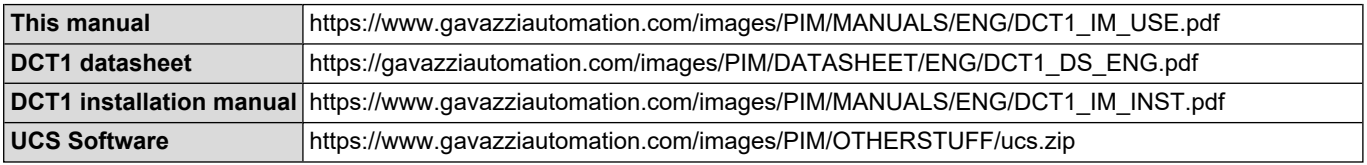

### <span id="page-11-0"></span>**Symbols**

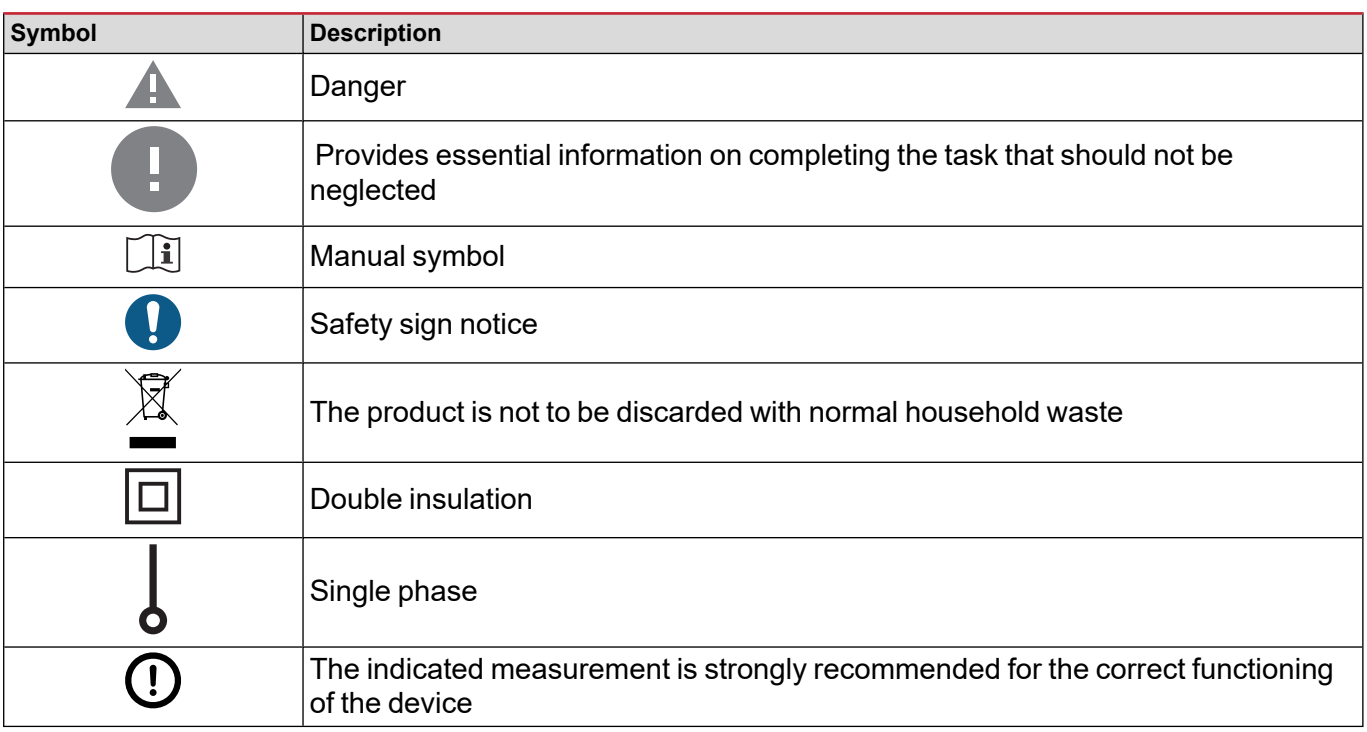

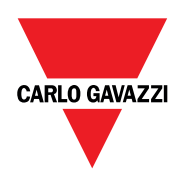

#### **CARLO GAVAZZI Controls SpA**

via Safforze, 8 32100 Belluno (BL) Italy

www.gavazziautomation.com info@gavazzi-automation.com info: +39 0437 355811 fax: +39 0437 355880

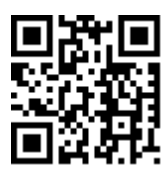

**DCT1** - User manual 16/11/2023 | Copyright © 2023

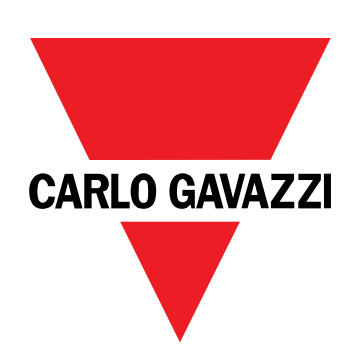

# **DCT1**

# Convertitore di segnale a connessione diretta

### **MANUALE UTENTE**

16/11/2023

# **Indice**

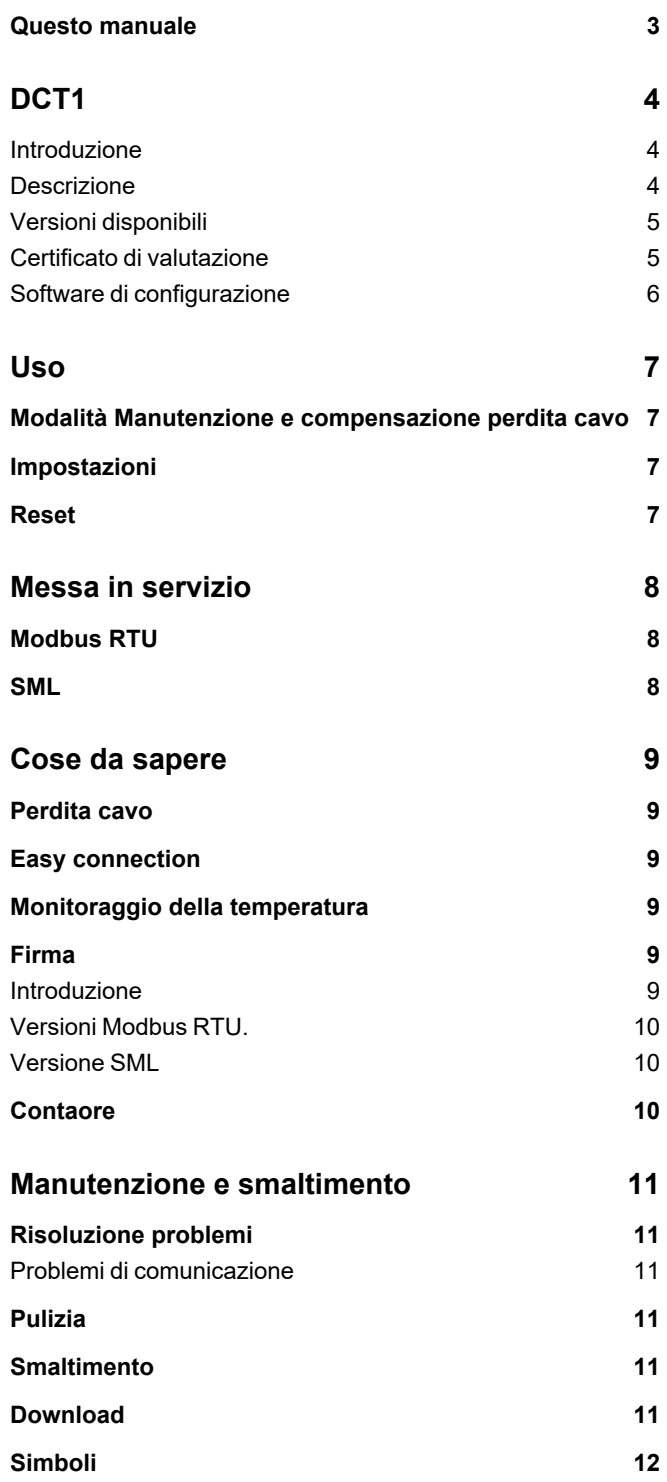

### <span id="page-16-0"></span>**Questo manuale**

#### **Proprietà delle informazioni**

Copyright © 2023, CARLO GAVAZZI Controls SpA

Tutti i diritti riservati in tutti i paesi.

CARLO GAVAZZI Controls SpA si riserva il diritto di apportare modifiche o correzioni alla relativa documentazione senza alcun obbligo di preavviso.

#### **Messaggi di sicurezza**

La sezione seguente descrive gli avvisi relativi alla sicurezza degli utenti e dei dispositivi presenti in questo documento:

*AVVISO: indica obblighi che se non osservati possono portare al danneggiamento del dispositivo.*

**ATTENZIONE!** Indica una situazione pericolosa che, se non evitata, può causare la perdita di dati.

**IMPORTANTE:** offre indicazioni essenziali al completamento del compito che non devono essere trascurate.

#### **Avvertenze generali**

Questo manuale è parte integrante del prodotto e accompagna il prodotto per tutta la sua vita. Deve essere consultato in tutte le situazioni connesse alla configurazione, all'uso e alla manutenzione. Per tale ragione dovrebbe essere sempre accessibile agli operatori.

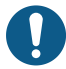

AVVISO: nessuno è autorizzato ad aprire l'analizzatore. Questa operazione può essere eseguita soltanto dal personale di *assistenza tecnica di CARLO GAVAZZI.*

La protezione può essere compromessa se lo strumento viene usato in un modo non specificato dal costruttore.

#### **Servizio e garanzia**

In caso di malfunzionamenti, guasti, richieste di informazioni, o acquisto di moduli accessori, contattare la filiale CARLO GAVAZZI o il distributore nel proprio paese. L'installazione e l'uso dell'analizzatore diversi da quanto indicato nelle istruzioni fornite invalidano la garanzia.

#### <span id="page-17-1"></span><span id="page-17-0"></span>**Introduzione**

DCT1 è un convertitore di segnale a connessione diretta per sistemi CC fino a 1000 V cc e corrente fino a 600 A cc. Specifiche versioni possono implementare tre diversi protocolli di comunicazione:

- Modbus RTU, o
- Modbus RTU con firma a 256 bit o 384 bit, o
- $\cdot$  SML con firma a 385 bit

Grazie al certificato di valutazione, inoltre, le versioni DCT1 possono essere installate su caricatori per veicoli elettrici che richiedono l'approvazione Eichrecht.

#### <span id="page-17-2"></span>**Descrizione**

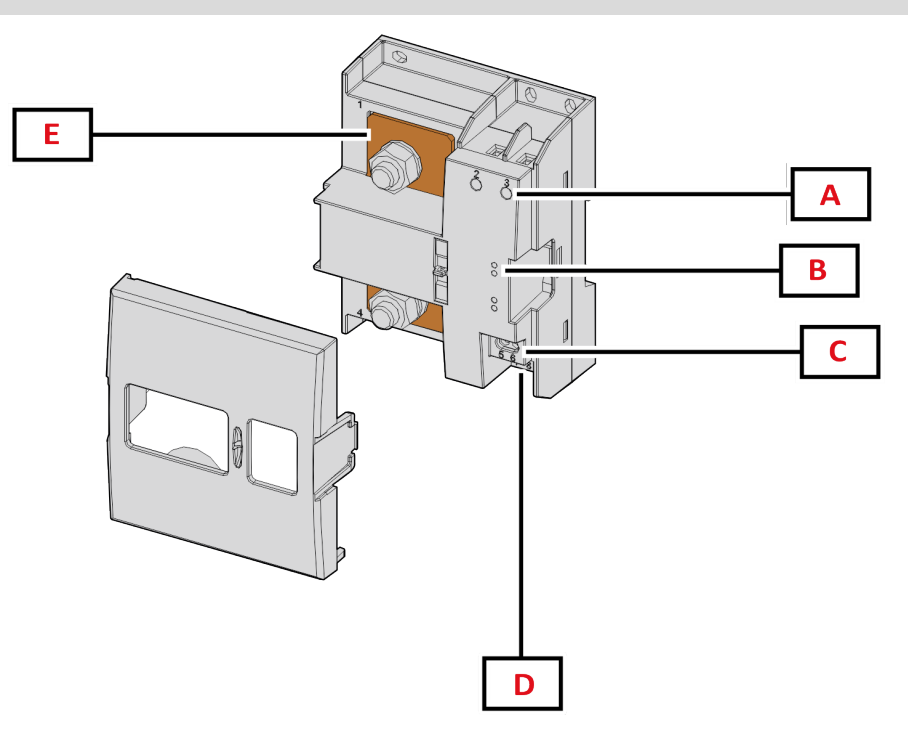

*Figura 1 DCT1 Fronte*

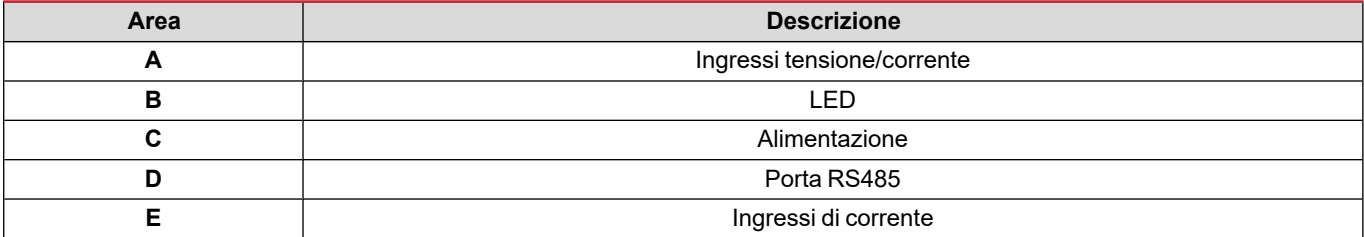

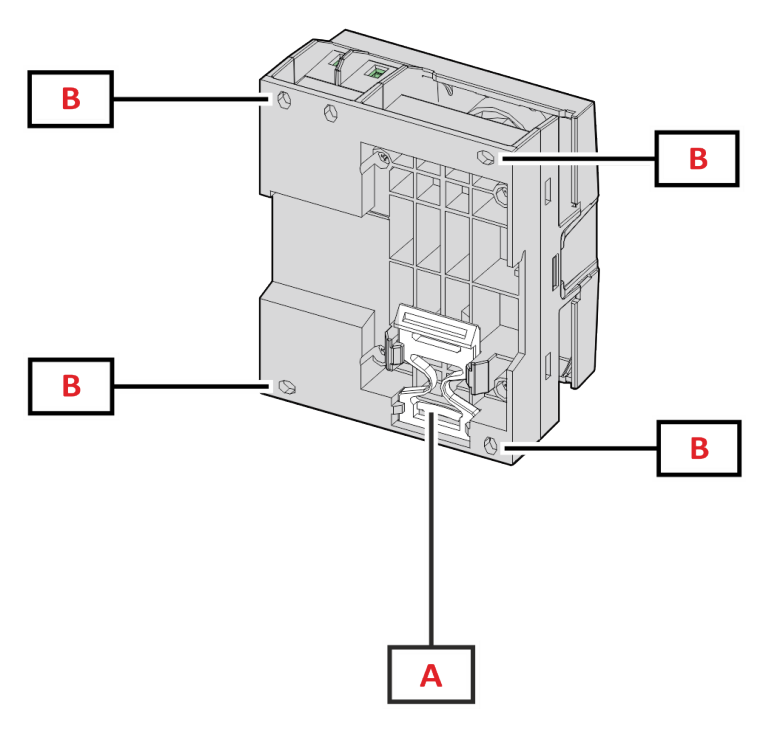

*Figura 2 DCT1 - Retro*

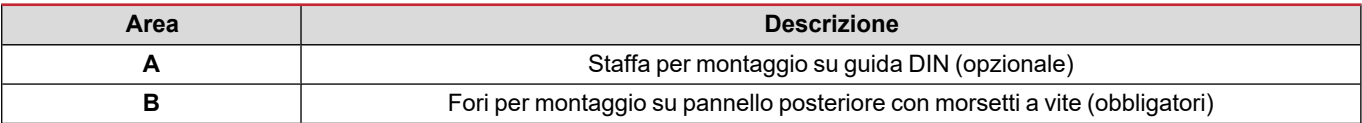

### <span id="page-18-0"></span>**Versioni disponibili**

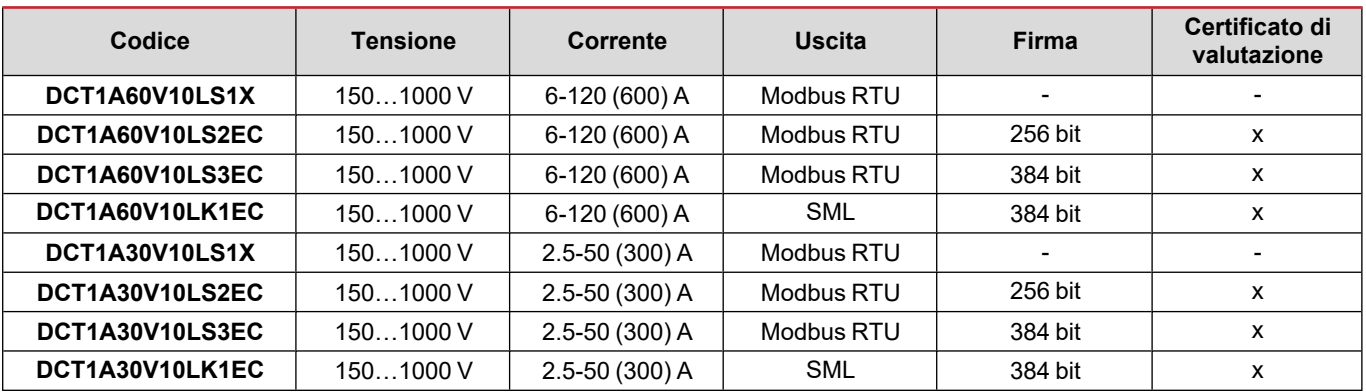

#### <span id="page-18-1"></span>**Certificato di valutazione**

Il certificato di valutazione viene fornito da un organismo notificato indipendente, che esegue test e verifiche conformemente alle seguenti norme:

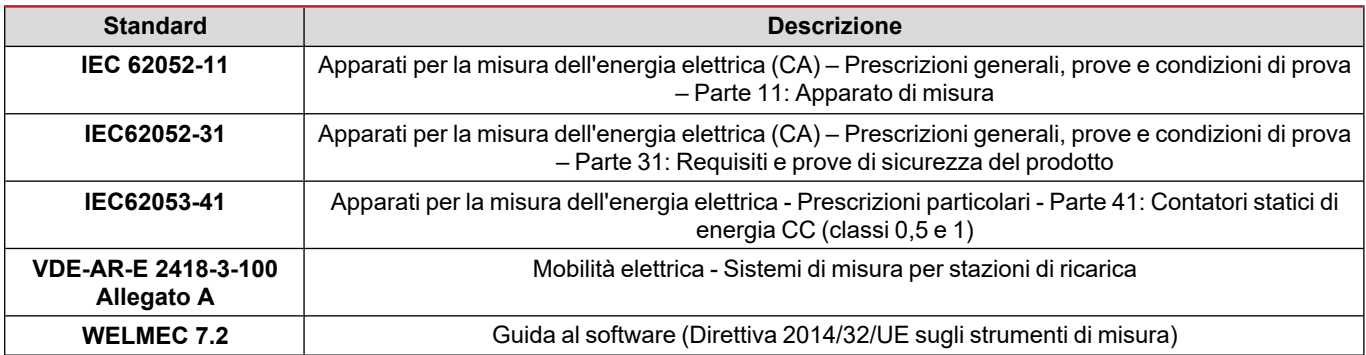

#### <span id="page-19-0"></span>**Software di configurazione**

#### Software di configurazione

UCS è il software per la configurazione del DCT1 disponibile nella versione desktop. Può essere collegato al DCT1 tramite RS485 (protocollo Modbus RTU). Con UCS è possibile:

- configurare l'unità (online o offline);
- visualizzare lo stato del sistema a fini diagnostici e di verifica della configurazione

#### **Panoramica delle funzioni di UCS:**

- Configurazione del sistema con DCT1 connesso (configurazione online)
- <sup>l</sup> Entrare in modalità Manutenzione e impostare i parametri "perdita cavo" (resistenza del cavo)
- Definizione del setup con DCT1 non connesso e sua successiva applicazione (setup offline)
- Visualizzare le principali misure
- Controllo della temperatura massima sullo shunt
- Visualizzazione degli avvisi di superamento del range e di sovratemperatura
- Registrazione delle misure delle variabili selezionate

### <span id="page-20-1"></span><span id="page-20-0"></span>**Modalità Manutenzione e compensazione perdita cavo**

La modalità Manutenzione è una particolare modalità del contatore che consente la modifica del parametro "perdita cavo". Per cambiare il parametro "perdita cavo" utilizzando il software UCS, seguire la procedura guidata disponibile nella sezione Manutenzione. Per cambiare il parametro "perdita cavo" utilizzando i comandi Modbus, seguire questa procedura, facendo riferimento al protocollo Modbus:

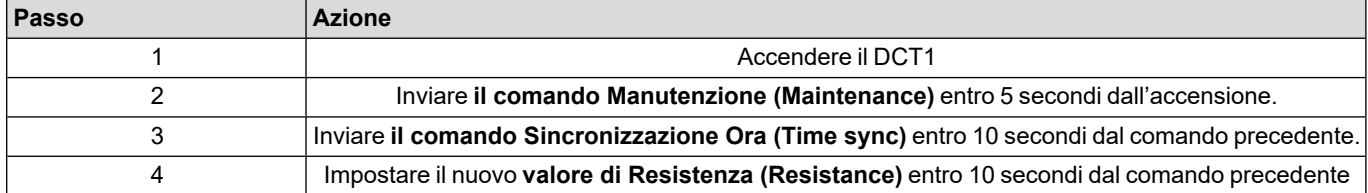

**Nota:** nei modelli certificati (quelli con codici componente terminanti per "EC"), questo parametro può essere cambiato soltanto 50 volte.

### <span id="page-20-2"></span>**Impostazioni**

È possibile impostare i seguenti parametri utilizzando il software UCS o i comandi Modbus:

- Parametri RS485
	- Indirizzo
	- **Baudrate**
	- Parità
	- Bit di arresto
- Abilitazione Easy Connection (solo modelli non certificati)
- Corrente di avvio per i contaore di funzionamento
- Tag dispositivo

### <span id="page-20-3"></span>**Reset**

I seguenti comandi di reset sono disponibili solo tramite il comando Modbus

- Contatori totali (solo modelli non certificati)
- Contatori parziali
- Impostazioni di fabbrica

# <span id="page-21-0"></span>**Messa in servizio**

### <span id="page-21-1"></span>**Modbus RTU**

La porta di comunicazione Modbus RTU viene utilizzata per trasmettere i dati a un master Modbus. Per ulteriori informazioni sulla comunicazione Modbus RTU, vedere il protocollo di comunicazione.

### <span id="page-21-2"></span>**SML**

Per ulteriori informazioni sulla comunicazione SML, vedere il protocollo di comunicazione.

## <span id="page-22-0"></span>**Cose da sapere**

### <span id="page-22-1"></span>**Perdita cavo**

DCT1 implementa il fattore di correzione "perdita cavo", tenendo conto della resistenza del cavo nella misurazione della tensione e della potenza (e quindi anche dell'energia). Tale fattore è calcolato come segue:

- $V = V_{meas} R \cdot I_{meas}$
- $P = V_{meas}^* I_{meas} RI_{meas}^2$

Il fattore di correzione "perdita cavo", quindi, consente una misurazione più accurata del flusso effettivo di energia dal caricatore all'auto. Il fattore "perdita cavo" può essere impostato soltanto in modalità Manutenzione, attraverso la specifica procedura descritta sopra.

### <span id="page-22-2"></span>**Easy connection**

La funzione Easy Connection consente di ignorare la direzione della corrente e della potenza, aumentando soltanto il contatore di energia positiva, senza cambiare quello dell'energia negativa, quando la bidirezionalità non è necessaria. La funzione è:

- disponibile soltanto per la versione non certificata del dispositivo
- <sup>l</sup> disabilitata per impostazione predefinita; può essere abilitata utilizzando il software UCS o il comando Modbus.

### <span id="page-22-3"></span>**Monitoraggio della temperatura**

DCT1 monitora costantemente la temperatura dello shunt; tramite la Modbus RTU l'utente può controllare due parametri:

- la temperatura della parte superiore dello shunt e
- · la temperatura della parte inferiore dello shunt.

Lo shunt non dovrebbe mai superare i 120 gradi, per evitare danni ai componenti elettronici. La temperatura è misurata in due punti diversi perché lo shunt può essere collegato a conduttori con resistenza differente.

### <span id="page-22-4"></span>**Firma**

#### <span id="page-22-5"></span>**Introduzione**

La firma, disponibile nelle versioni certificate, è un campo dati di 256 bit o 384 bit che garantisce l'autenticità dei dati. Il processo di firma digitale comprende tre fasi:

- 1. Fase di generazione: un algoritmo genera una coppia di chiavi correlate,
	- la chiave privata, che è nota solo al DCT1 stesso, e
- la chiave pubblica, stampata a laser nella parte anteriore del contatore (codice QR) e disponibile tramite Modbus RTU
- 2. Fase di autenticazione: il set di dati raccolto del DCT1 viene firmato utilizzando la chiave privata, che certifica l'autenticità dei dati,
- 3. Fase di integrità: i dati possono essere verificati dall'utente solo tramite la chiave pubblica che corrisponde a quella privata. In caso contrario, il sistema genera un errore. Questo garantisce l'integrità dei dati riportati dal dispositivo.

DCT1 implementa questa procedura per garantire che le informazioni da esso riportate non sono corrotte da un sistema esterno, poiché la chiave privata, necessaria per verificare l'autenticità dei dati, è nota soltanto al DCT1.

#### <span id="page-23-0"></span>**Versioni Modbus RTU.**

Nelle versioni EC con porta Modbus RTU, oltre alla mappa Modbus di serie, DCT1 fornisce un set di dati aggiuntivo, comprendente una firma a 256 bit (versione S2) o a 384 bit (versione S3).

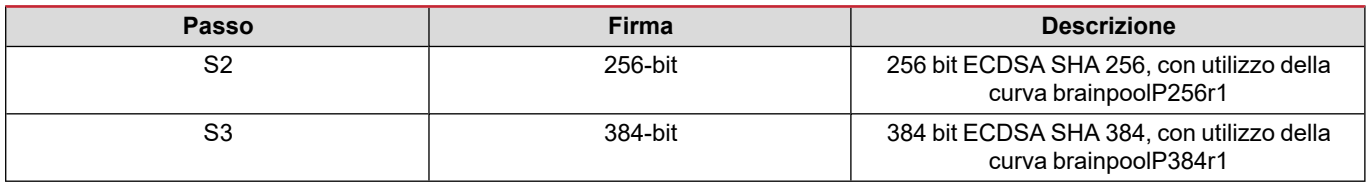

#### <span id="page-23-1"></span>**Versione SML**

La versione SML è disponibile soltanto con firma a 384 bit.

### <span id="page-23-2"></span>**Contaore**

DCT1 fornisce 3 contaore:

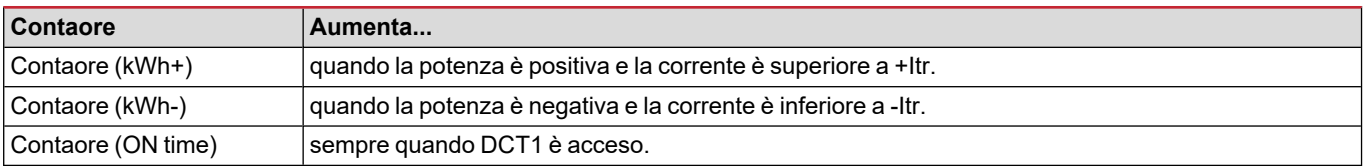

### <span id="page-24-1"></span><span id="page-24-0"></span>**Risoluzione problemi**

Nota: nel caso di altri malfunzionamenti o di eventuali guasti, contattare la filiale CARLO GAVAZZI o il distributore per il proprio *paese*

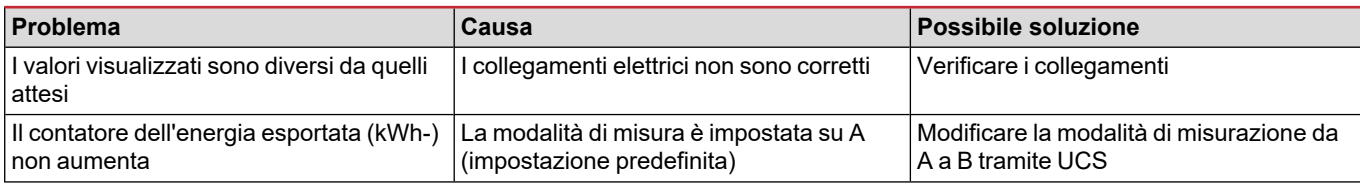

#### <span id="page-24-2"></span>**Problemi di comunicazione**

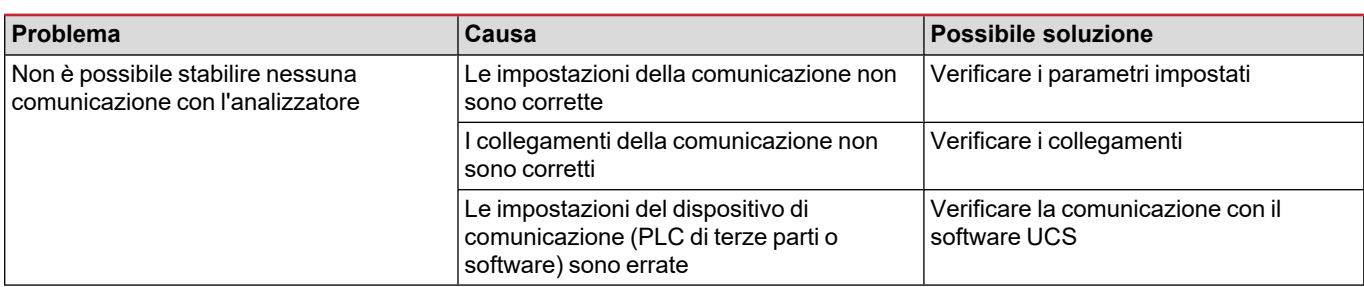

### <span id="page-24-3"></span>**Pulizia**

 $\boxtimes$ 

Scollegare l'alimentazione e i carichi prima di procedere alla pulizia. Per mantenere pulito il dispositivo, utilizzare un panno leggermente umido. Non utilizzare mai abrasivi o solventi.

### <span id="page-24-4"></span>**Smaltimento**

Smaltire con raccolta differenziata tramite le strutture di raccolte indicate dal governo o dagli enti pubblici locali. Il corretto smaltimento e il riciclaggio aiuteranno a prevenire conseguenze potenzialmente negative per l'ambiente e per le persone.

### <span id="page-24-5"></span>**Download**

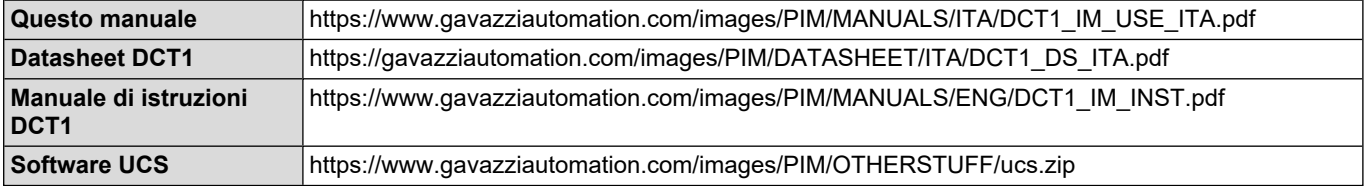

### <span id="page-25-0"></span>**Simboli**

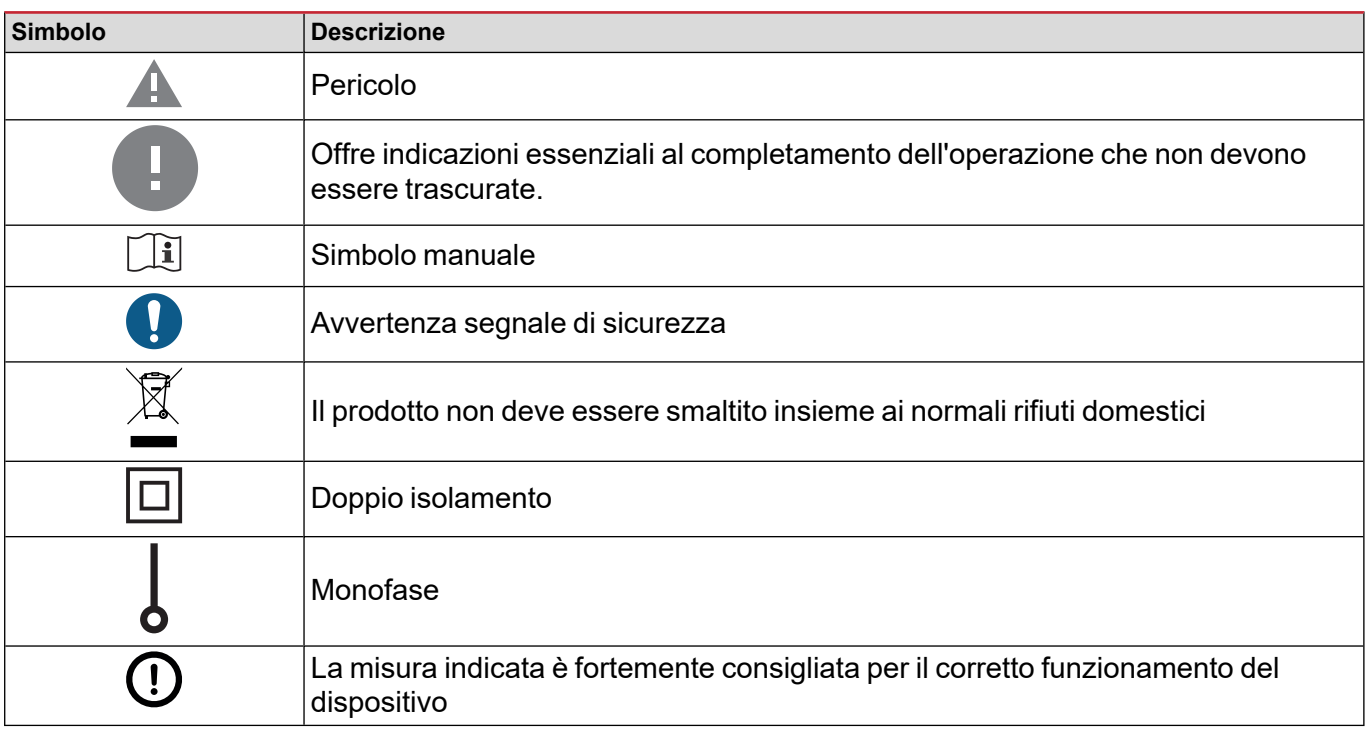

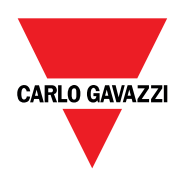

#### **CARLO GAVAZZI Controls SpA**

via Safforze, 8 32100 Belluno (BL) Italia

www.gavazziautomation.com info@gavazzi-automation.com info: +39 0437 355811 fax: +39 0437 355880

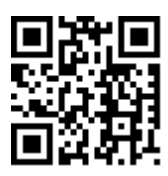

**DCT1** - Manuale utente 16/11/2023 | Copyright © 2023

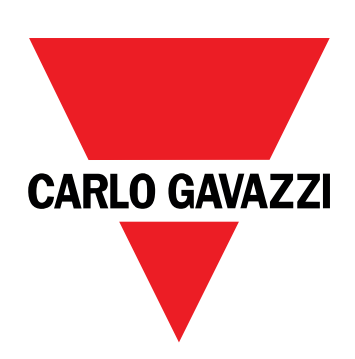

# **DCT1**

# transductor de energía de conexión directa

**MANUAL DE USUARIO**

16/11/2023

# **CONTENIDO**

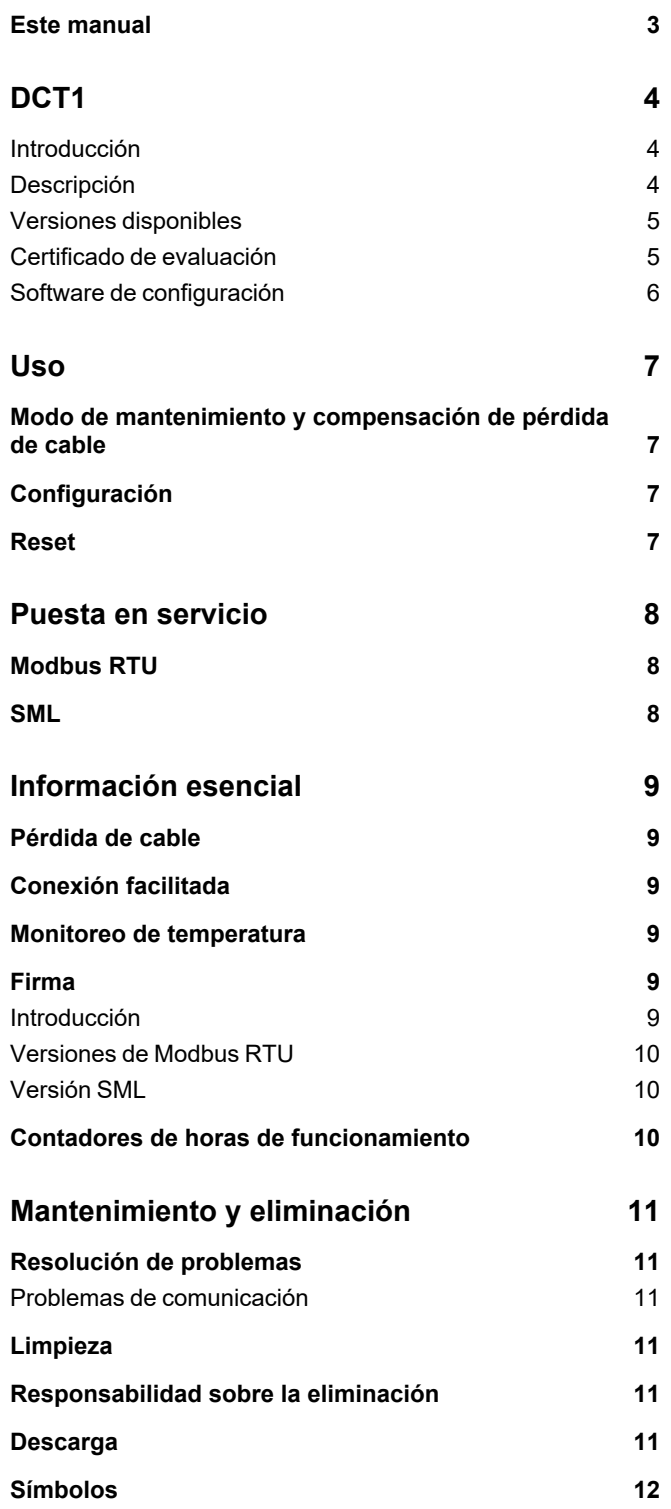

### <span id="page-30-0"></span>**Este manual**

#### **Información sobre la propiedad**

Copyright © 2023, CARLO GAVAZZI Controls SpA

Todos los derechos reservados en todos los países.

CARLO GAVAZZI Controls SpA se reserva el derecho a realizar modificaciones o mejoras en la documentación relativa sin obligación de aviso previo.

#### **Mensajes de seguridad**

La siguiente sección describe las advertencias relacionadas con la seguridad de usuario y de dispositivo incluidas en este documento:

*AVISO: indica obligaciones que si no se cumplen pueden provocar daños en el dispositivo.*

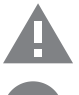

**¡CUIDADO!** Indica un riesgo que, de no evitarse, puede causar la pérdida de datos.

**IMPORTANTE:** proporciona información esencial sobre la conclusión de una tarea que no debe pasarse por alto.

#### **Advertencias generales**

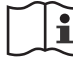

Este manual forma parte integral del producto y debe acompañarlo a lo largo de toda su vida útil. Debe consultarse en todas las situaciones relacionadas con la configuración, uso y mantenimiento. Por esta razón, deberá estar siempre accesible a los operadores.

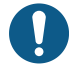

AVISO: nadie está autorizado a abrir el analizador. Esta operación está exclusivamente reservada para el personal de *servicio técnico de CARLO GAVAZZI.*

*El uso del instrumento de un modo no especificado por el fabricante podría afectar a la protección.*

#### **Servicio técnico y garantía**

En caso de que se produzcan anomalías de funcionamiento, fallos o desee solicitar información o comprar módulos accesorios o sensores de intensidad, contacte con la filial de CARLO GAVAZZI o con el distribuidor de su país. Cualquier instalación o uso de los analizadores que no se ajuste a las instrucciones facilitadas invalidará la garantía.

#### <span id="page-31-1"></span><span id="page-31-0"></span>**Introducción**

El DCT1 es un transductor de energía para sistemas de CC de hasta 1000 Vcc y con una intensidad de hasta 600 Acc. Las versiones dedicadas pueden usar tres tipos distintos de protocolos de comunicación:

- $\bullet$  Modbus RTU, o
- Modbus RTU con firma de 256 bits o 384 bits, o
- SML con firma de 385 bits

Además, gracias a su certificado de evaluación, las versiones certificadas de DCT1 pueden ser usadas el cargadores de vehículos eléctricos que requieren aprobación Eichrecht.

#### <span id="page-31-2"></span>**Descripción**

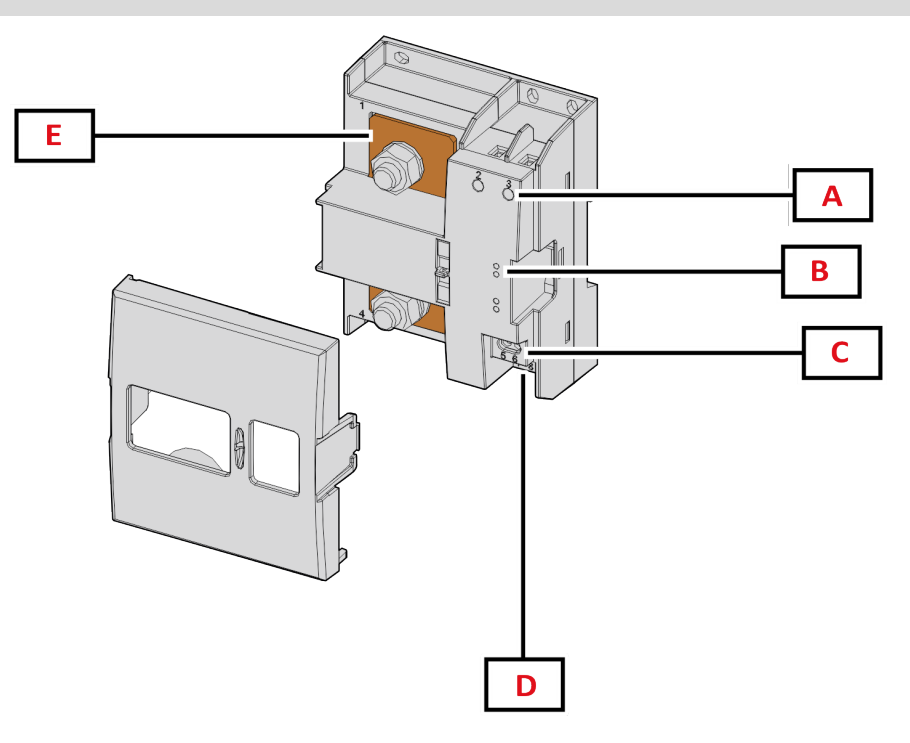

*Figura 1 DCT1 Frontal*

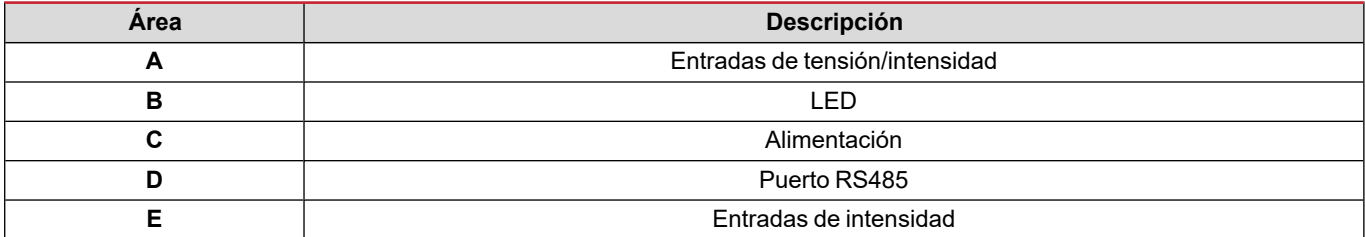

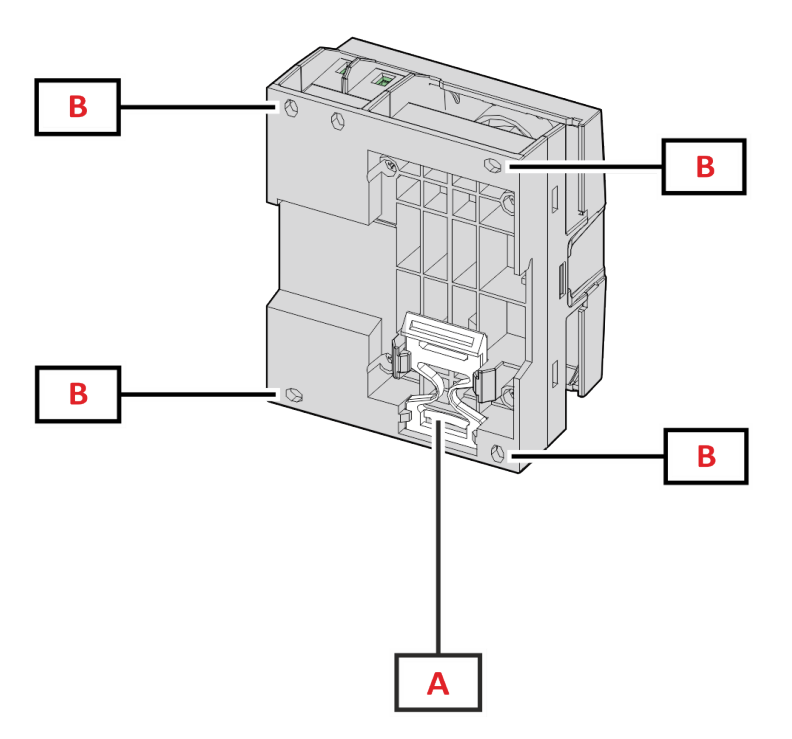

*Figura 2 DCT1 Vista posterior*

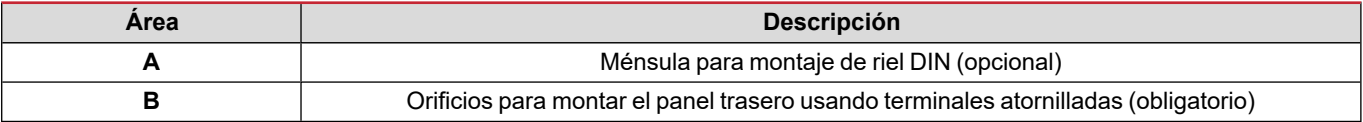

### <span id="page-32-0"></span>**Versiones disponibles**

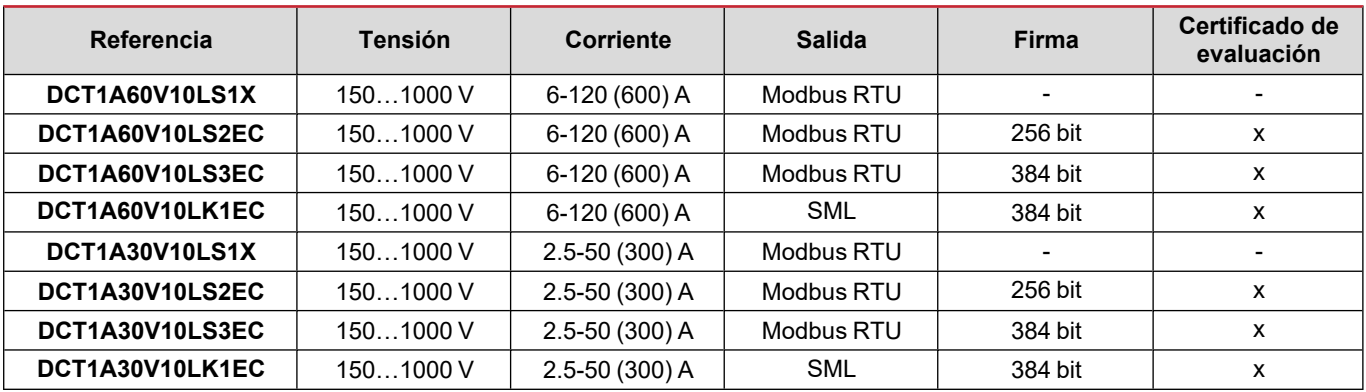

#### <span id="page-32-1"></span>**Certificado de evaluación**

El certificado de evaluación es concedido por una entidad de notificación independiente que realiza pruebas y verificaciones para cumplir con las normativas siguientes:

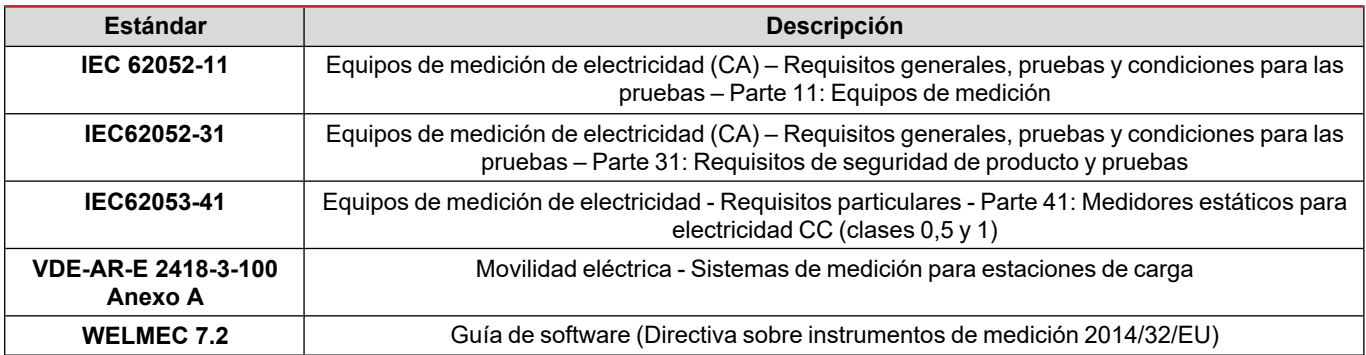

#### <span id="page-33-0"></span>**Software de configuración**

#### Software de configuración

El software de configuración de DCT1 disponible en la versión de escritorio es UCS. Puede conectarse con DCT1 a través de RS485 (protocolo Modbus RTU). El UCS permite:

- configurar la unidad (con o sin conexión);
- ver el estado del sistema con fines de diagnóstico y verificación de la configuración

#### **Descripción general de las funciones del UCS:**

- Configuración del sistema con DCT1 conectado (configuración con conexión)
- Acceda al modo de mantenimiento y configure los parámetros de pérdida de cable (resistencia de cable).
- Defina la configuración con DCT1 sin conexión para aplicarlo posteriormente (configuración sin conexión).
- Visualización de las mediciones principales
- Verifique la temperatura en la derivación
- Visualización de alertas de fuera de rango y temperatura excesiva
- Registro de las mediciones de las variables seleccionadas

### <span id="page-34-1"></span><span id="page-34-0"></span>**Modo de mantenimiento y compensación de pérdida de cable**

El modo de mantenimiento es un estado especial del medidor que permite cambiar el parámetro de pérdida de cable. Para cambiar el parámetro de pérdida de cable mediante UCS, siga el asistente disponible en la sección Mantenimiento. Para cambiar el parámetro de pérdida de cable usando comandos de Modbus, realice el procedimiento siguiente:

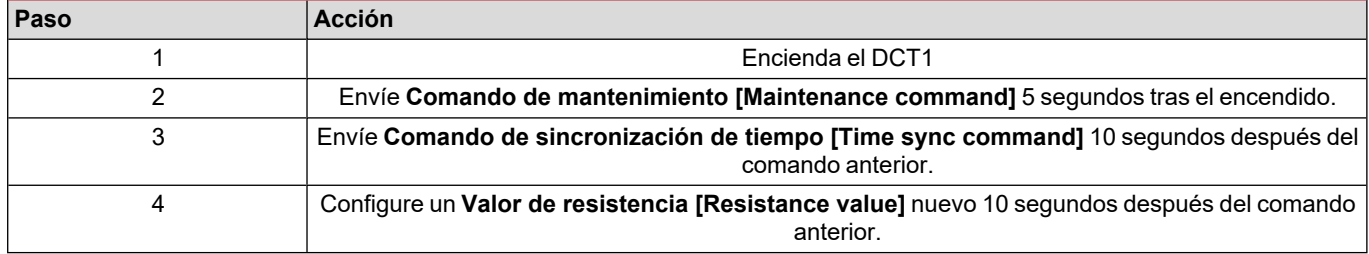

**Nota:** en modelos certificados (números de pieza que terminan en "EC") solo se puede cambiar este parámetro 50 veces.

### <span id="page-34-2"></span>**Configuración**

Se pueden configurar los siguientes parámetros usando comandos de UCS o Modbus:

- Parámetros RS485
	- Dirección
	- Baudrate
	- Paridad
	- $\bullet$  Bit de stop
- **-** Activación de conexión fácil (modelos no certificados exclusivamente)
- Iniciar intensidad para medidor de horas de corrida
- Etiqueta de dispositivo

### <span id="page-34-3"></span>**Reset**

Los siguientes comandos de reinicio solo están disponibles mediante comando de Modbus

- Medidores totales (solo modelos no certificados)
- Medidores parciales
- **-** Ajustes de fábrica

# <span id="page-35-0"></span>**Puesta en servicio**

### <span id="page-35-1"></span>**Modbus RTU**

El puerto de comunicación Modbus RTU se usa para transmitir datos a un Modbus maestro. Para más información sobre la comunicación Modbus RTU, consulte el protocolo de comunicación.

### <span id="page-35-2"></span>**SML**

Para más información sobre la comunicación SML, consulte el protocolo de comunicación.
## **Información esencial**

## **Pérdida de cable**

El DCT1 incluye un factor de corrección de la pérdida de cable, considerando la resistencia del cable en la medición del voltaje y la potencia (y por lo tanto de la energía). Se calculan con la siguiente fórmula:

- $\bullet \quad V = V_{\text{meas}} R \cdot I_{\text{meas}}$
- $P = V_{meas}^* I_{meas} RI_{meas}^2$

Por lo tanto, el factor de corrección de la pérdida de cable permite una medición más precisa de la energía entre el cargador y el vehículo. La pérdida de cable solo puede ser configurada en el modo de mantenimiento, mediante el proceso dedicado descrito anteriormente.

## **Conexión facilitada**

La función de conexión fácil permite ignorar la dirección de la corriente y la potencia, y solo aumenta el medidor de energía positiva sin afectar el de energía negativa cuando la bidireccionalidad no es necesaria. La función está:

- disponible solo para la versión no certificada del dispositivo.
- desactivada por defecto y puede ser activada usando UCS o Modbus.

#### **Monitoreo de temperatura**

El DCT1 monitoriza la temperatura de derivación constantemente. Los usuarios pueden usar el Modbus RTU para controlar dos parámetros:

- · la temperatura de la parte superior de la derivación y
- · la temperatura de la parte inferior de la derivación.

La derivación nunca supera los 120 grados para evitar dañar los componentes electrónicos. La temperatura se mide en dos puntos distintos porque la derivación puede conectarse a conductores con resistencias distintas.

#### **Firma**

#### **Introducción**

La firma disponible en las versiones certificadas es un campo de datos de 256 bits o 384 bits que garantiza la autenticidad de los datos. El proceso de firma digital se divide en tres fases:

- 1. Fase de generación: un algoritmo genera algunas claves correlativas:
	- $\cdot$  la clave privada, que solo conoce el propio DCT1, y
	- · la clave pública, grabada con láser en la parte delantera del medidor (código QR) y disponible en el Modbus RTU.
- 2. Fase de autenticación: se firma el conjunto de datos que ha adquirido el DCT1 usando la clave privada, lo que asegura la autenticidad de los datos.
- 3. Fase de integridad: el usuario puede verificar los datos usando solo la clave pública que corresponde a la clave privada. De lo contrario, el sistema da error. Esto garantiza la autenticidad de los datos reportados por el dispositivo.

El DCT1 usa este procedimiento para garantizar que la información reportada no ha sido corrompida por un sistema externo porque el único dispositivo que conoce la clave privada (necesaria para verificar la autenticidad de los datos) es el DCT1.

#### **Versiones de Modbus RTU**

En versiones EC con un puerto Modbus RTU, además del mapa estándar del Modbus, el DCT1 proporciona un conjunto de datos adicional que include una firma de 256 bits (versión S2) o de 384 bits (versión S3).

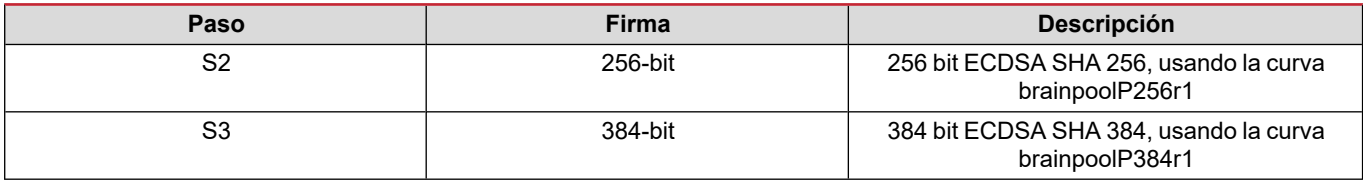

#### **Versión SML**

La versión SML solo está disponible con firmas de 384 bits.

### **Contadores de horas de funcionamiento**

El DCT1 dispone de 3 medidores de horas de funcionamiento:

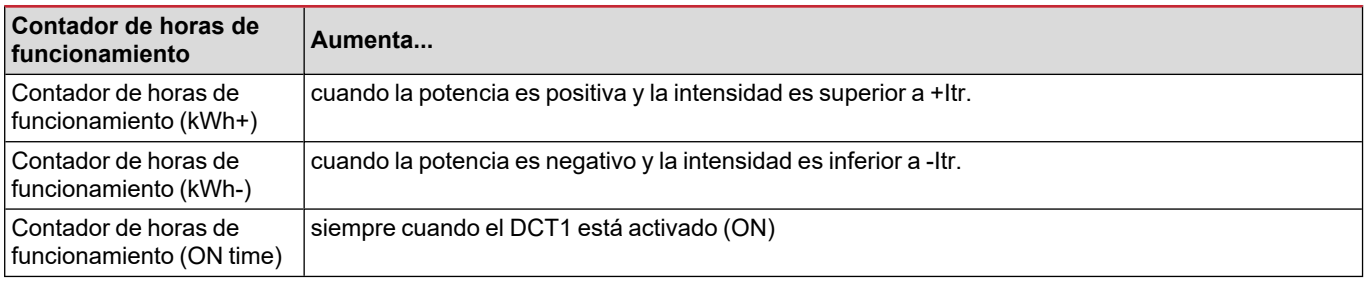

## **Resolución de problemas**

Nota: en caso de que se produzcan otras anomalías de funcionamiento o cualquier fallo, póngase en contacto con la filial o *distribuidor de CARLO GAVAZZI de su país*

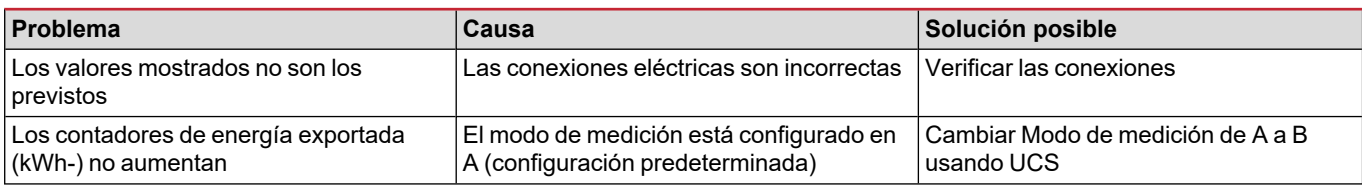

#### **Problemas de comunicación**

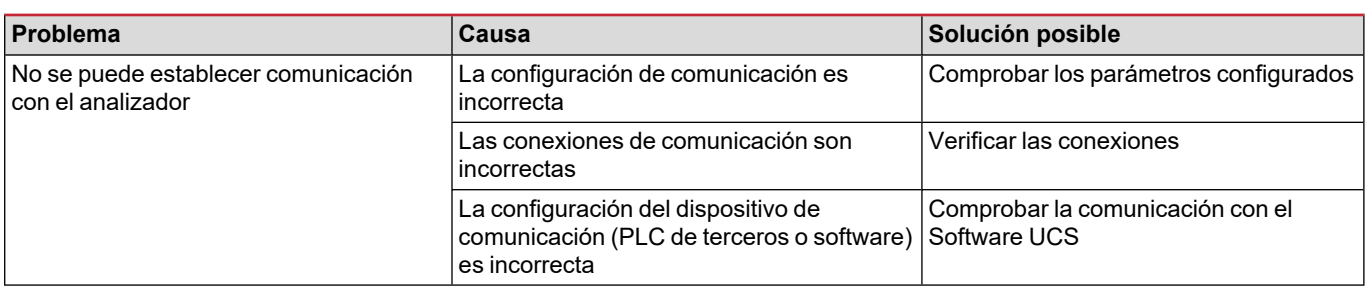

### **Limpieza**

Desconecte la fuente de alimentación y las cargas antes de limpiar. Para mantener el dispositivo limpio, utilice un paño ligeramente humedecido. No utilice nunca abrasivos ni disolventes.

## **Responsabilidad sobre la eliminación**

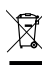

Deseche la unidad separando sus materiales y llevándolos a los centros señalados por las autoridades gubernamentales o los organismos públicos locales. Una correcta eliminación y reciclaje contribuirán a evitar consecuencias potencialmente nocivas para el medioambiente y las personas.

### **Descarga**

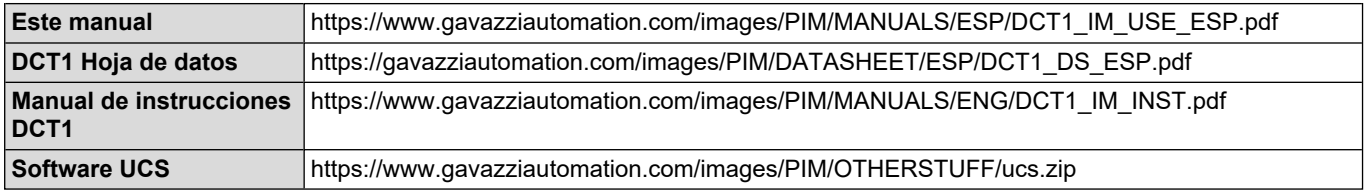

## **Símbolos**

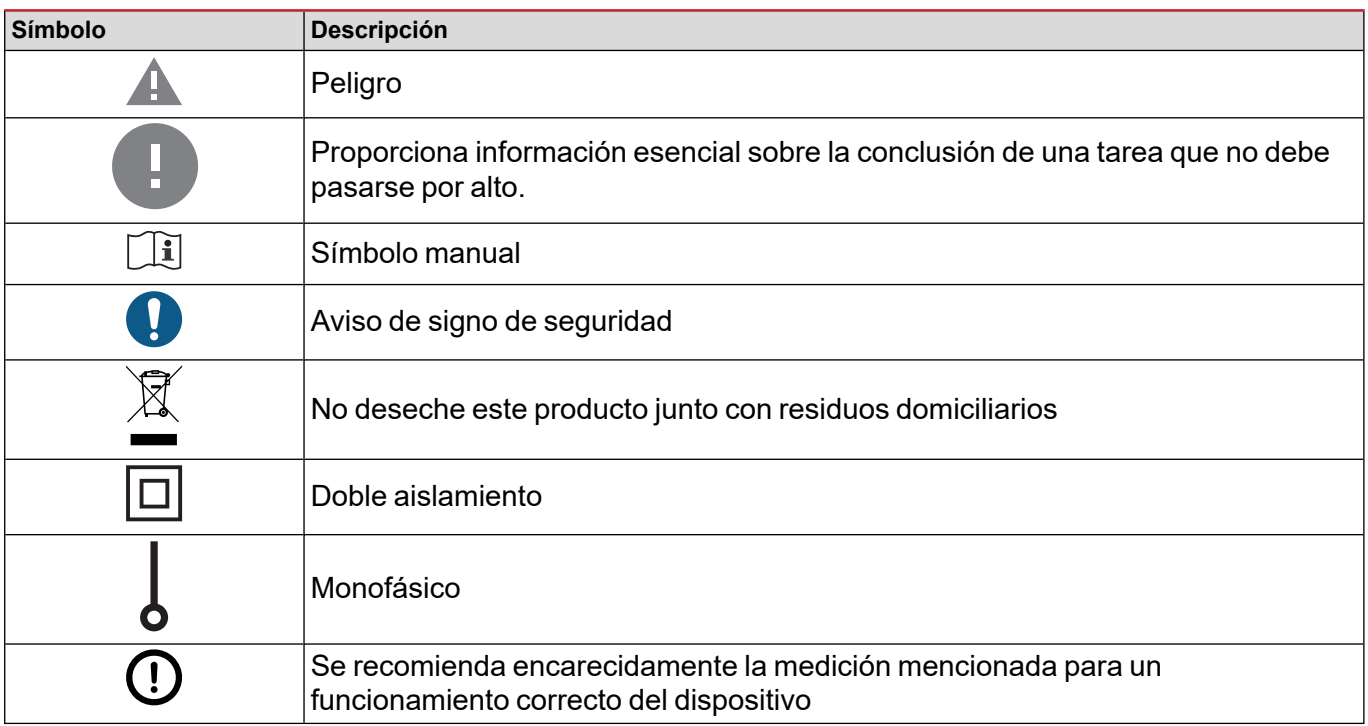

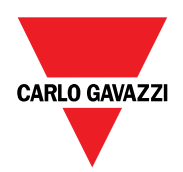

#### **CARLO GAVAZZI Controls SpA**

via Safforze, 8 32100 Belluno (BL) Italia

www.gavazziautomation.com info@gavazzi-automation.com info: +39 0437 355811 fax: +39 0437 355880

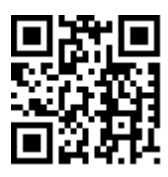

**DCT1** - Manual de usuario 16/11/2023 | Copyright © 2023

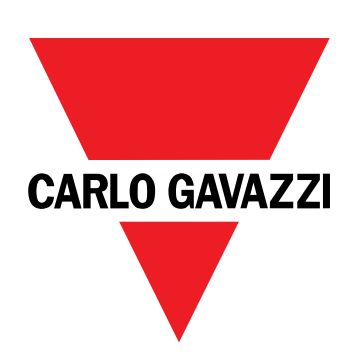

# **DCT1**

## Transducteur d'énergie à connexion directe

**MANUEL DE L'UTILISATEUR**

16/11/2023

## **Contenus**

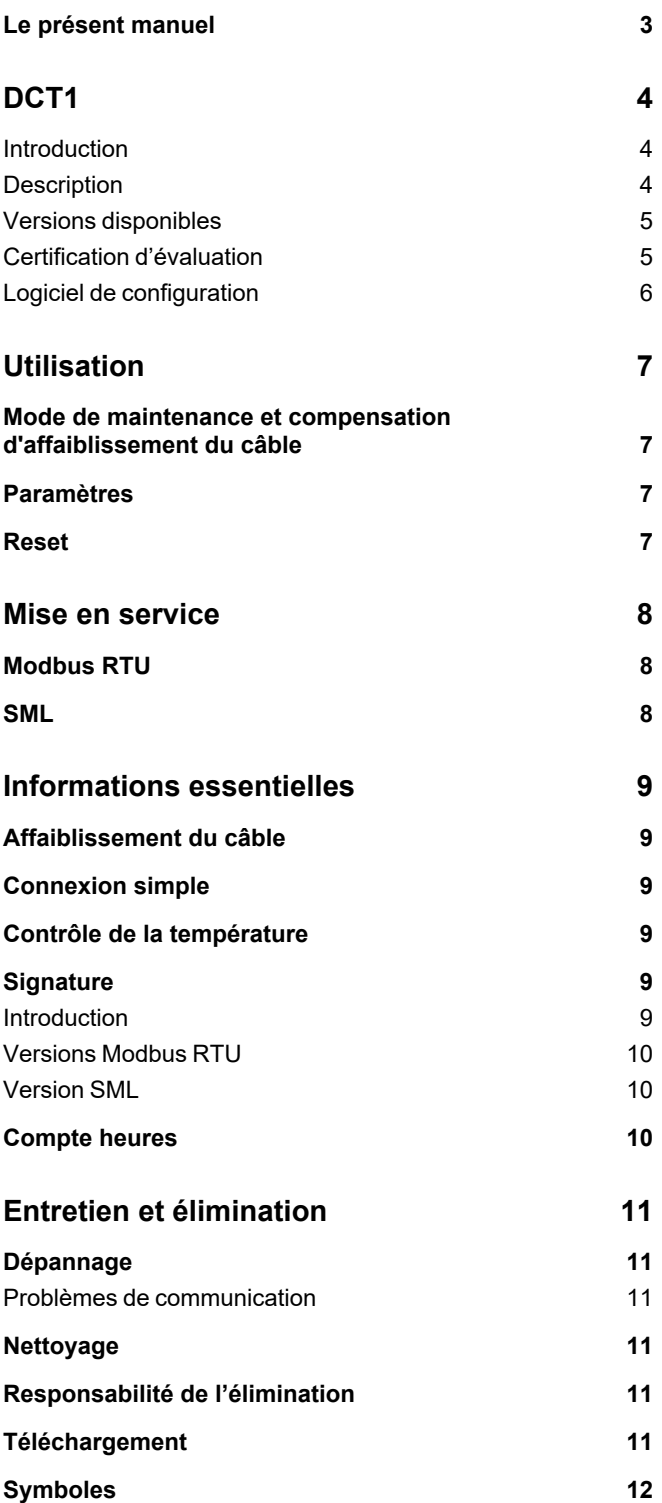

## <span id="page-44-0"></span>**Le présent manuel**

#### **Information relative à la propriété**

Copyright © 2023, CARLO GAVAZZI Controls SpA

Tous droits réservés dans tous les pays.

CARLO GAVAZZI Controls SpA se réserve le droit d'apporter des modifications ou des améliorations à sa documentation sans préavis.

#### **Messages de sécurité**

La section suivante décrit les avertissements liés à la sécurité de l'utilisateur et du dispositif inclus dans ce document :

AVIS : indique les obligations qui, si elles ne sont pas observées, peuvent provoquer des dommages sur le dispositif.

**ATTENTION!** Indique une situation risquée qui, si elle n'est pas évitée, peut entraîner une perte de données.

**IMPORTANT :** fournit des informations essentielles sur l'achèvement de la tâche, qui ne doivent pas être négligées.

#### **Avertissements généraux**

Ce manuel fait partie intégrante du produit et l'accompagne pendant toute sa durée de vie. Il doit être consulté dans toutes les situations liées à la configuration, l'utilisation et la maintenance. C'est la raison pour laquelle il doit toujours être accessible aux opérateurs.

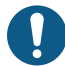

AVIS : personne n'est autorisé à ouvrir l'analyseur. Cette opération est réservée exclusivement au personnel du service *technique CARLO GAVAZZI.*

*La protection peut être compromise si l'instrument est utilisé sans respecter les consignes du fabricant.*

#### **Service et garantie**

En cas de dysfonctionnement, de panne ou de demandes d'informations, ou pour commander des modules accessoires ou des capteurs de courant, contactez la filiale ou le distributeur CARLO GAVAZZI de votre pays. L'installation et l'utilisation d'analyseurs autres que ceux indiqués dans les instructions fournies annulent la garantie.

#### <span id="page-45-1"></span><span id="page-45-0"></span>**Introduction**

DCT1 est un transducteur d'énergie à connexion directe pour systèmes CC jusqu'à 1000 V cc et courant jusqu'à 600 A cc. Des versions dédiées peuvent implémenter trois protocoles de communication différents :

- Modbus RTU, ou
- Modbus RTU avec une signature à 256 bits ou à 384 bits, ou
- SML avec une signature à 385 bits

De plus, grâce au certificat d'évaluation, les versions DCT1 certifiées peuvent être installées sur des chargeurs de véhicules électriques qui nécessitent une homologation Eichrecht.

#### <span id="page-45-2"></span>**Description**

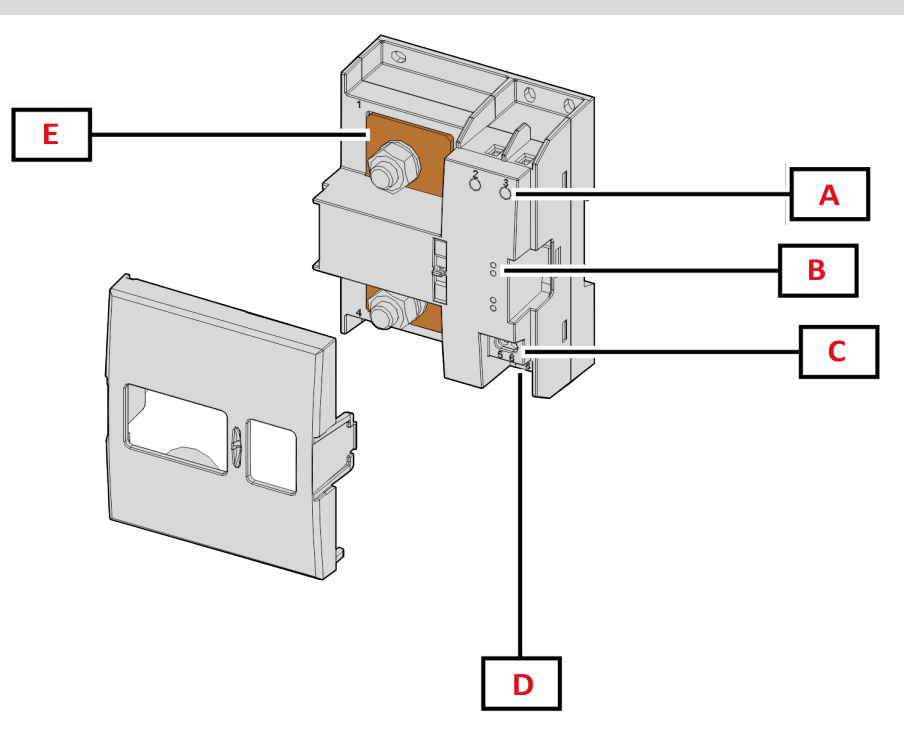

*Figure 1 DCT1 Devant*

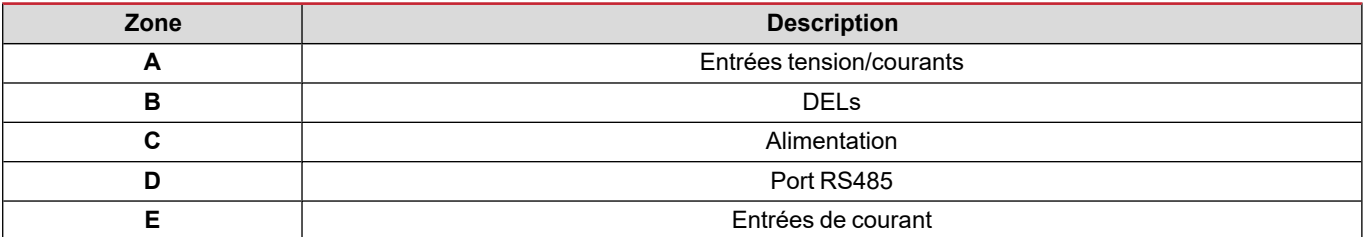

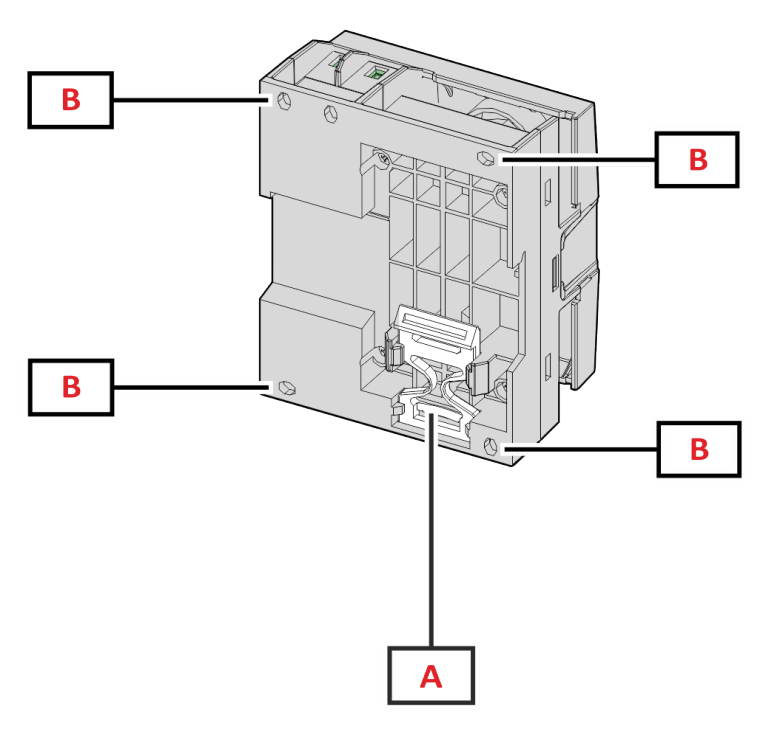

*Figure 2 DCT1 - Arrière*

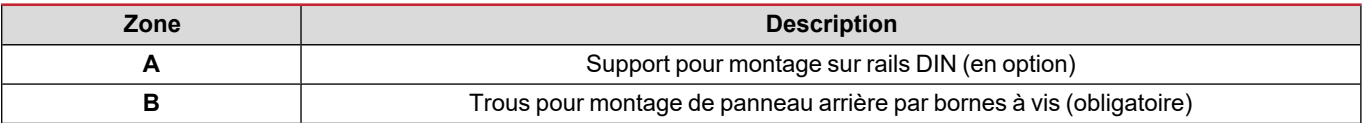

#### <span id="page-46-0"></span>**Versions disponibles**

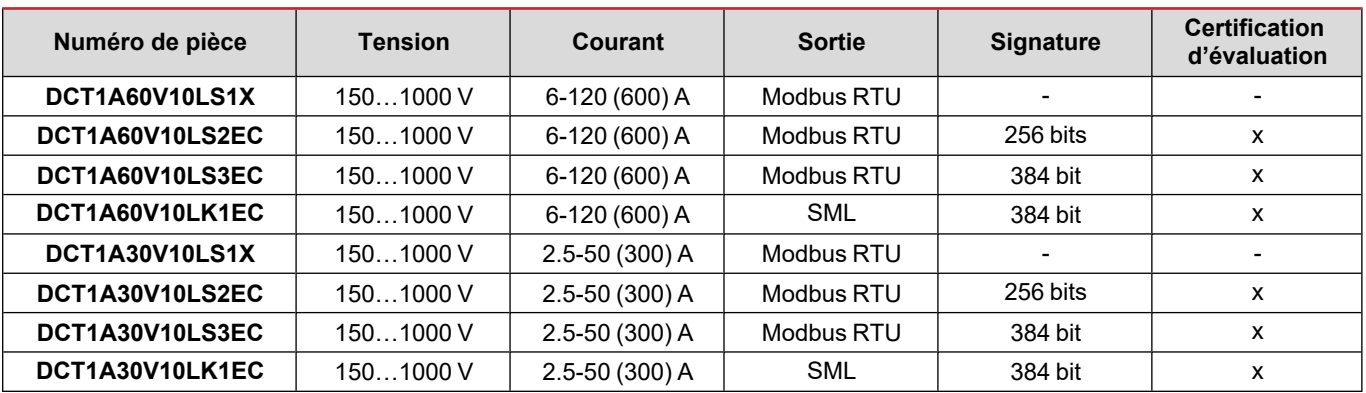

#### <span id="page-46-1"></span>**Certification d'évaluation**

Le certificat d'évaluation est fourni par un organisme de certification indépendant, qui effectue des tests et des vérifications pour répondre aux normes suivantes :

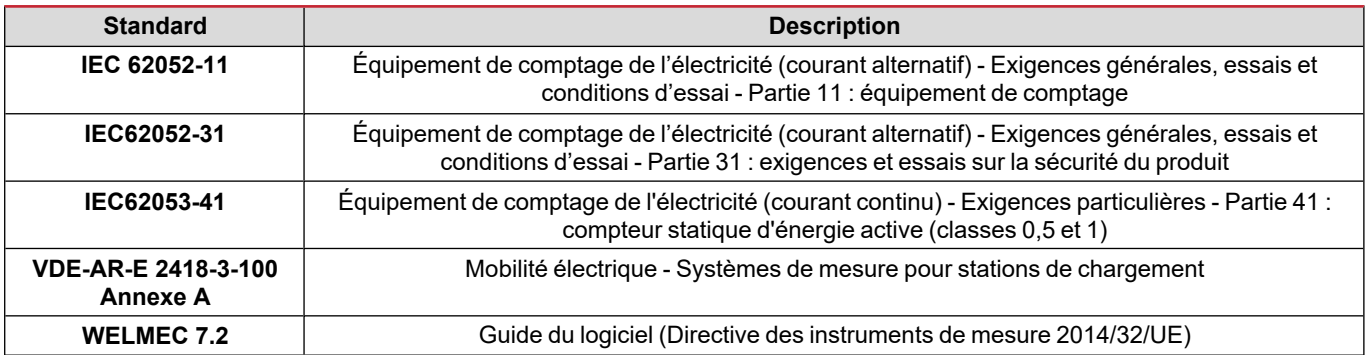

#### <span id="page-47-0"></span>**Logiciel de configuration**

#### Logiciel de configuration

UCS est le logiciel de configuration du DCT1 disponible en version de bureau. Il peut se connecter au DCT1 via RS485 (protocole Modbus RTU). L'UCS permet de :

- configurer l'unité (en ligne ou hors ligne) ;
- afficher l'état du système à des fins de diagnostic et de vérification de la configuration

#### **Aperçu des fonctions UCS :**

- Configuration du système avec DCT1 connecté (configuration en ligne)
- Entrer en mode de maintenance et définir des paramètres d'affaiblissement du câble (résistance du câble)
- Lors de la définition du réglage avec un DCT1 non connecté, l'appliquer par la suite (réglage hors ligne)
- Affichage des principales mesures
- Contrôler la température sur le shunt
- Affichage d'avertissements de hors tolérance et de surchauffe
- Enregistrement des mesures de certaines variables

## <span id="page-48-1"></span><span id="page-48-0"></span>**Mode de maintenance et compensation d'affaiblissement du câble**

Le mode de maintenance est un état spécial du compteur lorsque le paramètre d'affaiblissement du câble peut être modifié. Pour modifier le paramètre d'affaiblissement du câble en utilisant un logiciel UCS, suivre l'assistant disponible dans la section Maintenance. Pour modifier de paramètre d'affaiblissement du câble en utilisant les commandes Modbus, suivre cette procédure, en se référant au protocole Modbus :

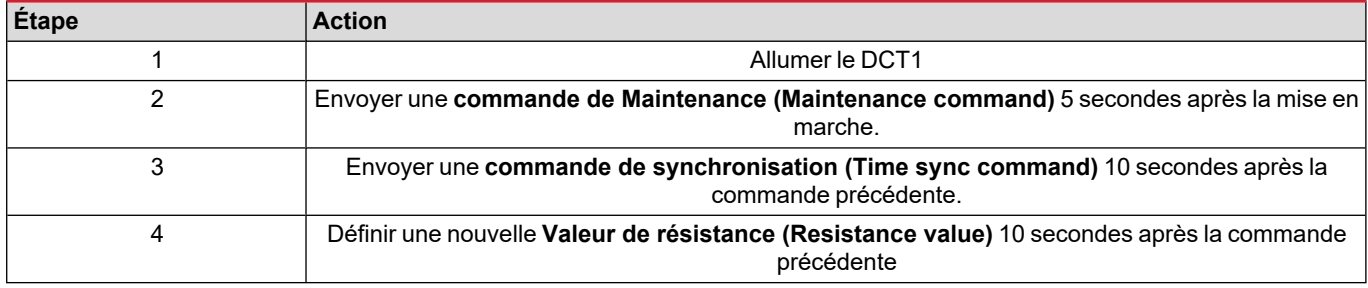

**Remarque :** dans des modèles certifiés (code d'article se terminant par « CE »), ce paramètre ne peut être modifié que 50 fois.

## <span id="page-48-2"></span>**Paramètres**

Les paramètres suivants peuvent être définis en utilisant les commandes UCS ou Modbus :

- Paramètres RS485
	- Address
	- Débit en bauds
	- Parité
	- Bits d'arrêt
- Activation de connexion simple (uniquement modèles non certifiés)
- Courant de démarrage pour les compte heures
- Onglet de dispositif

#### <span id="page-48-3"></span>**Reset**

Ces commandes de réinitialisation sont disponibles uniquement par une commande Modbus

- Compteurs totaux (uniquement modèles non certifiés)
- Compteurs partiels
- Réglages d'usine

## <span id="page-49-0"></span>**Mise en service**

## <span id="page-49-1"></span>**Modbus RTU**

Le port de communication Modbus RTU est utilisé pour transmettre des données à un maître Modbus. Pour plus d'informations sur la communication Modbus RTU, veuillez vous référer au protocole de communication.

#### <span id="page-49-2"></span>**SML**

Pour de plus amples informations sur la communication SML, consulter le protocole de communication.

## <span id="page-50-0"></span>**Informations essentielles**

#### <span id="page-50-1"></span>**Affaiblissement du câble**

Le DCT1 implémente le facteur de correction de l'affaiblissement du câble en tenant compte de la résistance du câble dans les mesures de tension et de puissance (donc également d'énergie). Ces mesures se calculent comme suit :

- $V = V_{meas} R \cdot I_{meas}$
- $\cdot$  P = V meas<sup>\*</sup> Imeas-RI<sub>meas</sub><sup>^2</sup>

Le facteur de correction de l'affaiblissement du câble permet donc une mesure plus précise de l'énergie réelle passant du chargeur au véhicule. L'affaiblissement du câble ne peut être réglé qu'en mode de maintenance, par la procédure dédiée décrite ci-dessus.

### <span id="page-50-2"></span>**Connexion simple**

La fonction de connexion simple permet d'ignorer la direction actuelle du courant et de la puissance en n'augmentant que le compteur d'énergie positive sans affecter la négative, lorsque la bidirectionnalité n'est pas nécessaire. Si la fonction est :

- disponible uniquement pour la version non-certifiée du dispositif
- <sup>l</sup> désactivée par défaut et susceptible d'être activée en utilisant la commande UCS ou Modbus.

#### <span id="page-50-3"></span>**Contrôle de la température**

DCT1 contrôle constamment la température du shunt ; via le Modbus RTU, l'utilisateur peut contrôler deux paramètres :

- · la température de la partie supérieure du shunt et
- · la température de la partie inférieure du shunt.

Le shunt ne doit jamais dépasser 120 degrés pour éviter d'endommager les composants électroniques. La température est mesurée en deux points différents parce que le shunt peut se connecter aux conducteurs avec une résistance différente.

### <span id="page-50-4"></span>**Signature**

#### <span id="page-50-5"></span>**Introduction**

La signature, disponible en versions certificat, set un champ de données de 256 bits ou 384 bits qui garantit l'authenticité des données. Le processus de la signature numérique comprend trois étapes :

- 1. L'étape de génération : un algorithme génère une paire de clés corrélées,
	- · la clé privée, qui est connue uniquement du DCT1 lui-même, et
	- · la clé publique, gravée au laser à l'avant du compteur (QR code) et disponible via le Modbus RTU
- 2. L'étape d'authentification : l'ensemble de données collectées par le DCT1 est signé en utilisant la clé privée, qui atteste l'authenticité des données,
- 3. L'étape d'intégrité : les données peuvent être vérifiées par l'utilisateur uniquement au moyen de la clé publique qui correspond à la clé privée. Sans cela, le système débouche sur une erreur. Cela garantit l'intégrité des données signalées par le dispositif.

Le DCT1 implémente cette procédure en garantie de l'absence de corruption des informations qu'il signale par un système extérieur puisqu'aucune partie du DCT1 ne connaît la clé privée, nécessaire pour vérifier l'authenticité des données.

#### <span id="page-51-0"></span>**Versions Modbus RTU**

Dans les versions CE avec port Modbus RTU, en plus de la carte Modbus standard, le DCT1 fournit un ensemble de données supplémentaire, comprenant une signature à 256 bits (version S2) ou à 384 bits (version S3).

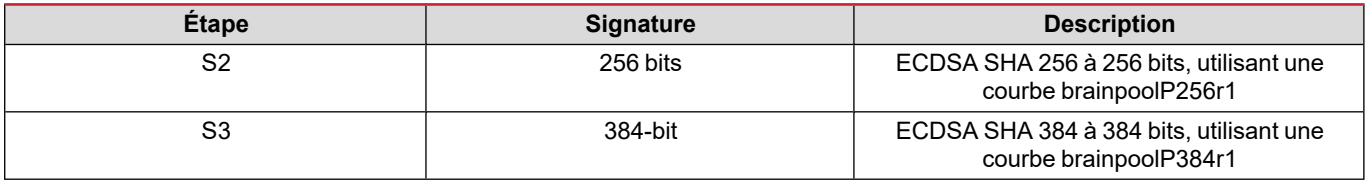

#### <span id="page-51-1"></span>**Version SML**

La version SML est disponible uniquement avec une signature à 384 bits.

### <span id="page-51-2"></span>**Compte heures**

Le DCT1 fournit 3 compteurs horaires

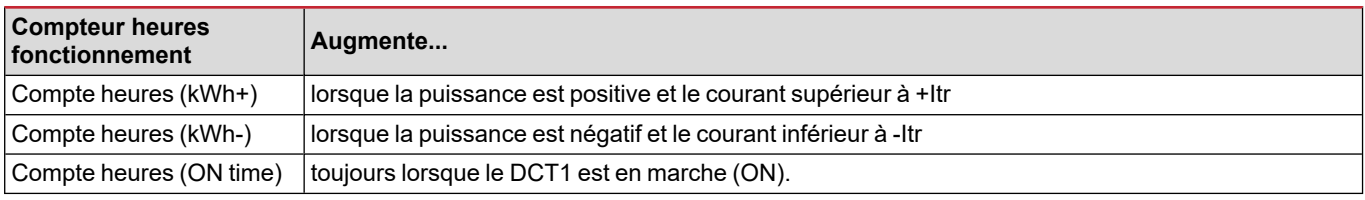

## <span id="page-52-0"></span>**Entretien et élimination**

## <span id="page-52-1"></span>**Dépannage**

Remarque : en cas d'autres dysfonctionnements ou d'une panne quelconque, veuillez contacter l'agence CARLO GAVAZZI ou le *distributeur de votre pays*

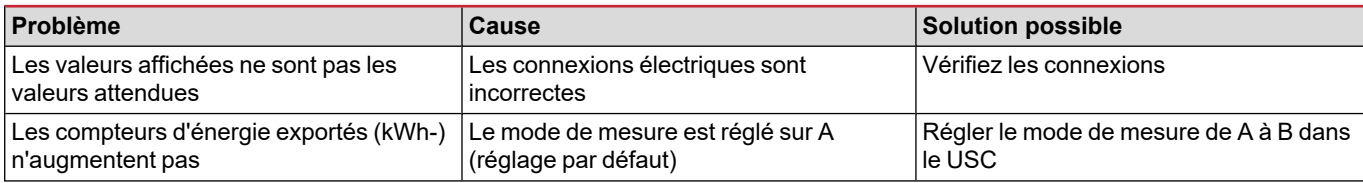

#### <span id="page-52-2"></span>**Problèmes de communication**

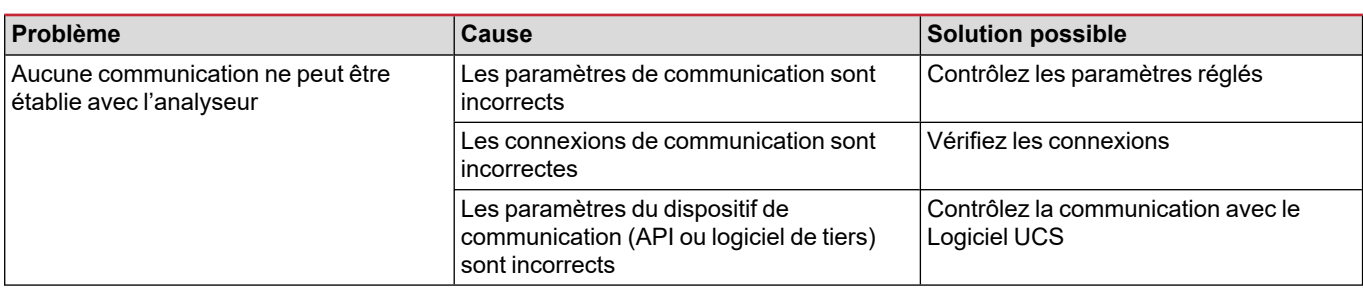

## <span id="page-52-3"></span>**Nettoyage**

Débrancher l'alimentation et les charges avant le nettoyage Pour nettoyer le dispositif, utiliser une chiffon légèrement humide Ne pas utiliser d'éléments abrasifs ni de solvants.

### <span id="page-52-4"></span>**Responsabilité de l'élimination**

Éliminer l'appareil en collectant séparément ses matériaux et en les apportant à des organismes spécifiés par les autorités  $\boxtimes$ gouvernementales ou par les organismes publics locaux. L'élimination et le recyclage appropriés contribueront à prévenir les conséquences potentiellement nocives pour l'environnement et les personnes.

### <span id="page-52-5"></span>**Téléchargement**

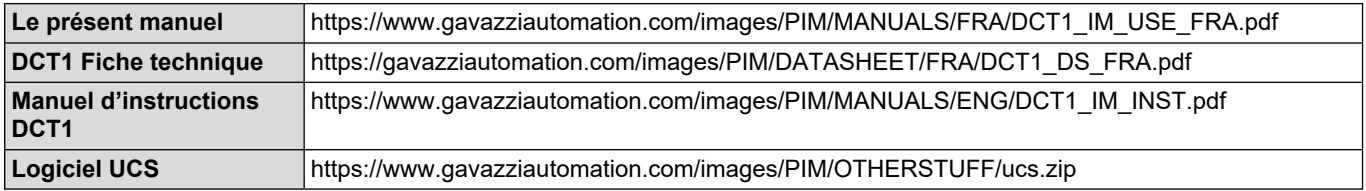

## <span id="page-53-0"></span>**Symboles**

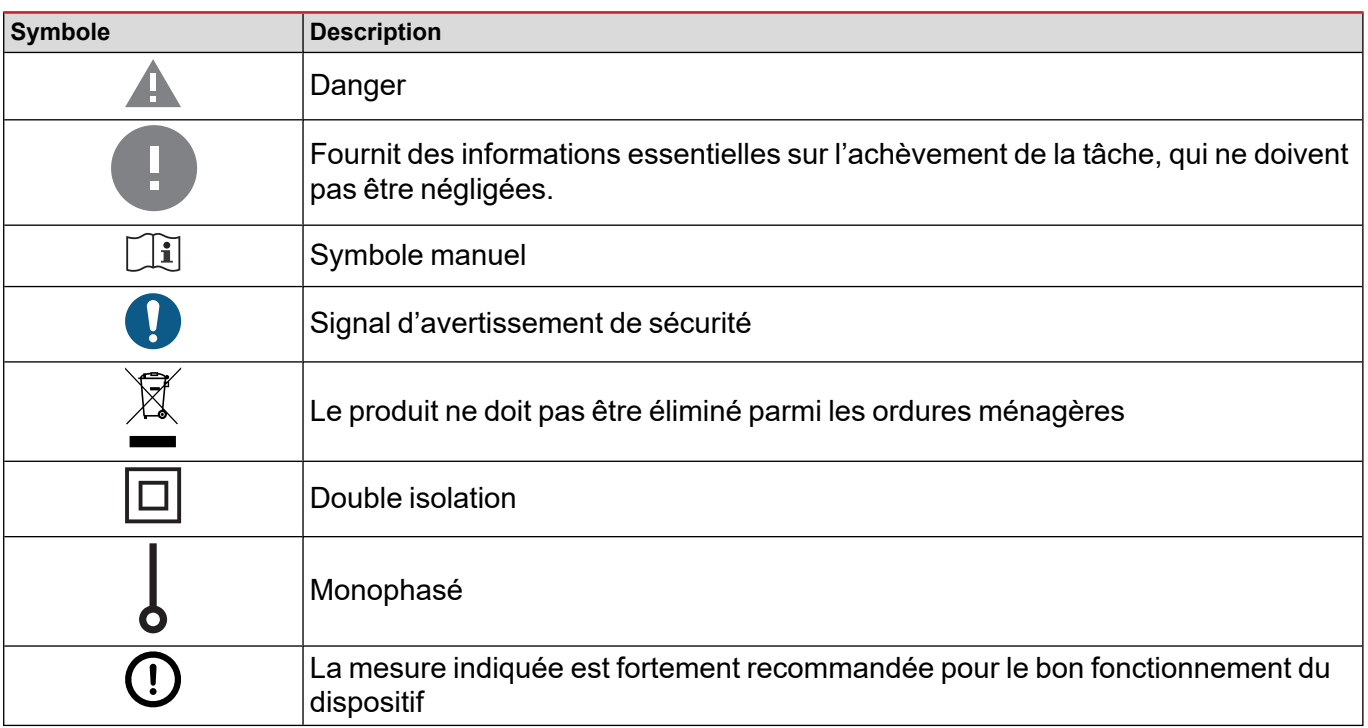

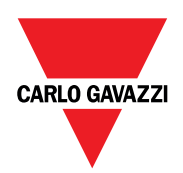

#### **CARLO GAVAZZI Controls SpA**

via Safforze, 8 32100 Belluno (BL) Italie

www.gavazziautomation.com info@gavazzi-automation.com Info : +39 0437 355811 Fax : +86 755 355880

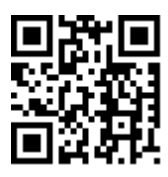

**DCT1** - Manuel de l'utilisateur 16/11/2023 | Copyright © 2023

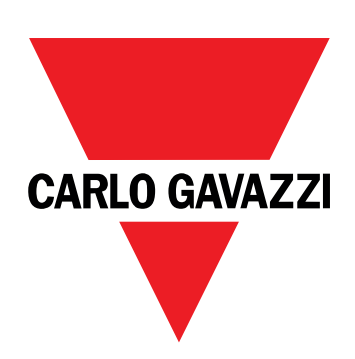

# **DCT1**

## Direktverbundener Energietransducer

## **BETRIEBSANLEITUNG**

16.11.2023

## **Inhaltsverzeichnis**

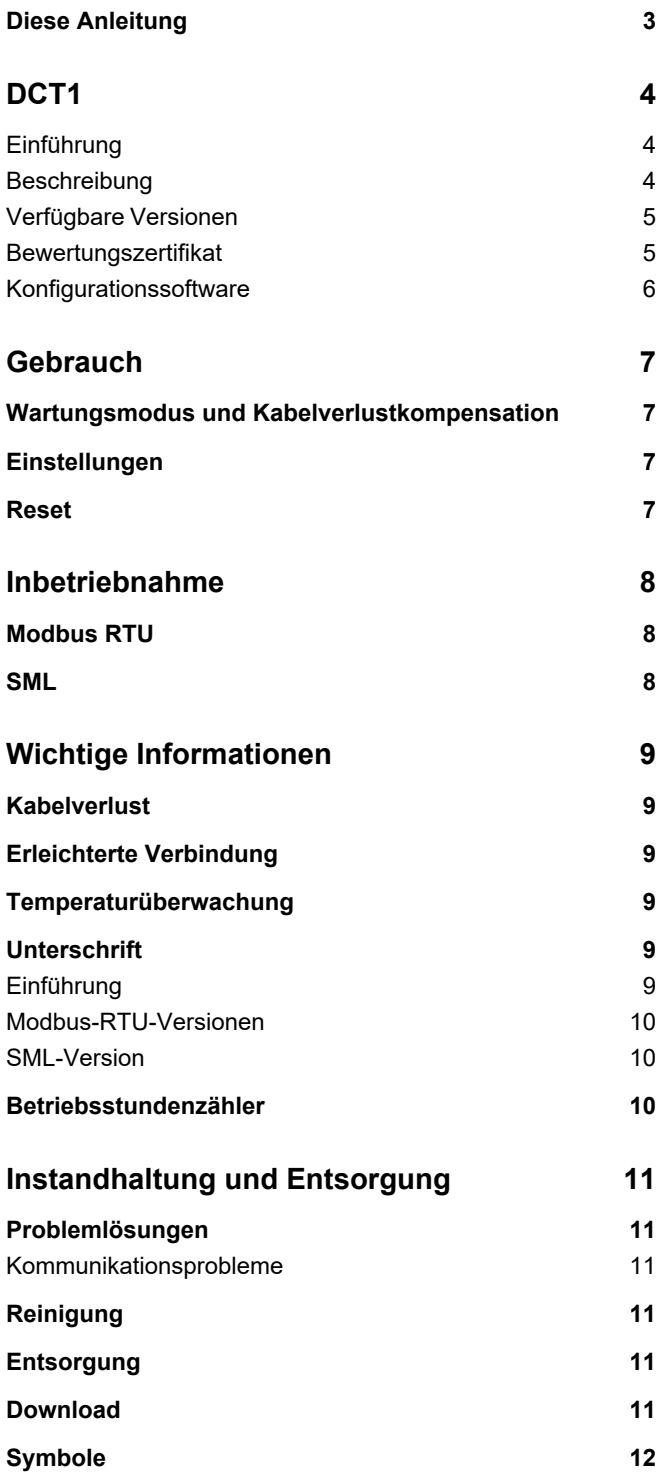

## <span id="page-58-0"></span>**Diese Anleitung**

#### **Urheberinformationen**

Copyright © 2023, CARLO GAVAZZI Controls SpA

Alle Rechte in allen Ländern vorbehalten.

CARLO GAVAZZI Controls SpA behält sich das Recht vor, ohne vorherige Ankündigung Änderungen oder Verbesserungen an der entsprechenden Dokumentation vorzunehmen.

#### **Sicherheitshinweise**

In diesem Dokument werden in Bezug auf die Benutzer- und Gerätesicherheit die folgenden Hinweise verwendet:

*HINWEIS: Weist auf Pflichten hin, deren Missachtung zu Schäden am Gerät führen kann.*

**VORSICHT!** Weist auf eine Gefahrensituation hin, die, wenn sie nicht vermieden wird, zu einem Datenverlust führen kann.

**WICHTIG:** bietet wesentliche Informationen zur Erledigung einer Aufgabe, die nicht vernachlässigt werden sollten.

#### **Allgemeine Hinweise**

Diese Anleitung ist ein integraler Bestandteil des Produkts und verbleibt bei ihm für seine gesamte Lebensdauer. Sie muss in allen Fällen der Konfiguration, des Gebrauchs und der Wartung konsultiert werden. Aus diesem Grund muss sie für das Bedienungspersonal jederzeit verfügbar sein.

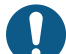

*HINWEIS: Niemand ist autorisiert, den Analysator zu öffnen. Diese Tätigkeit ist ausschließlich dem Personal des technischen Kundendienstes von CARLO GAVAZZI vorbehalten. Die Schutzeinrichtungen können beeinträchtigt sein, wenn das Gerät nicht entsprechend den Angaben des Herstellers verwendet wird.*

#### **Service und Gewährleistung**

Bei Störungen oder Fehlern bzw. wenn Sie Auskünfte benötigen oder Zubehörmodule erwerben möchten, wenden Sie sich bitte an die Niederlassung von CARLO GAVAZZI oder den zuständigen Vertriebspartner in Ihrem Land. Installation und Gebrauch von Analysatoren abweichend von der Beschreibung in der mitgelieferten Anleitung macht die Garantie ungültig.

#### <span id="page-59-1"></span><span id="page-59-0"></span>**Einführung**

DCT1 ist ein direktverbundener Energietransducer für DC-Systeme bis zu 1000 V DC und Strom bis zu 600 A DC. Spezifisch vorbereitete Versionen können drei verschiedene Protokolle implementieren:

- Modbus RTU, oder
- Modbus RTU mit entweder 256-Bit- oder 384-Bit-Signatur, oder
- SML mit 385-Bit-Signatur

Weiterhin sind dank des Bewertungszertifikats zertifizierte DCT1-Versionen für Installation an Ladegeräten für elektrisches Fahrzeuge geeignet, die Eichrechtzulassung benötigen.

#### <span id="page-59-2"></span>**Beschreibung**

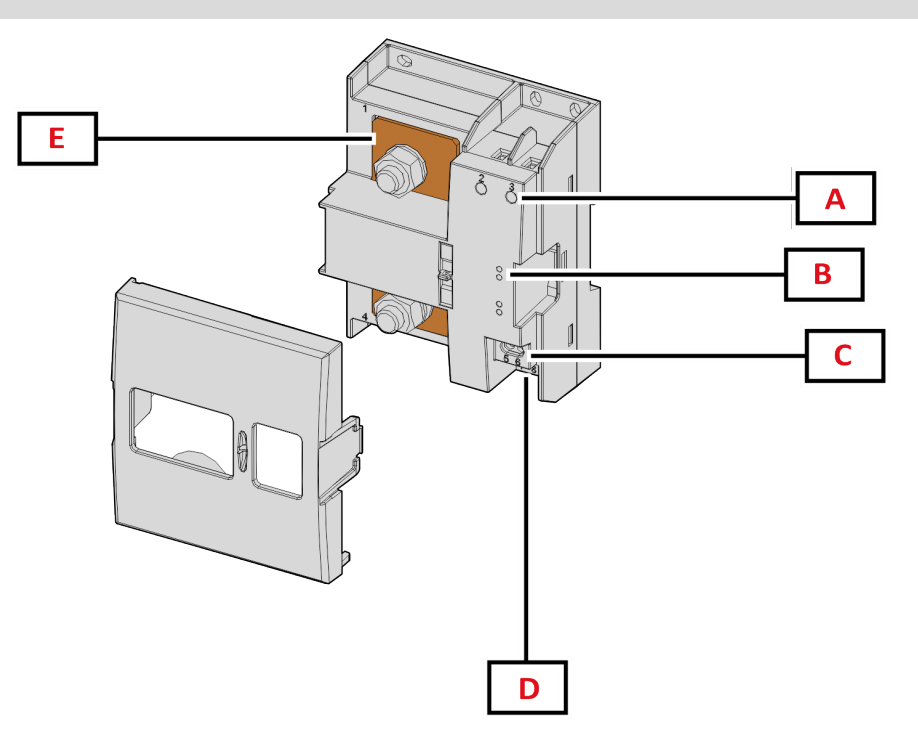

*Abbildung 1 DCT1 Vorderseite*

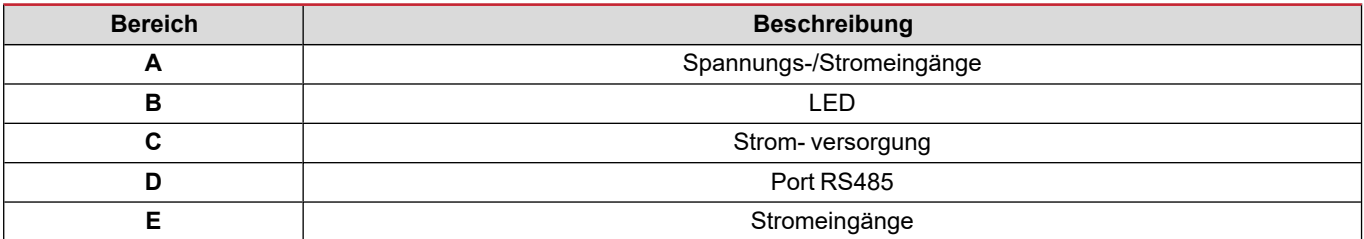

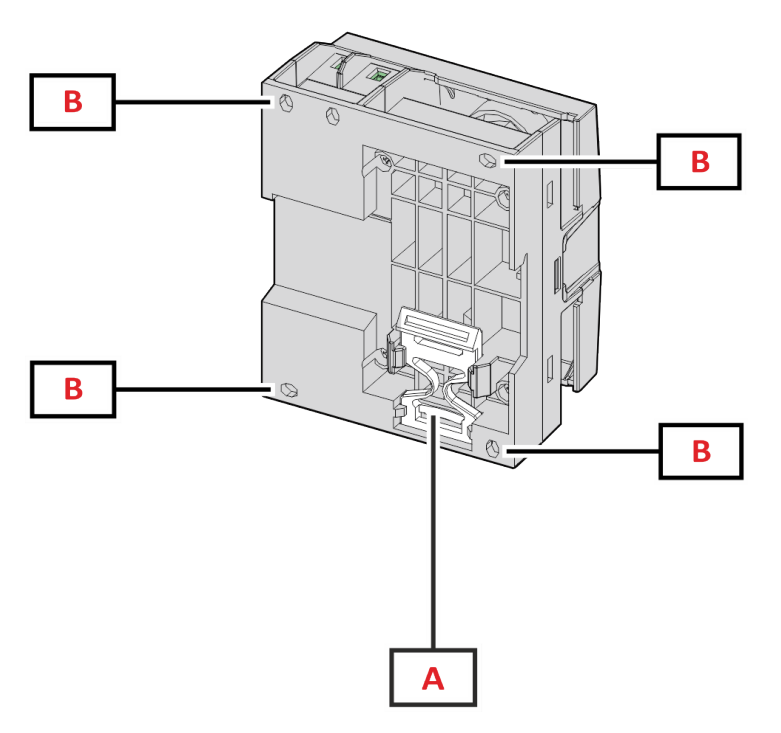

*Abbildung 2 DCT1 – Rückseite*

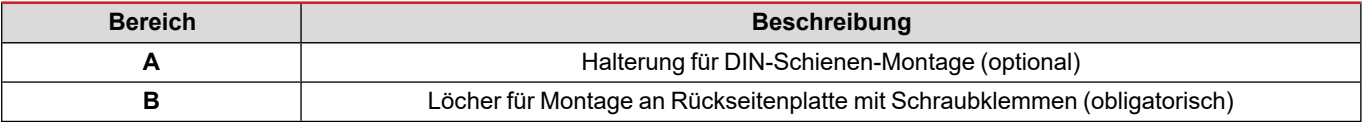

#### <span id="page-60-0"></span>**Verfügbare Versionen**

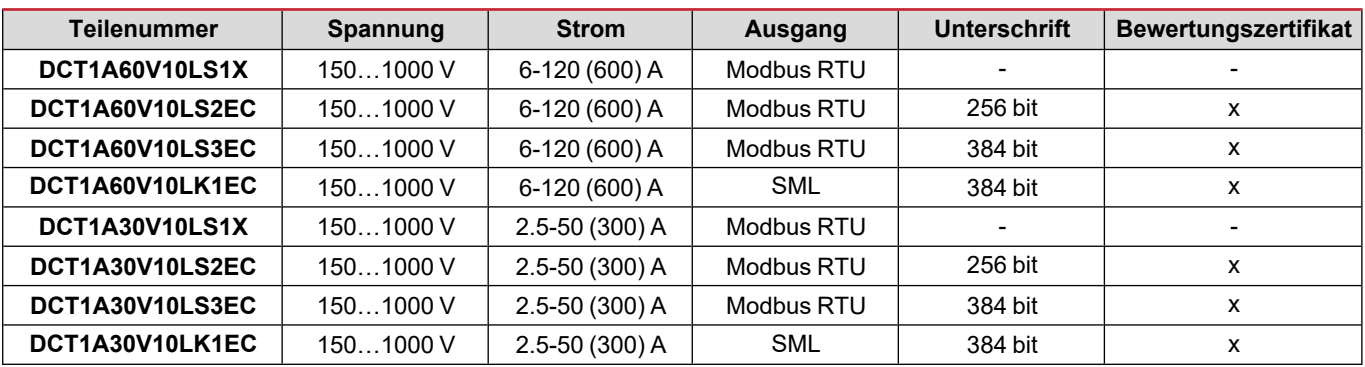

#### <span id="page-60-1"></span>**Bewertungszertifikat**

Das Bewertungszertifikat wird von einer unabhängigen benannten Stelle bereitgestellt, welche Prüfungen und Verifikationen durchführt, um folgende Normen zu erfüllen:

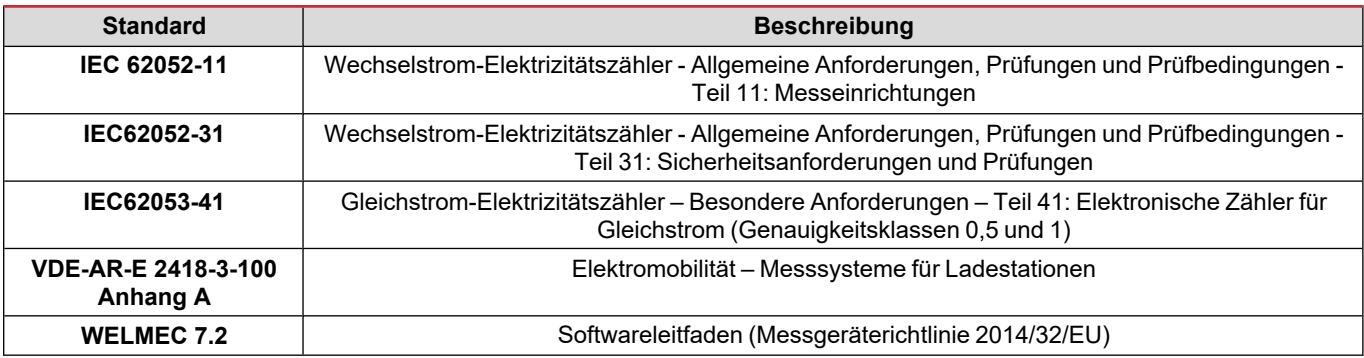

#### <span id="page-61-0"></span>**Konfigurationssoftware**

#### Konfigurationssoftware

UCS ist die als Desktopversion verfügbare DCT1-Konfigurationssoftware. Sie kann mit DCT1 über RS485 (Modbus-RTU-Protokoll) verbinden. UCS erlaubt:

- die Einheit einzurichten (online oder offline);
- den Systemzustand zu Diagnose- und Setup-Verifizierungszwecken anzuzeigen

#### **Übersicht über die UCS-Funktionen:**

- Einrichten des Systems bei angeschlossenem DCT1 (Online-Einrichtung)
- In den Wartungsmodus umschalten und Kabelverlustparameter (Kabelwiderstand) einstellen
- Definition der Einrichtung ohne Verbindung zum DCT1 und Anwendung später (Offlineeinrichtung)
- Anzeige der Hauptmessungen
- Prüfen der Temperatur bei Kurzschluss
- Anzeigen von Bereichsüberschreitung und Übertemperaturwarnungen
- Aufnehmen von Messungen ausgewählter Variablen

## <span id="page-62-1"></span><span id="page-62-0"></span>**Wartungsmodus und Kabelverlustkompensation**

Wartungsmodus ist ein spezieller Status des Zählers, in dem der Kabelverlustparameter geändert werden kann. Um den Kabelverlustparameter unter Verwendung der UCS-Software zu ändern, folgen Sie dem Assistenten, der im Abschnitt Wartung verfügbar ist. Um den Kabelverlustparameter unter Verwendung von Modbus-Befehlen zu ändern, folgen Sie dieser Prozedur unter Bezugnahme auf das Modbus-Protokoll:

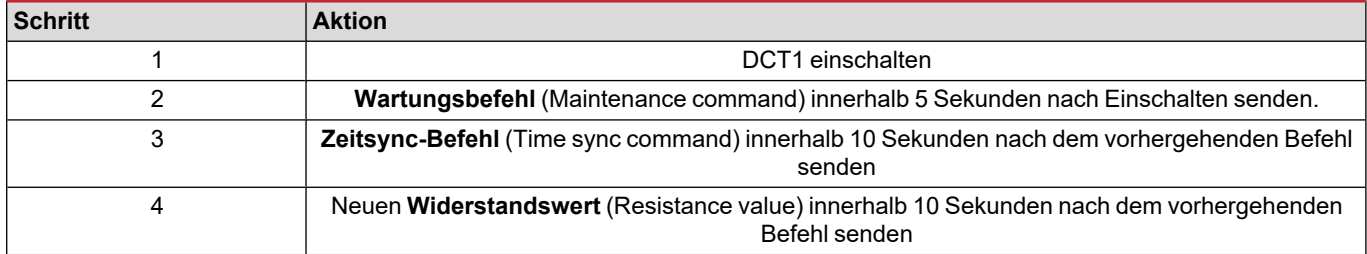

**Hinweis:** In zertifizierten Modellen (Teilenummer endet mit "EC") kann dieser Parameter nur 50 Mal geändert werden.

## <span id="page-62-2"></span>**Einstellungen**

Die folgenden Parameter können unter Verwendung der UCS-Software oder von Modbus-Befehlen eingestellt werden.

- RS485-Parameter
	- Adresse
	- Baudrate
	- Parity
	- Stoppbit
- Erleichterte Verbindung aktivieren (nur nicht-zertifizierte Modelle)
- <sup>l</sup> Anlaufstrom für Betriebsstundenzähler
- **Geräteetikett**

## <span id="page-62-3"></span>**Reset**

Die folgenden Rücksetzbefehle sind nur über Modbus-Befehle verfügbar

- Gesamtzähler (nur nicht-zertifizierte Modelle)
- Partialzähler
- Werkseinstellungen

## <span id="page-63-0"></span>**Inbetriebnahme**

## <span id="page-63-1"></span>**Modbus RTU**

Der Modbus-RTU-Kommunikationsport wird zum Übertragen von Daten an einen Modbus-Master benutzt. Für weitere Informationen über Modbus-RTU-Kommunikation sehen Sie im Kommunikationsprotokoll nach.

### <span id="page-63-2"></span>**SML**

Für weitere Information über SML-Kommunikation sehen Sie das Kommunikationsprotokoll nach.

## <span id="page-64-1"></span><span id="page-64-0"></span>**Kabelverlust**

DCT1 implementiert den Kabelverlust-Korrekturfaktor unter Berücksichtigung des Kabelwiderstands in der Messung von Spannung und Leistung (und damit auch Energie). Sie werden folgendermaßen berechnet:

- $V = V_{meas} R \cdot I_{meas}$
- $\cdot$  P =  $V_{meas}^*$  I<sub>meas</sub>-RI<sub>meas</sub><sup>^2</sup>

Somit ermöglicht der Kabelverlust-Korrekturfaktor eine genauere Messung der tatsächlichen Energie, die vom Ladegerät zum Auto fließt. Kabelverlust kann nur im Wartungsmodus durch die oben beschriebene spezifische Prozedur eingestellt werden.

### <span id="page-64-2"></span>**Erleichterte Verbindung**

Die erleichterte Verbindungsfunktion ermöglicht, Strom- und Leistungsrichtung zu ignorieren, wobei nur der positive Energiezähler erhöht wird, und nicht den negativen Zähler zu beeinflussen, wenn Bidirektionalität nicht benötigt wird. Die Funktion ist:

- verfügbar nur für die nicht-zertifizierte Version des Gerätes
- <sup>l</sup> per Voreinstellung deaktiviert und kann unter Verwendung eines UCS- oder Modbusbefehls aktiviert werden.

### <span id="page-64-3"></span>**Temperaturüberwachung**

DCT1 überwacht die Temperatur des Kurzschlusses durchgehend; über Modbus RTU kann der Benutzer zwei Parameter kontrollieren:

- die Temperatur des oberen Teils des Kurzschlusses und
- die Temperatur des unteren Teils des Kurzschlusses.

Der Kurzschluss sollte niemals 120 Grad überschreiten, um Schäden an den elektronischen Komponenten zu vermeiden. Die Temperatur wird an zwei verschiedenen Punkten gemessen, weil der Kurzschluss Leiter mit verschiedenen Widerständen verbinden kann,

## <span id="page-64-4"></span>**Unterschrift**

#### <span id="page-64-5"></span>**Einführung**

Die Signatur, die in Zertifikatversionen verfügbar ist, ist ein 256-Bit- oder 384-Bit-Datenfeld, das Datenauthentizität garantiert. Der Prozess einer digitalen Signatur umfasst drei Phasen:

- 1. Erzeugungsphase: ein Algorithmus erzeugt ein Paar von korrelierten Schlüsseln,
	- den privaten Schlüssel, der nur dem DCT1 selbst bekannt ist, und
	- <sup>l</sup> den öffentlichen Schlüssel, mit einem Laser auf der Frontfläche des Zählers markiert (QR-Code) und über Modbus RTU verfügbar.
- 2. Authentifizierungsphase: der vom DCT1 gesammelte Datensatz wird mit dem privaten Schlüssel signiert, was die Authentizität der Daten zusichert,
- 3. Integritätsphase: die Daten können durch den Benutzer nur über den öffentlichen Schlüssel verifiziert werden, der zu dem privaten Schlüssel passt. Andernfalls führt das System zu einem Fehler. Es garantiert die Integrität der vom Gerät gemeldeten Daten.

DCT1 implementiert diese Prozedur, um sicherzustellen, das die von ihm gemeldete Information nicht von einem externen System korrumpiert worden ist, weil niemand außer dem DCT1 den privaten Schlüssel kennt, was zum Verifizieren der Authentizität der Daten notwendig ist.

#### <span id="page-65-0"></span>**Modbus-RTU-Versionen**

In EC-Versionen mit Modbus-RTU-Port, stellt DCT1 zusätzlich zur Standard-Modbus-Map einen weiteren Satz von Daten bereit, einschließlich eine 256-Bit-Signatur (S2-Version) oder eine 384-Bit-Signatur (S3-Version).

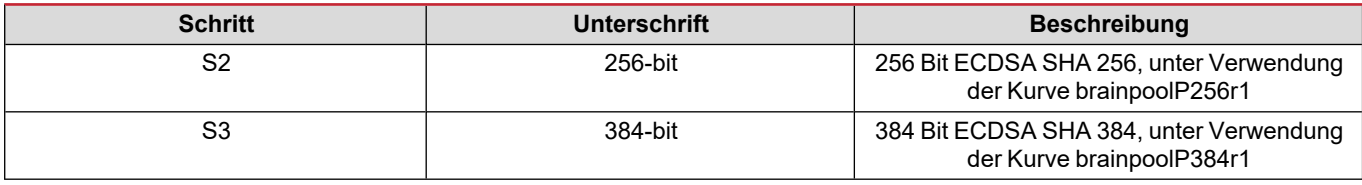

#### <span id="page-65-1"></span>**SML-Version**

Die SML-Version ist nur mit 384-Bit-Signatur verfügbar.

#### <span id="page-65-2"></span>**Betriebsstundenzähler**

DCT1 stellt 3 Betriebsstundenzähler bereit:

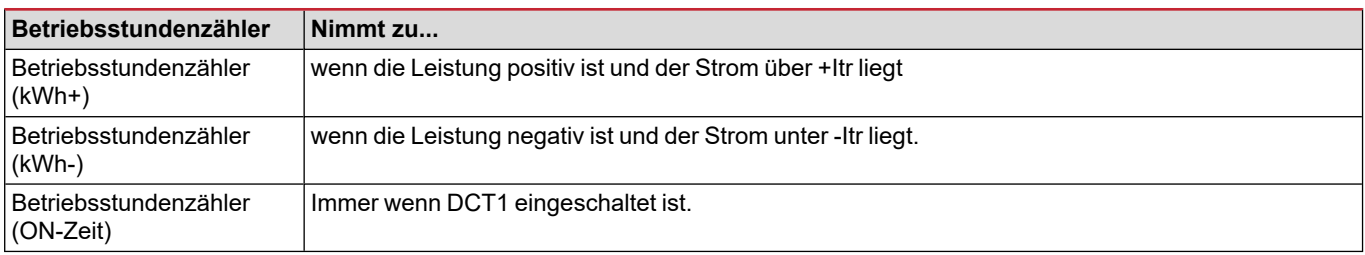

## <span id="page-66-1"></span><span id="page-66-0"></span>**Problemlösungen**

Info: Bei anderen Störungen oder Ausfällen wenden Sie sich bitte an die CARLO GAVAZZI-Niederlassung oder an den *Vertriebspartner Ihres Landes.*

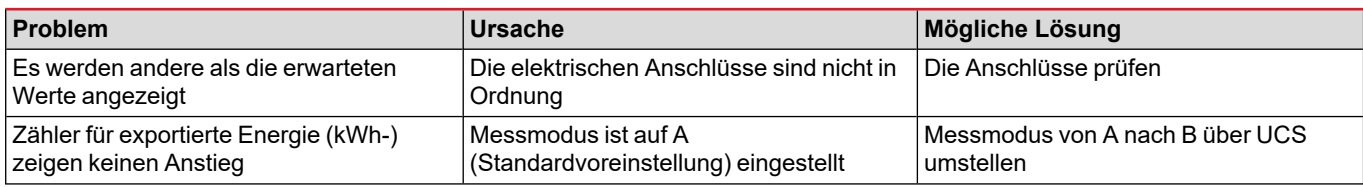

#### <span id="page-66-2"></span>**Kommunikationsprobleme**

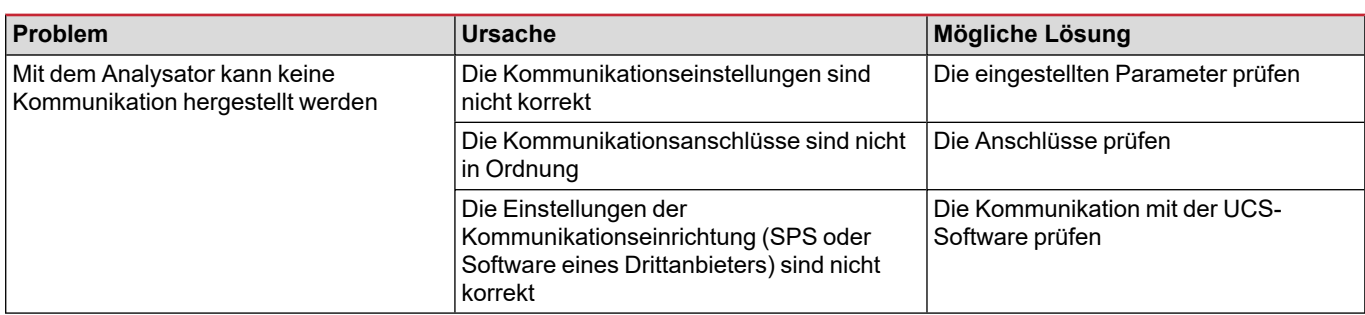

## <span id="page-66-3"></span>**Reinigung**

Trennen Sie das Netzteil und die Lasten vor dem Reinigen ab. Zum Sauberhalten des Gerätes benutzen Sie ein leicht angefeuchtetes Tuch. Benutzen Sie keine Scheuer- oder Lösungsmittel.

## <span id="page-66-4"></span>**Entsorgung**

 $\boxtimes$ 

Entsorgen Sie die Einheit, indem Sie ihre Materialien getrennt sammeln und zu den von den Behörden oder lokalen öffentlichen Einrichtungen angegebenen Sammelstellen bringen. Eine ordnungsgemäße Entsorgung und Wiederverwertung trägt dazu bei, potenziell schädliche Folgen für Umwelt und Menschen zu vermeiden.

## <span id="page-66-5"></span>**Download**

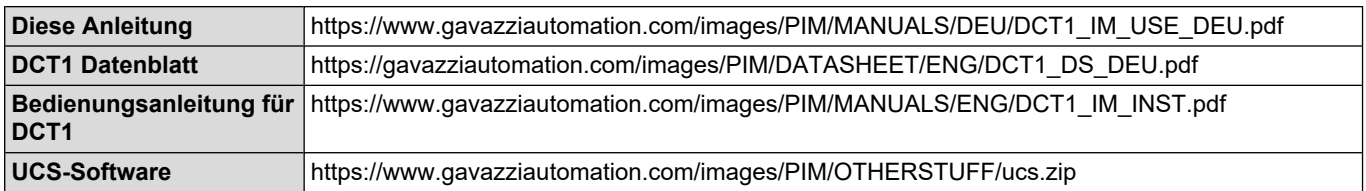

## <span id="page-67-0"></span>**Symbole**

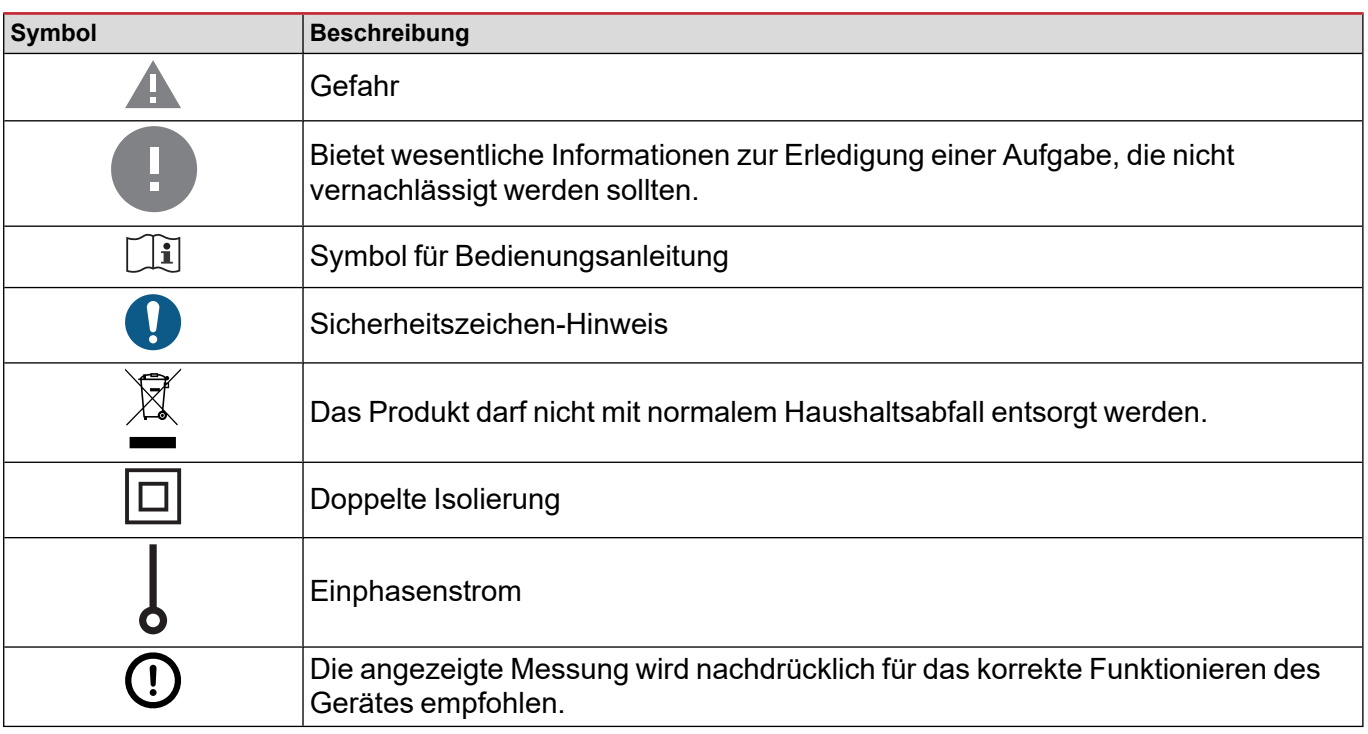

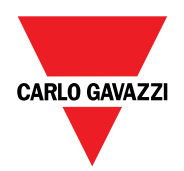

#### **CARLO GAVAZZI Controls SpA**

via Safforze, 8 32100 Belluno (BL) Italien

www.gavazziautomation.com info@gavazzi-automation.com Info: +39 0437 355811 Fax: +39 0437 355880

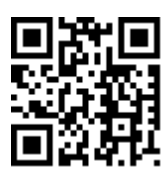

**DCT1** - Betriebsanleitung 16.11.2023 | Copyright © 2023

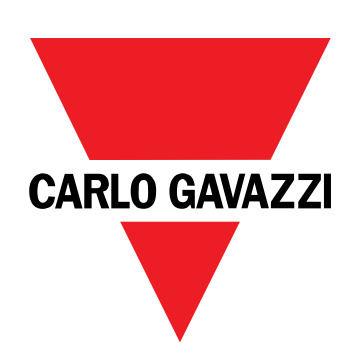

# **DCT1**

## energitransducer med direkte tilslutning

**BRUGERMANUAL**

16-11-2023

## **Indhold**

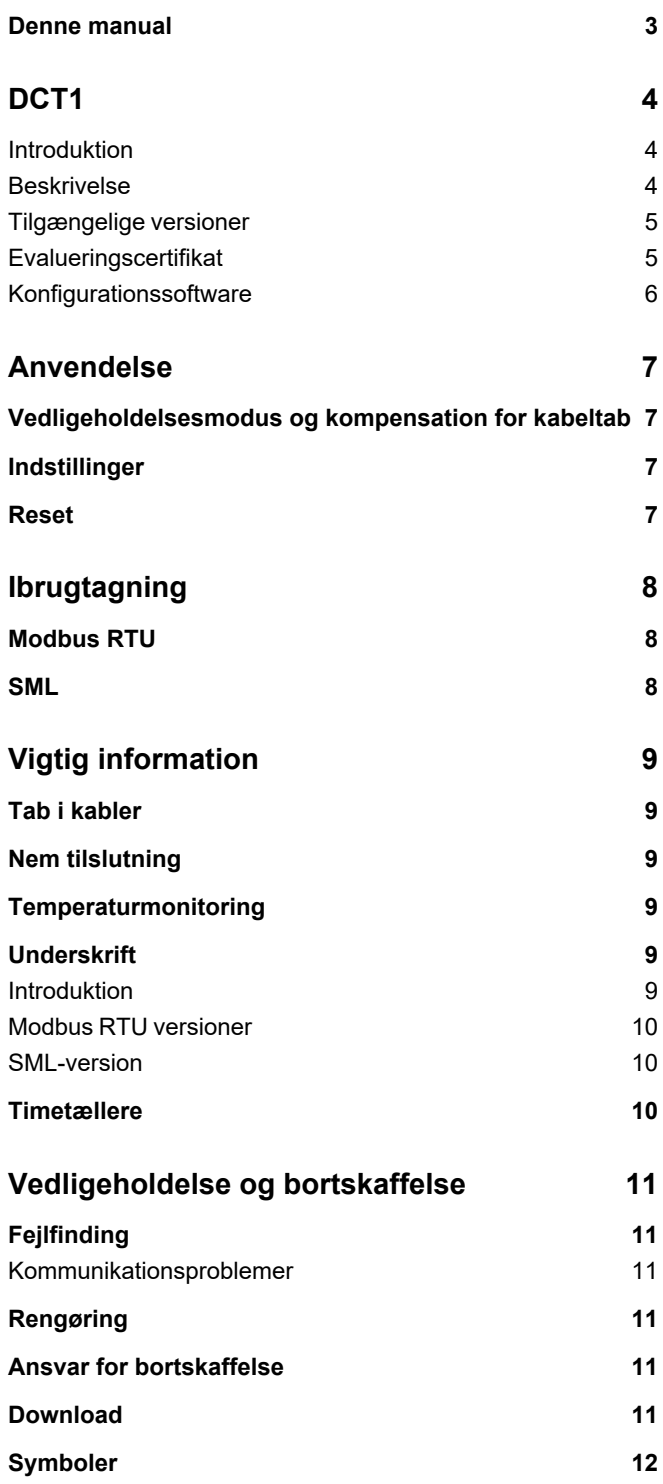
# **Denne manual**

#### **Ejerskab af information**

Copyright © 2023, CARLO GAVAZZI Controls SpA

Alle rettigheder forbeholdt i alle lande.

CARLO GAVAZZI Controls SpA forbeholder sig retten til at foretage ændringer eller forbedringer af den relevante dokumentation uden forudgående varsel.

#### **Sikkerhedsmeddelelser**

Det følgende afsnit beskriver advarslerne vedrørende bruger- og enhedssikkerhed inkluderet i dette dokument:

*BEMÆRK: Angiver påbud, som, hvis de ikke overholdes, kan medføre skader på apparaturet.*

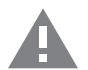

**FORSIGTIG!** Angiver en risikabel situation, som, hvis den ikke undgås, kan forårsage tab af data.

**VIGTIGT:** indeholder vigtig information, som ikke må tilsidesættes vedr. en opgaves udførelse.

#### **Generelle advarsler**

Denne vejledning er en integreret del af produktet og skal være i nærheden i hele produktets levetid. Den skal altid læses i alle situationer, som drejer sig om konfiguration, brug og vedligeholdelse. Af den grund skal den altid være tilgængelig for operatører.

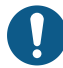

BEMÆRK: Ingen er autoriseret til åbning af analysatoren. Denne handling må kun udføres af det tekniske personale hos *CARLO GAVAZZI.*

*Beskyttelsen kan blive forringet, hvis instrumentet bruges på en måde, som ikke er specificeret af producenten.*

#### **Service og garanti**

Hvis der opstår fejlfunktioner, defekter, eller hvis der er brug for oplysninger eller køb af tilbehørsmoduler, bedes du kontakte den lokale CARLO GAVAZZI-forhandler eller -afdeling. Installation og brug af analyseapparater udover dem, der er beskrevet i de medfølgende instruktioner medfører bortfald af garantien.

### **Introduktion**

DCT1 er en energitransducer med direkte tilslutning til DC-systemer op til 1.000 V DC og strømstyrker op til 600 A DC. Dedikerede versioner kan implementere tre forskellige kommunikationsprotokoller:

- Modbus RTU eller
- Modbus RTU med enten 256-bit eller 384-bit signatur, eller
- SML med 385-bit signatur

Ydermere er certificerede DCT1-versioner, takket være evalueringscertifikatet, egnede til installation på køretøjsopladere, der kræver Eichrecht-godkendelse.

#### **Beskrivelse**

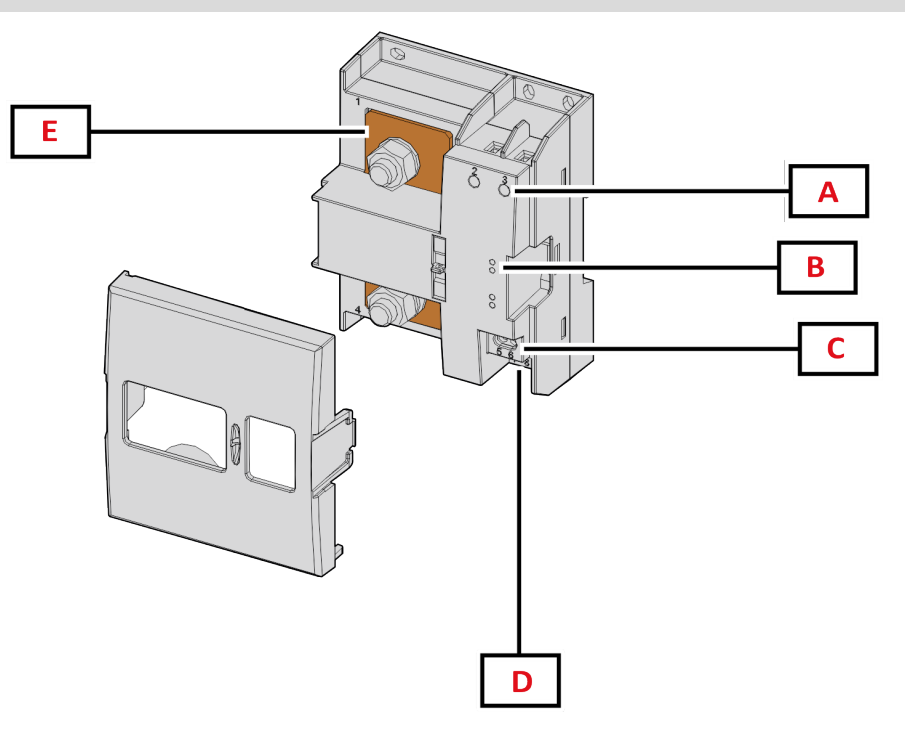

*Figur 1 DCT1 Forside*

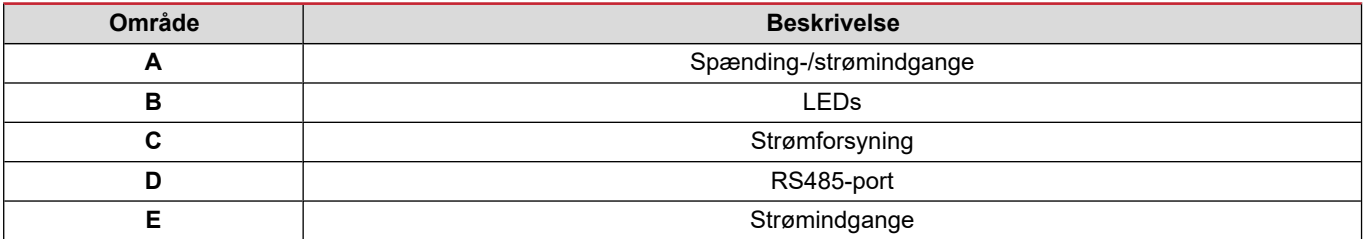

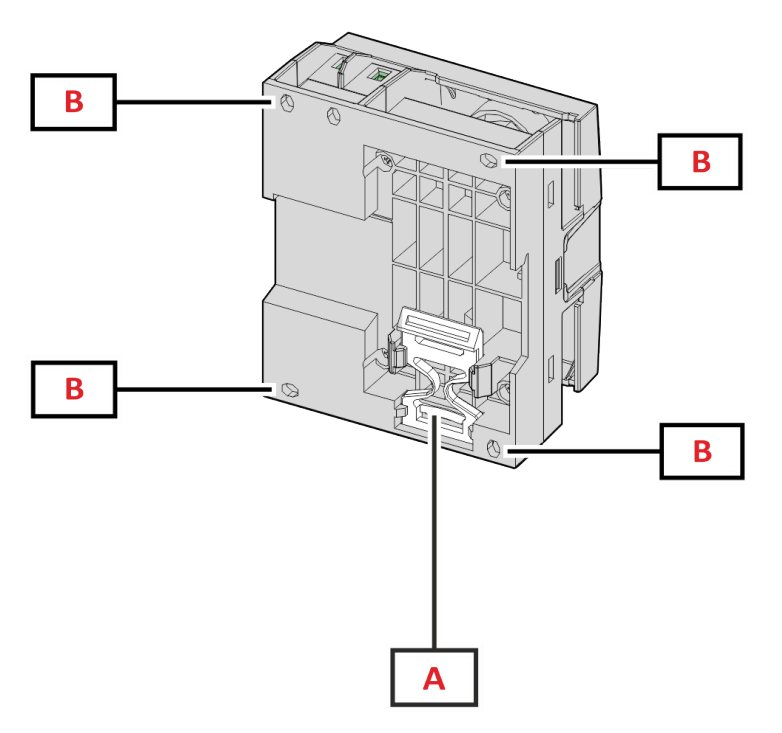

*Figur 2 DCT1 - Bagside*

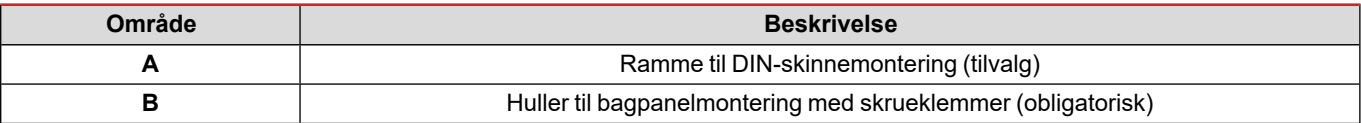

### **Tilgængelige versioner**

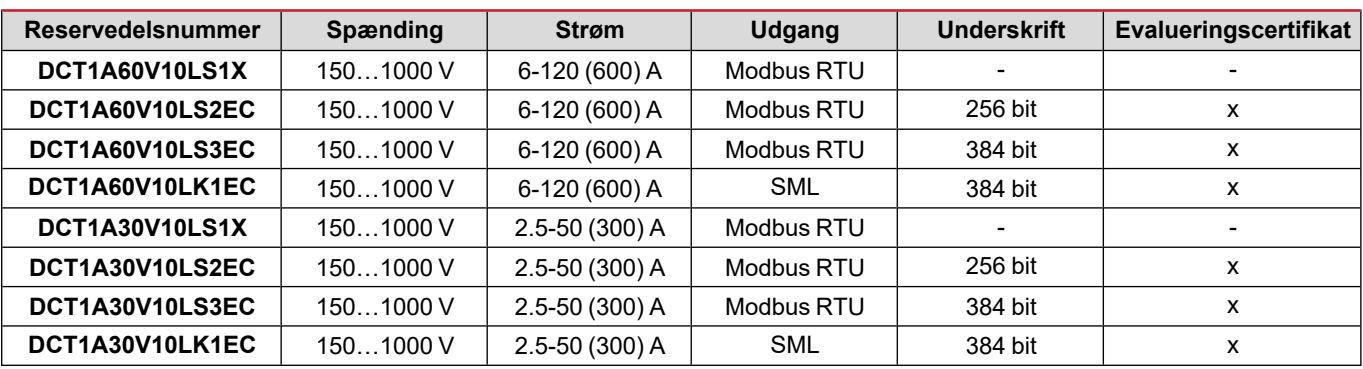

### **Evalueringscertifikat**

Evalueringscertifikatet leveres af et uafhængigt notificerende organ, som udfører test og verifikationer for at opfylde følgende standarder:

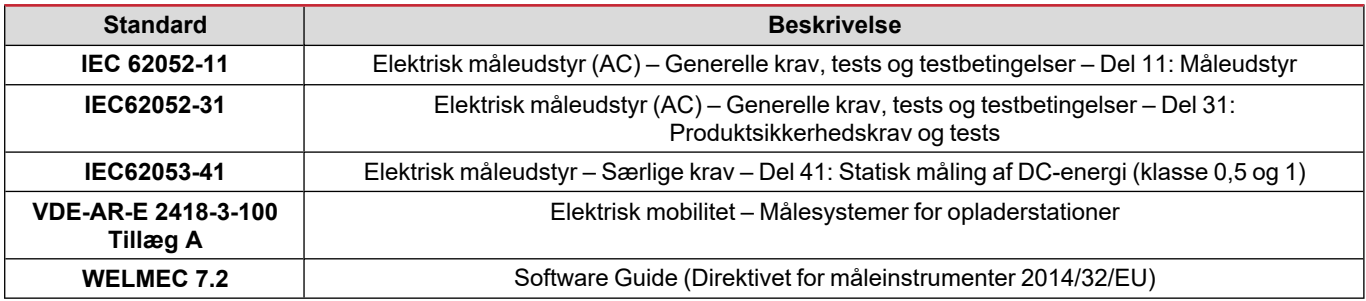

#### **Konfigurationssoftware**

#### Konfigurationssoftware

UCS er DCT1 konfigurationssoftware tilgængelig i desktopversionen. Den kan tilslutte DCT1 via RS485 (Modbus RTU protokollen). Med UCS kan du:

- opsætte enheden (online eller offline)
- få vist systemstatus for fejlfinding og opsætningsverifikation

#### **Oversigt over UCS-funktioner:**

- Opsætning af systemet med DCT1 tilsluttet (onlineopsætning)
- Gå i vedligeholdelsesmodus og indstille parametre for kabeltab (kabelmodstand)
- Definition af opsætningen med DCT1 energi ikke tilsluttet, for senere tilslutning (offlineopsætning)
- Viser de primære målinger
- Tjek temperaturen på shunten
- Viser advarsler for overgrænse og -temperatur
- Registrering af aflæsninger af udvalgte variabler

# **Vedligeholdelsesmodus og kompensation for kabeltab**

Vedligeholdelsesmodus er en særlig status på måleudstyret, hvor kabeltabsparameteren kan ændres. Skift kabeltabsparameteren ved hjælp af UCS-softwaren og wizard'en i afsnittet Vedligehold. Følg denne procedure for at ændre kabeltabsparameteren ved hjælp af Modbus-kommandoer og -protokollen:

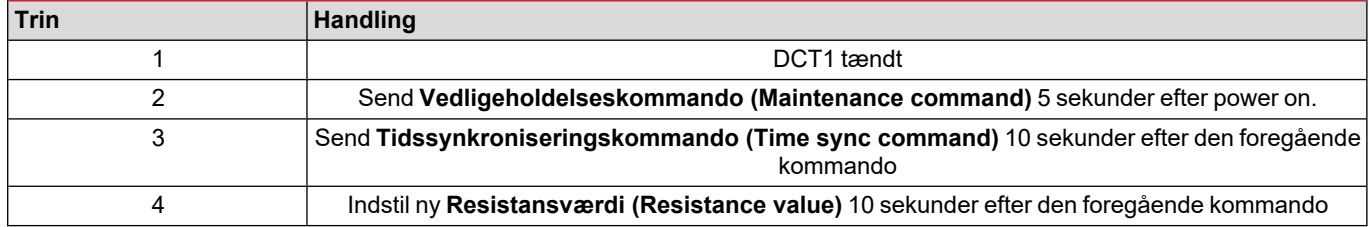

**Bemærk:** i certificerede modeller (med enhedsnumre der ender på "EC"), kan denne parameter kun ændres 50 gange.

# **Indstillinger**

De følgende parametre kan indstilles ved hjælp af UCS eller Modbus-kommandoer:

- RS485 parametre
	- Adress
	- Baudhastighed
	- Paritet
	- Stop bit
- Aktivering af Nem tilslutning (kun på ikke-certificerede modeller)
- Opstartsstrømstyrke for timetællere
- Enheds-tag

### **Reset**

Denne nulstillingskommando er kun til rådighed via en Modbus-kommando

- Totalmåling (kun på ikke-certificerede modeller)
- Delmålere
- Fabriksindstillinger

# **Ibrugtagning**

# **Modbus RTU**

Modbus RTU-kommunikationsport anvendes til at overføre data til en Modbus master. For yderligere information om Modbus RTU-kommunikation henvises til kommunikationsprotokollen.

### **SML**

For yderligere information om SML kommunikation henvises til kommunikationsprotokollen

# **Vigtig information**

## **Tab i kabler**

DCT1 implementerer korrektionsfaktor for kabeltab under indregning af modstanden i kablet mht. måling af spænding og effekt (og derfor også energi). De beregnes som følger:

- $\cdot \quad V = V_{\text{meas}} R \cdot I_{\text{meas}}$
- $P = V_{meas}^* I_{meas} RI_{meas}^2$

Derfor gør korrektionsfaktoren for kabeltab det muligt mere præcist at måle den energi, der flyder fra opladeren til køretøjet. Kabeltab kan kun opsættes i vedligeholdelsestilstanden gennem den dedikerede procedure, der beskrives ovenfor.

### **Nem tilslutning**

Nem tilslutningsfunktion muliggør at retninger for strømstyrke og effekt kan ignoreres, idet kun den positive effektmåling øges uden at påvirke den negative, hvis bidirektionalitet ikke er nødvendig. Funktionen er:

- kun til rådighed i den ikke-certificerede version af enheden
- afstillet som standard og kan dog aktiveres ved hjælp er UCS- eller Modbus-kommandoer.

# **Temperaturmonitoring**

DCT1 monitorerer konstant temperaturen på shunten via Modbus RTU og brugeren kan styre to parametre:

- temperaturen på shuntens øvre del og
- temperaturen på shuntens nedre del.

Shunten bør aldrig komme over 120 grader for at undgå at elektroniske komponenter lider skade. Temperaturen måles på to forskellige punkter, fordi shunten kan forbinde to ledere med forskellig resistans.

# **Underskrift**

#### **Introduktion**

Signaturen i de certificerede versioner er et 256-bit eller 384-bit datafelt, der garanterer dataautenticitet. Processen med den digitale signatur omfatter tre trin:

- 1. Generationstrinnet: en algoritme genererer et par sammenhørende nøgler,
	- den private nøgle, som kun kendes af DCT1 og
	- <sup>l</sup> den offentlige nøgle, som via lasertryk findes på forsiden af måleren (som QR-kode) og som er tilgængelig gennem Modbus RTU
- 2. Autentificeringstrinnet: datasættet indsamles via DCT1 og signeres med den private nøgle, som fastlægger dataautenticiteten.
- 3. Integritetstrinnet: data kan kun verificeres af brugeren gennem den offentlige nøgle som matcher den private. Ellers genererer systemet en fejl. Dette garanterer integriteten af de data, som enheden leverer.

DCT1 implementere denne procedure for at sikre, at den leverede information ikke forvanskes af eksterne systemer fordi ingen, bortset fra DCT1, kender den private nøgle, som kræves for at verificere autenticiteten af data.

#### **Modbus RTU versioner**

I EU versioner med Modbus RTU port leverer DCT1 et yderligerer datasæt der omfatter en 256-bit (S2 version) eller en 384-bit (S3 version) -signatur udover standard Modbus-map.

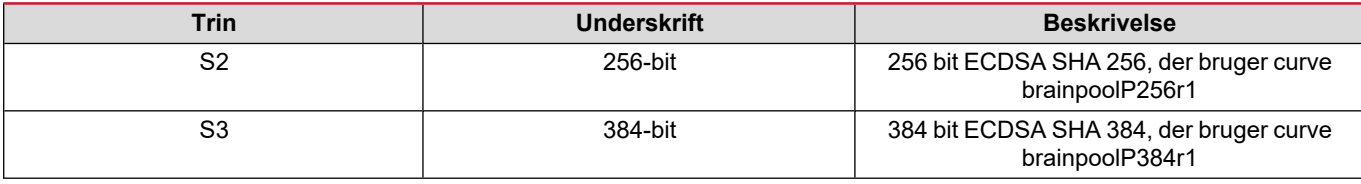

#### **SML-version**

SML-versionen leveres kun med 384-bit signatur.

### **Timetællere**

DCT1 har 3 timetællere:

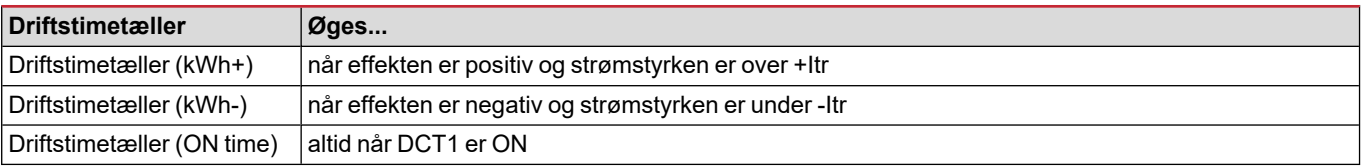

# **Fejlfinding**

Bemærkning: Hvis der opstår andre fejlfunktioner eller fejl, skal du kontakte CARLO GAVAZZI-afdelingen eller -forhandleren i dit *land*

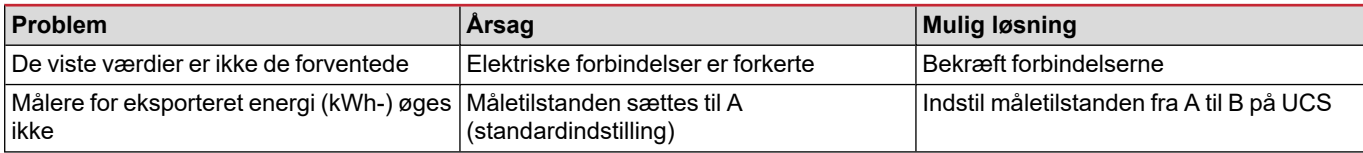

### **Kommunikationsproblemer**

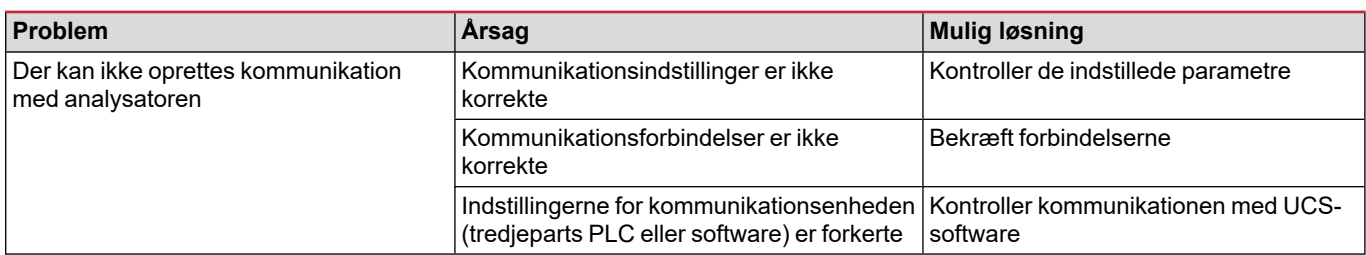

# **Rengøring**

Afbryd strømforsyningen og belastninger inden rengøring. Tør af med en let fugtig klud for at rengøre enheden. Brug aldrig slibemidler eller opløsningsmidler.

### **Ansvar for bortskaffelse**

Enheden afleveres hos den kommunale indsamlingsordning, som angivet af lovgivningen eller de lokale myndigheder. En korrekt bortskaffelse og genanvendelse er med til at forebygge potentielle skader for miljø og mennesker.

# **Download**

 $\boxtimes$ 

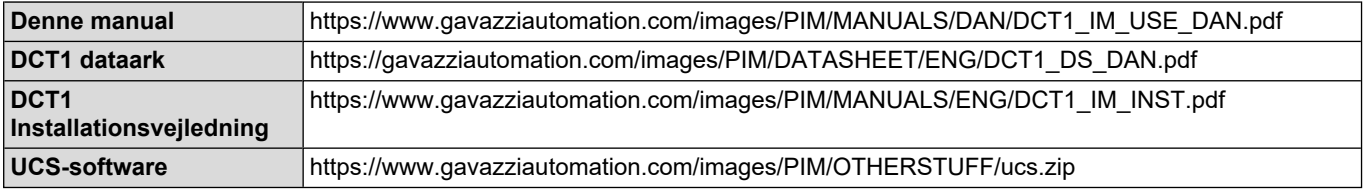

# **Symboler**

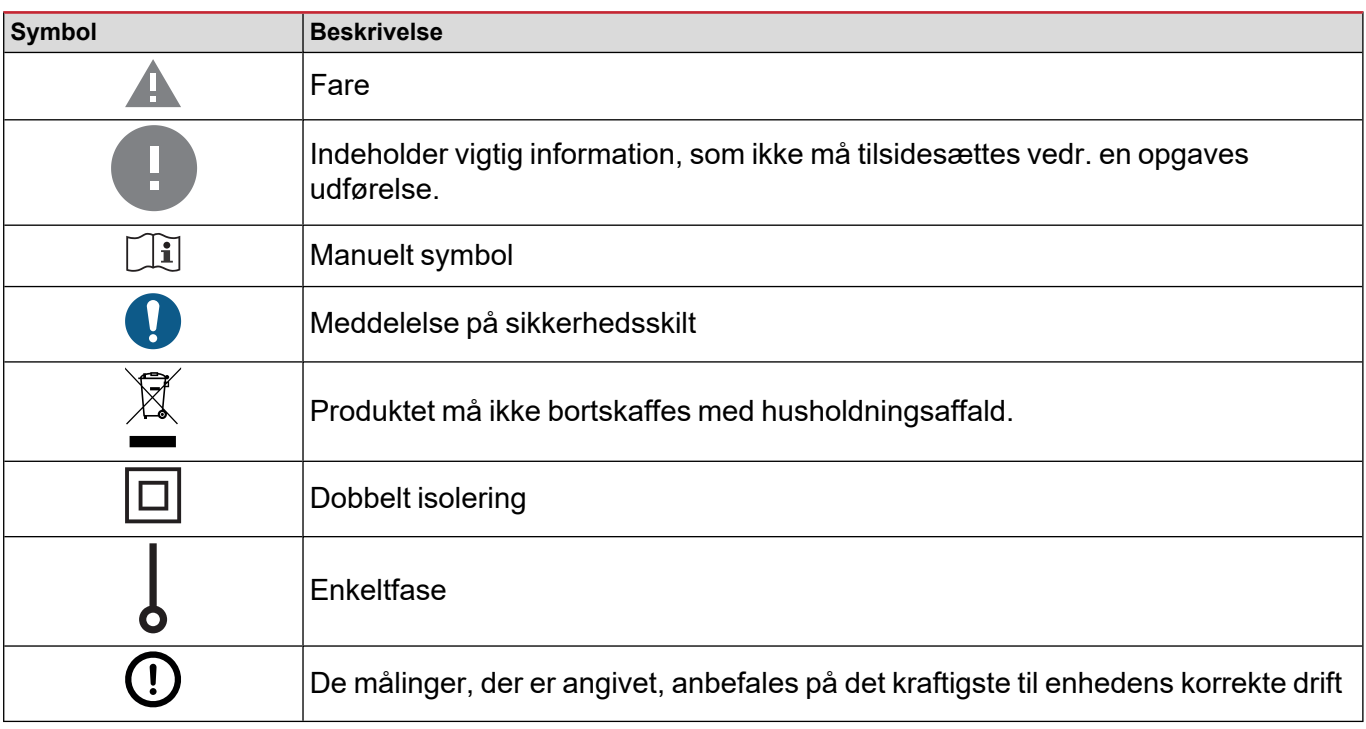

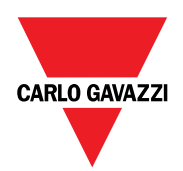

#### **CARLO GAVAZZI Controls SpA**

via Safforze, 8 32100 Belluno (BL) Italien

www.gavazziautomation.com info@gavazzi-automation.com info: +39 0437 355811 fax: +39 0437 355880

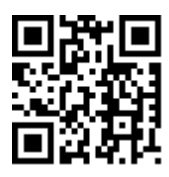

**DCT1** - Brugermanual 16-11-2023 | Copyright © 2023

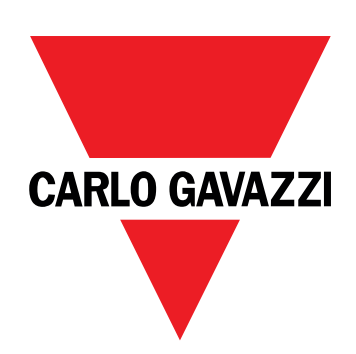

# **DCT1**

直接連線電能轉換器

使用者手冊

16/11/2023

# 目錄

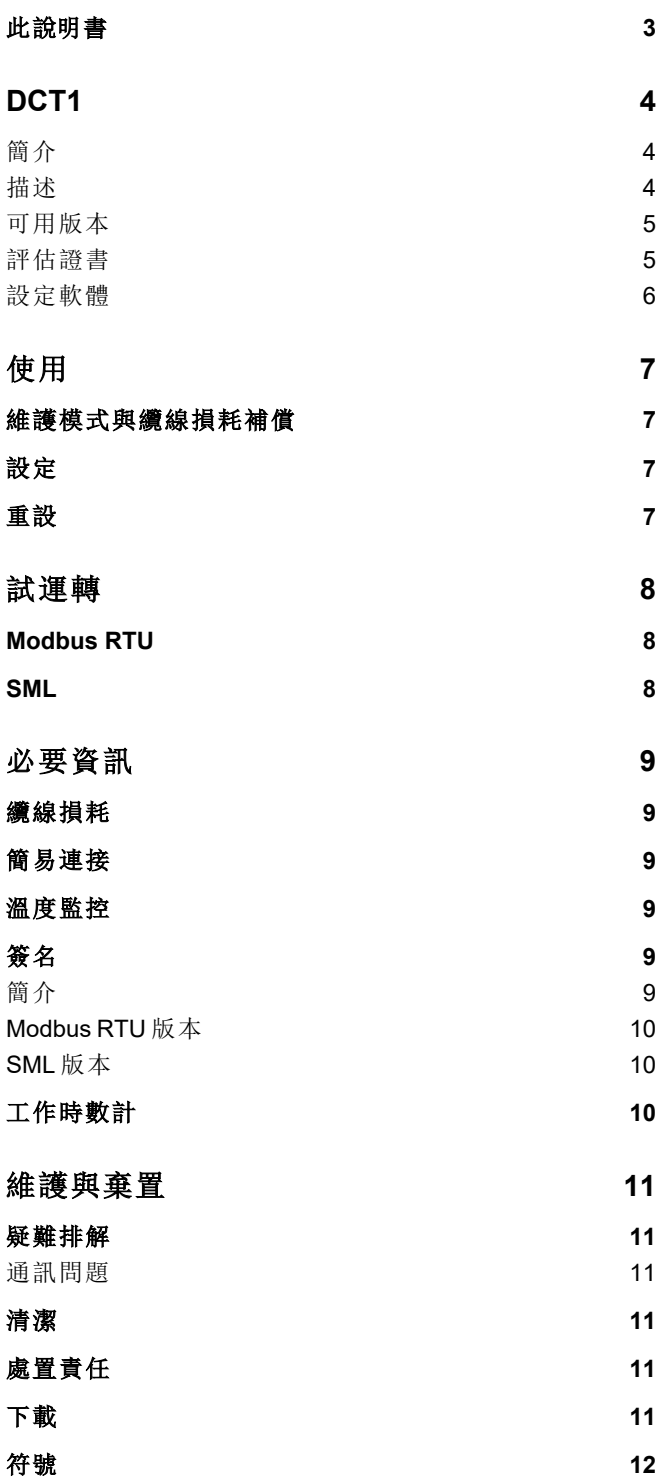

## <span id="page-86-0"></span>此說明書

### 智慧財產

Copyright © 2023, CARLO GAVAZZI Controls SpA

在所有國家/地區保留所有權利。

CARLO GAVAZZI Controls SpA 保留在不事先通知的情況下對相關文件進行修改或改進的權利。

#### 安全訊息

以下部分詳細描述本文件中所包含之使用者與裝置安全相關警告:

注意:表示應盡義務,如果不履行此等義務可能導致設備損壞。

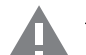

小心**!**表示若未能避免,可能會導致資料損失的危險狀況。

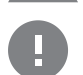

重要**:**提供完成工作所不能忽略的必要資訊。

### 一般警告

此說明書是產品不可或缺的一部份,應在產品的整個作業壽命期間一起使用。與組態、使用和維護有關的所有情 況,都應參閱說明書。因此,說明書應永遠可由操作人員取用。

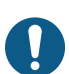

注意:任何人都不得拆開分析儀。只有 *CARLO GAVAZZI* 的技術服務人員才可進行此項操作。 此類操作必須由 *CARLO GAVAZZI* 技術服務人員進行。

#### 服務與保固

如果發生故障、錯誤、需要瞭解資訊或購買配件模組,請聯絡您所在國家/地區的 CARLO GAVAZZI 分公司或經銷商。以隨 附說明書上所載之外的方式安裝和使用分析儀 模組會使保固失效。

### <span id="page-87-1"></span><span id="page-87-0"></span>簡介

DCT1 是適用於最高 1000 V 直流電壓與最高 600 A 直流電流之直流系統的直接連接電能轉換器。專用版本可以導入三個 不同的通訊協定:

- Modbus RTU, 或
- <sup>l</sup> 使用 256 位元或 384 位元簽名的 Modbus RTU,或
- <sup>l</sup> 使用 385 位元簽名的 SML

此外,由於具有評估證書,獲得認證的 DCT1 版本適合安裝在需要 Eichrecht 認證的電動汽車充電器上。

#### <span id="page-87-2"></span>描述

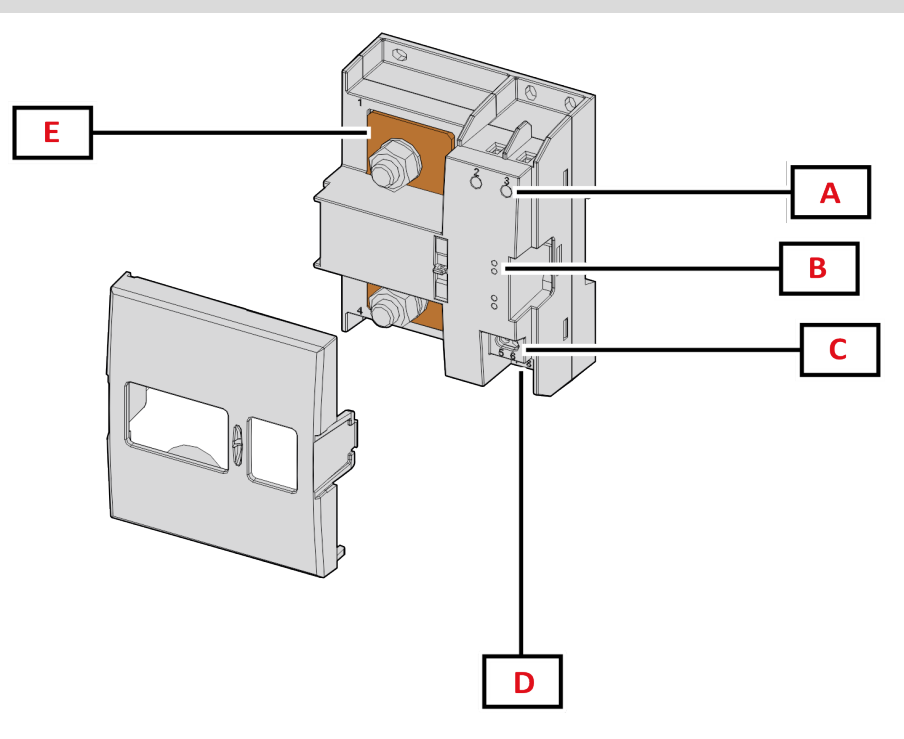

圖 *1 DCT1* 正面

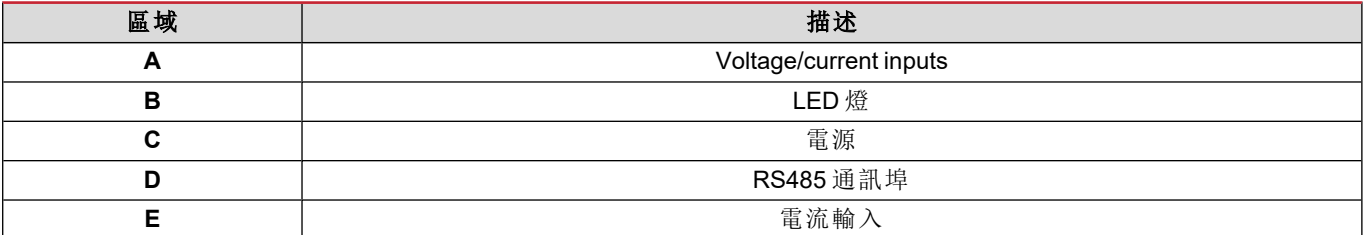

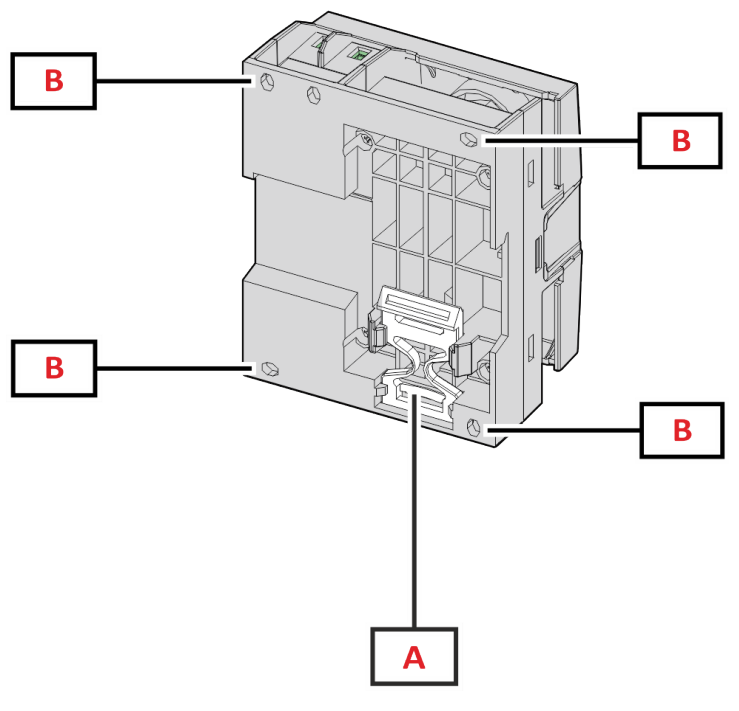

圖 *2 DCT1* 背面

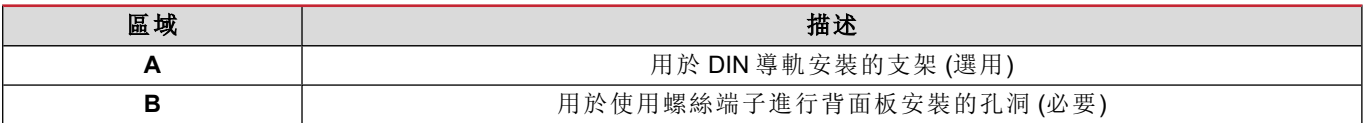

### <span id="page-88-0"></span>可用版本

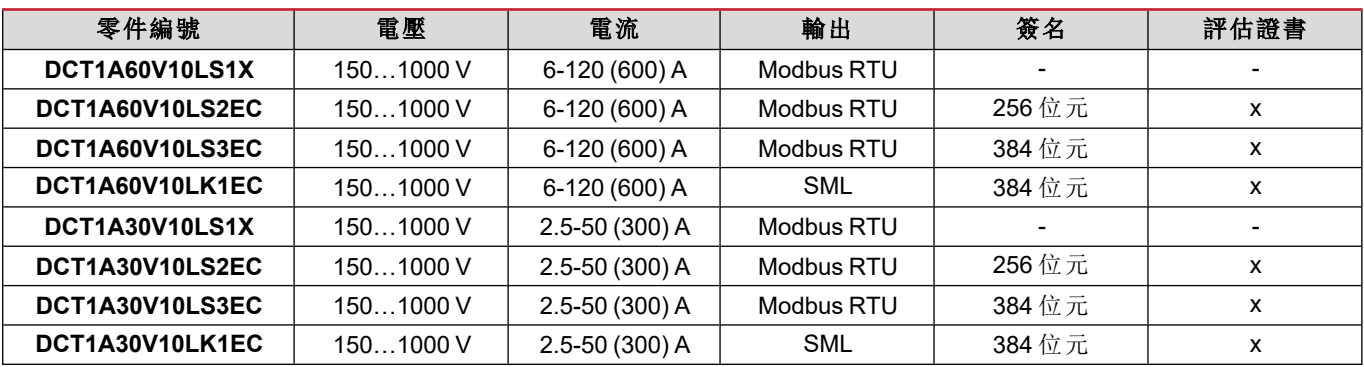

### <span id="page-88-1"></span>評估證書

評估證書由獨立的通知機構提供,此機構會進行關測試和驗證,以滿足以下標準:

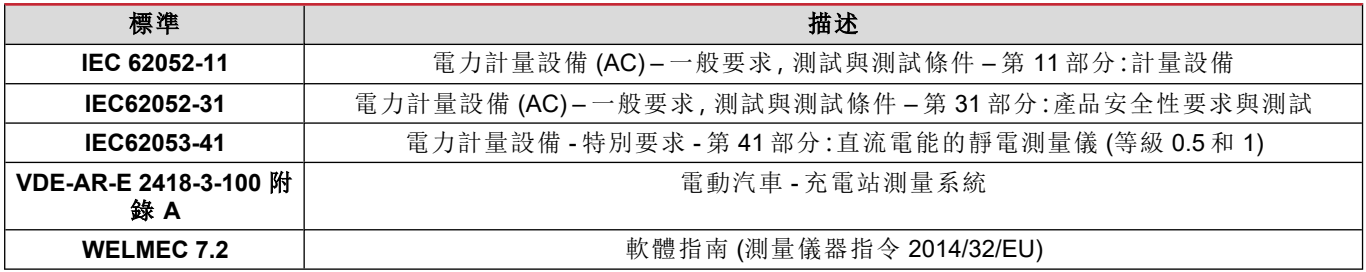

### <span id="page-89-0"></span>設定軟體

設定軟體

UCS 是 DCT1 設定軟體,有桌面版本可用,可透過 RS485 (Modbus RTU 通訊協定) 連接到 DCT1。UCS 可以:

- <sup>l</sup> 設定設備 (線上或離線);
- 顯示系統狀態以便進行診斷和設定確認

#### **UCS** 功能概覽**:**

- <sup>l</sup> 在連接 DCT1 的情況下設定系統 (線上設定)
- <sup>l</sup> 進入維護模式並設定纜線損耗參數 (纜線電阻)
- <sup>l</sup> 在未連接 DCT1 的情況下定義設定,稍後再套用設定 (離線設定)
- <sup>l</sup> 顯示主要測量值
- <sup>l</sup> 檢查分流器溫度
- <sup>l</sup> 顯示超範圍與超溫警告
- <sup>l</sup> 記錄所選變數的測量值

<span id="page-90-0"></span>使用

# <span id="page-90-1"></span>維護模式與纜線損耗補償

維護模式是電度表的一種特殊狀態,可以在此模式中變更纜線損耗參數。若要使用 UCS 軟體變更纜線損耗參數,請遵循 維護章節中提供之精靈。若要使用 Modbus 指令變更纜線損耗參數,請遵循以下程序並參考 Modbus 協定:

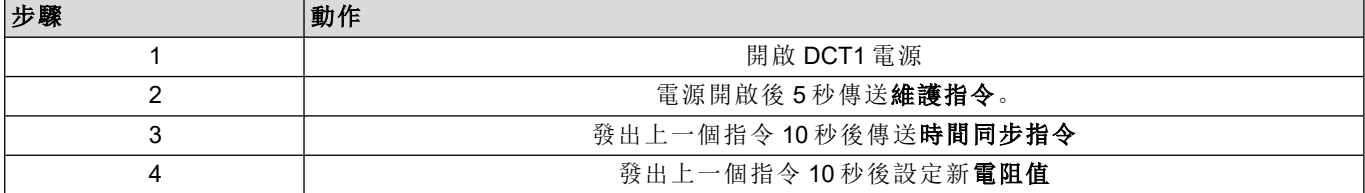

注意**:**在認證機型中 (零件編號以「EC」作結尾),此參數只能變更 50 次。

# <span id="page-90-2"></span>設定

下列參數可以使用 UCS 或 Modbus 指令設定:

- **· RS485 參數** 
	- <sup>l</sup> 位址
	- <sup>l</sup> 鮑率
	- <sup>l</sup> 同位檢查
	- <sup>l</sup> 停止位元
- <sup>l</sup> 簡易連線啟用 (僅非認證機型)
- <sup>l</sup> 工作時數計的啟動電流
- <sup>l</sup> 裝置標籤

# <span id="page-90-3"></span>重設

下列重設指令僅可透過 Modbus 指令提供

- <sup>l</sup> 總電度表 (僅非認證機型)
- <sup>l</sup> 部分電度表
- <sup>l</sup> 出廠設定

# <span id="page-91-1"></span><span id="page-91-0"></span>**Modbus RTU**

Modbus RTU 通訊埠用於傳輸資料到 Modbus 主機。 如需關於 Modbus RTU 通訊的詳細資訊,請參閱通訊協定。

### <span id="page-91-2"></span>**SML**

如需關於 SML 通訊的詳細資訊,請參閱通訊協定。

# <span id="page-92-0"></span>必要資訊

### <span id="page-92-1"></span>纜線損耗

DCT1 導入纜線損耗係數,在測量電壓和功率 (以及電能) 時會考慮纜線的電阻。它們的計算方式如下:

- $V = V_{meas} R \cdot l_{meas}$
- $P = V_{meas}^* I_{meas} RI_{meas}^2$

因此,纜線損耗校正係數可以更準確地測量從充電器流向汽車的實際電能。纜線損耗只能透過上述專用程序,在維護模 式下設定。

### <span id="page-92-2"></span>簡易連接

簡易連接功能允許忽略電流方向和功率方向,當不需要雙向時可只增加正向電度表的讀數,而不影響負向電度表的讀 數。此功能:

- <sup>l</sup> 僅適用於裝置的非認證版本
- <sup>l</sup> 預設為停用,可使用 UCS 或 Modbus 指令啟用。

### <span id="page-92-3"></span>溫度監控

DCT1 持續監控分流器溫度;使用者可以透過 Modbus RTU 控制兩個參數:

- <sup>l</sup> 分流器上方溫度,以及
- <sup>l</sup> 分流器下方溫度。

分流器溫度不可超過 120 度,以避免電子組件受損。溫度在兩個不同的點上測量,因為分流器可以連接到具有不同電阻 的導體。

### <span id="page-92-4"></span>簽名

### <span id="page-92-5"></span>簡介

認證版本中提供的簽名是 256 位元或 384 位元的資料欄位,可保證資料的真實性。數位簽名的流程包括三個階段:

- 1. 產生階段:演算法產生兩個相關的金鑰,
	- 只有 DCT1 本身才知道的私密金鑰, 以及
- <sup>l</sup> 公開金鑰,以雷射雕刻在儀表正面 (QR 碼),可透過 Modbus RTU 取得
- 2. 驗證階段:DCT1 收集的資料集使用私密金鑰簽名,保證資料的真實性,
- 3. 完整性階段:使用者只能透與私密金鑰相搭配的公開金鑰來驗證資料。否則,系統會發生錯誤。這保證裝置報告之資 料的完整性。

DCT1 導入此程序以確保其報告的資訊不會遭外部系統破壞,因為除了 DCT1 之外沒有人知道私密金鑰,而這是驗證資 料真實性所必需的。

### <span id="page-93-0"></span>**Modbus RTU** 版本

在具有 Modbus RTU 通訊埠的 EC 版本中,除了標準的 Modbus 映射之外,DCT1 還提供一個額外的資料集,包括 256 位元 (S2 版本) 或 384 位元 (S3 版本) 簽名。

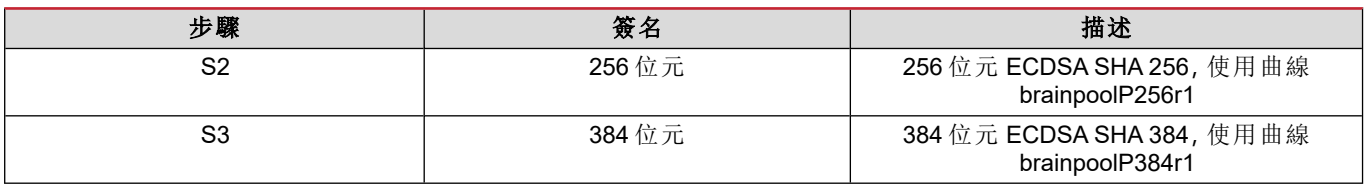

### <span id="page-93-1"></span>**SML** 版本

SML 版本僅提供 384 位元簽名。

# <span id="page-93-2"></span>工作時數計

DCT1 提供 3 個工作時數計:

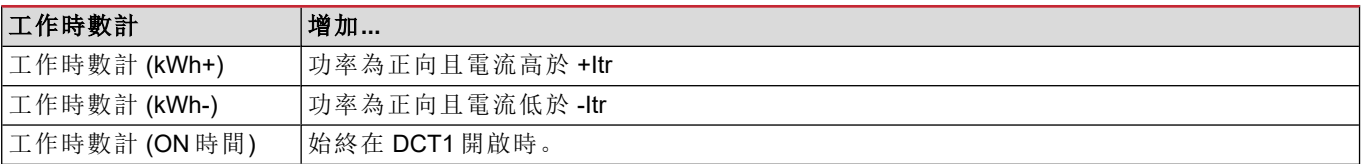

# <span id="page-94-0"></span>維護與棄置

# <span id="page-94-1"></span>疑難排解

注**:**如果發生其他故障或失效,請聯絡您所在國家*/*地區的 *CARLO GAVAZZI* 分公司或經銷商

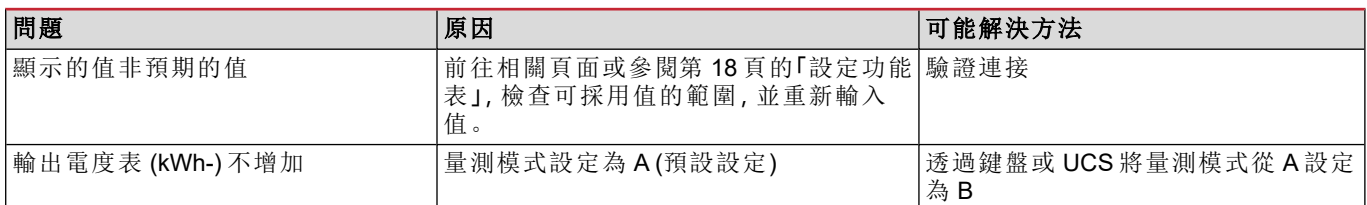

### <span id="page-94-2"></span>通訊問題

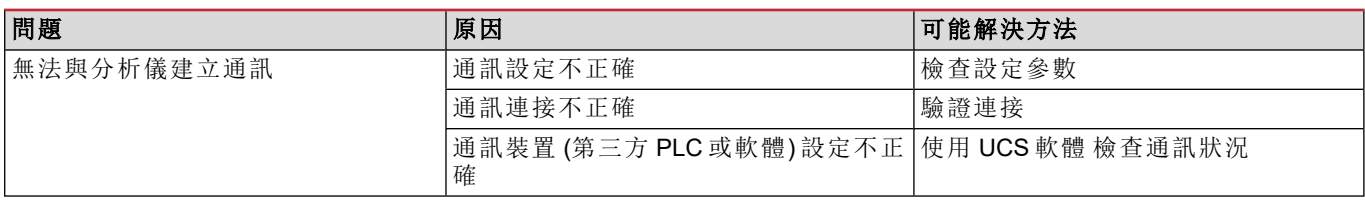

# <span id="page-94-3"></span>清潔

清潔前請斷開電源和負載。為保持裝置清潔,請使用微濕的布。切勿使用磨料或溶劑。

# <span id="page-94-4"></span>處置責任

 $\widehat{\boxtimes}$ 廢棄此單元時,請單獨收集其物料並將其送至政府當局或當地公共機構指定的設施。妥善廢棄和回收有助於防止 對環境和人類造成潛在危害。

# <span id="page-94-5"></span>下載

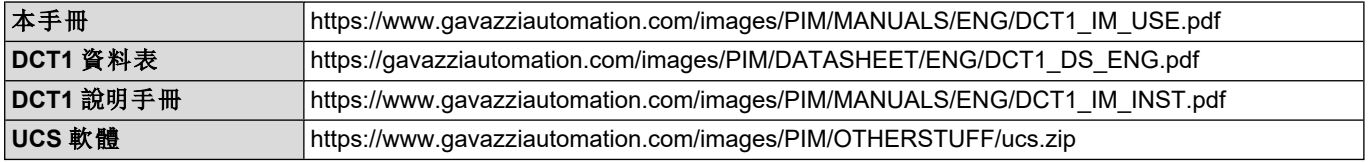

# <span id="page-95-0"></span>符號

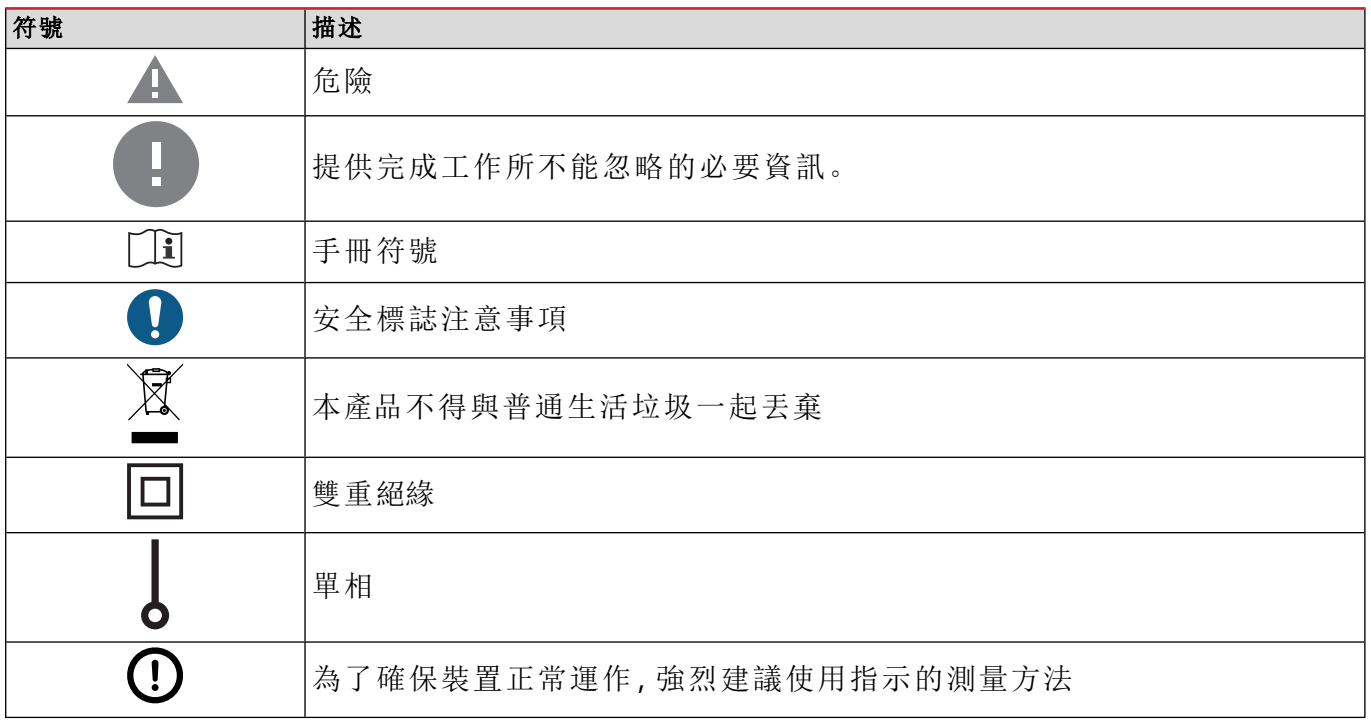

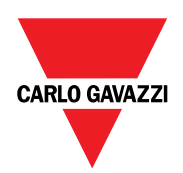

### **CARLO GAVAZZI Controls SpA**

via Safforze, 8 32100 Belluno (BL) 義大利

www.gavazziautomation.com info@gavazzi-automation.com 聯絡資訊:+39 0437 355811 傳真:+39 0437 355880

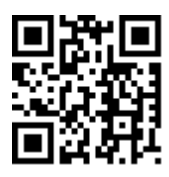

**DCT1** - 使用者手冊 16/11/2023 | Copyright © 2023

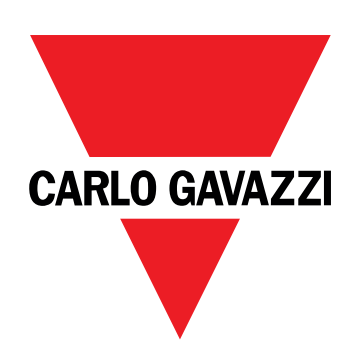

# **DCT1**

直接连接能量传感器

用户手册

16/11/2023

# 目录

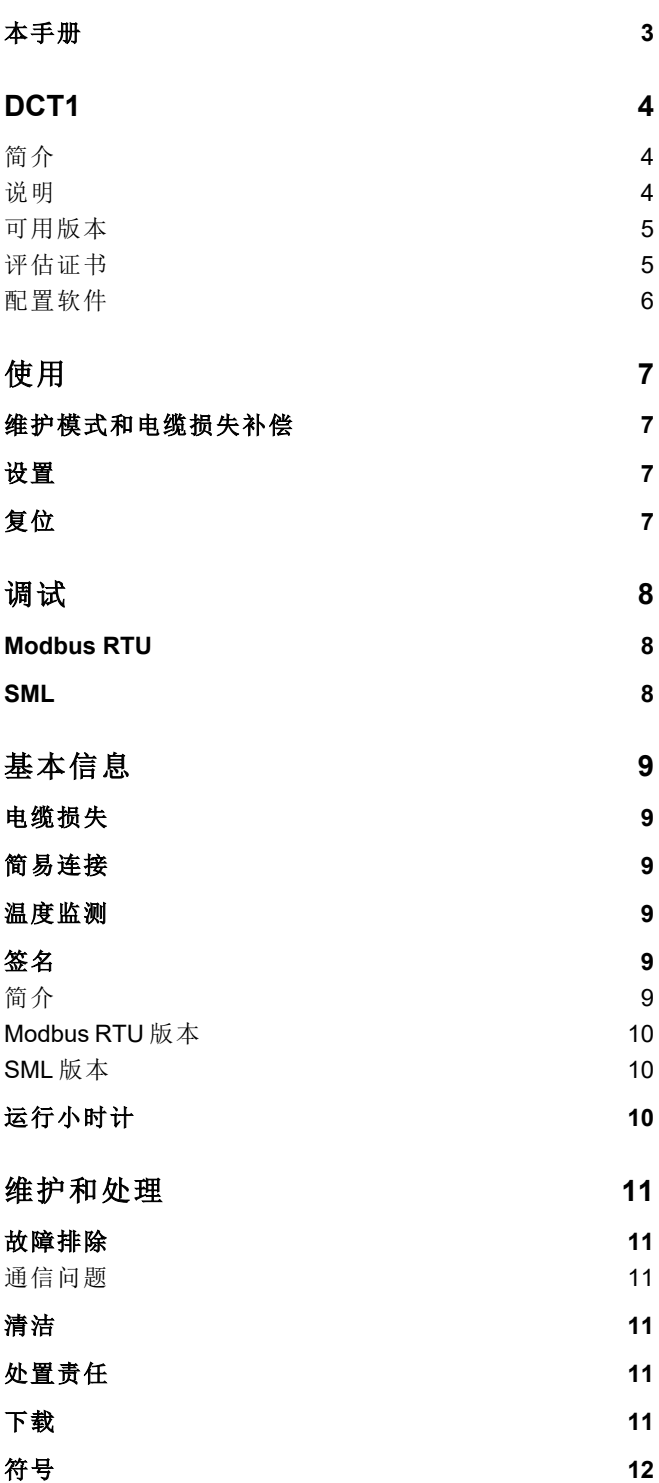

# <span id="page-100-0"></span>本手册

### 信息产权

版权所有 © 2023, CARLO GAVAZZI Controls SpA

在所有国家/地区保留所有权利。

CARLO GAVAZZI Controls SpA 保留在不事先通知的情况下对相关文档进行修改或改进的权利。

#### 安全消息

以下部分说明了本手册中包含的、与用户和设备安全相关的警告:

注意:表示应尽义务,如果不履行此等义务可能导致设备损坏。

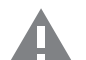

警告**!**表示危险情况,如未避免可能导致数据丢失。

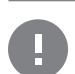

注意事项 提供完成任务所不能忽略的基本信息。

### 一般警告

本手册是产品不可或缺的一部分,在其整个使用寿命期间均需配合手册使用。与配置、使用和维护有关的所有情 况都应查阅本手册。因此,应当将其放在操作员随时都可轻松取得的地方。

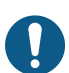

注意:任何人都不得拆开分析仪。只有 *CARLO GAVAZZI* 的技术服务人员才可进行此项操作。 如果以制造商未指定的方式使用仪器,可能会损害保护功能。

#### 维修和保修

如果发生故障、错误,或需要了解信息或购买附属模块,请联系 CARLO GAVAZZI 在您所在国家/地区的分公司或经销商。 若按照附带说明书所载之外的方式安装和使用分析仪或拆卸,将导致保修失效。

# <span id="page-101-0"></span>**DCT1**

### <span id="page-101-1"></span>简介

DCT1 是直流系统(最高直流电压为 1000 V,最高直流电流为 600 A) 的直连换能器。专用版本可以实施三种不同的通信协 议:

- Modbus RTU, 或
- <sup>l</sup> 具有 256 位或 384 位签名的 Modbus RTU,或
- <sup>l</sup> 具有 385 位签名的 SML

此外,由于具有评估证书,经认证的 DCT1 版本适合安装在需要 Eichrecht 认证的电动汽车充电器上。

<span id="page-101-2"></span>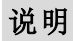

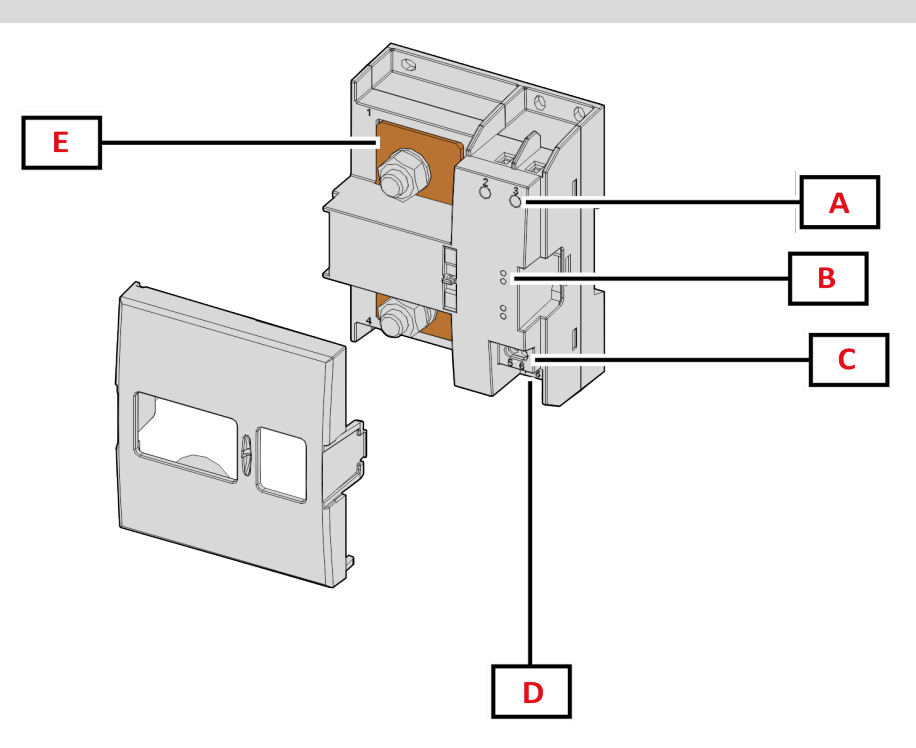

图 *1 DCT1* 正面

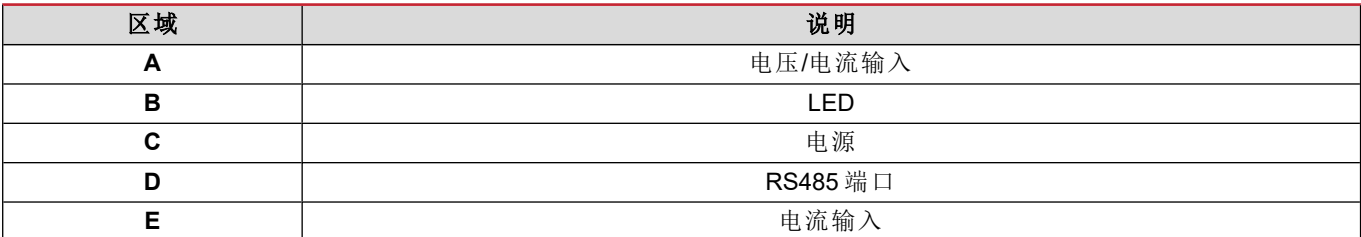

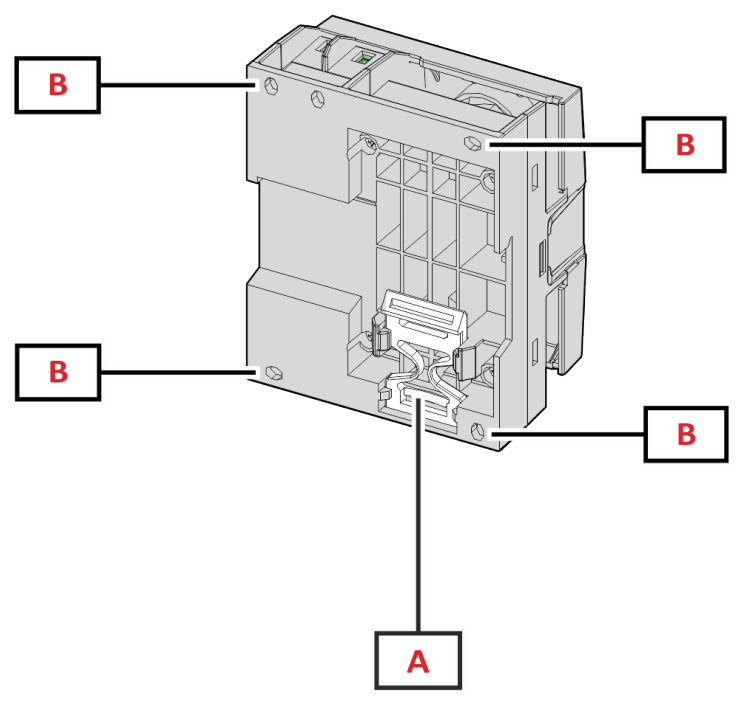

图 *2 DCT1* 背面

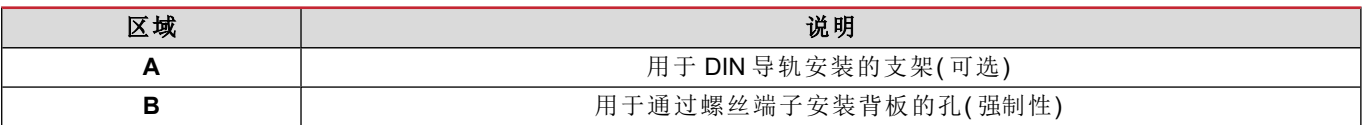

### <span id="page-102-0"></span>可用版本

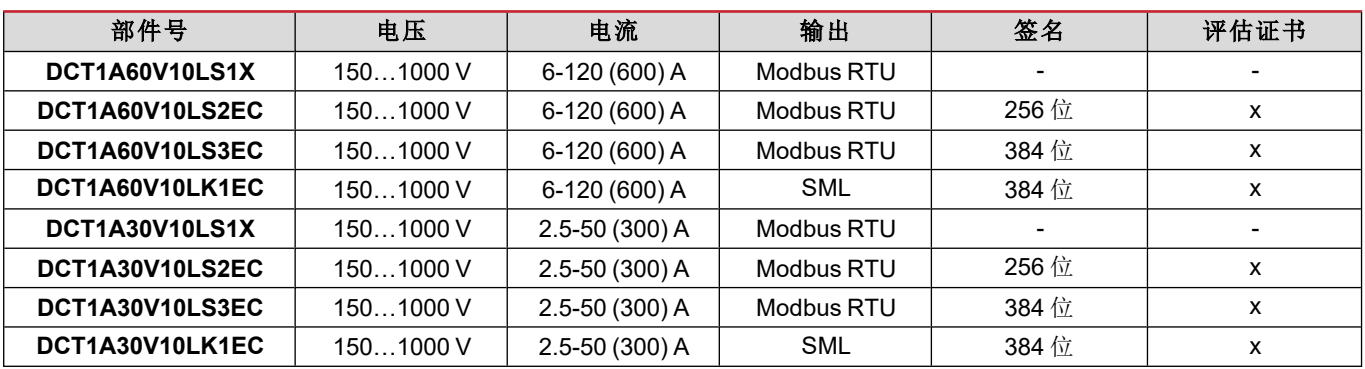

### <span id="page-102-1"></span>评估证书

评估证书由一家独立的通知机构提供,该机构负责测试和验证以满足以下标准:

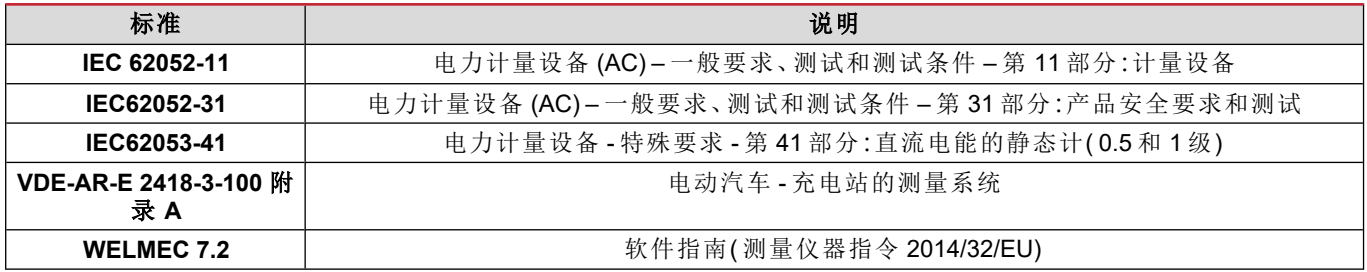

### <span id="page-103-0"></span>配置软件

配置软件

UCS 是 DCT1 配置软件,有桌面版可用,可以通过 RS485( Modbus RTU 协议) 连接到 DCT1。UCS 可以:

- <sup>l</sup> 设置设备( 在线或离线) ;
- 显示系统状态以便进行诊断和设置验证

#### **UCS** 功能概述**:**

- <sup>l</sup> 在连接 DCT1 的情况下设置系统( 在线设置)
- <sup>l</sup> 进入维护模式并设置电缆损失参数( 电缆电阻)
- <sup>l</sup> 在未连接 DCT1 的情况下定义设置,稍后再应用设置( 离线设置)
- <sup>l</sup> 显示主要测量值
- <sup>l</sup> 检查分流器上的温度
- <sup>l</sup> 显示超范围和超温警告
- <sup>l</sup> 记录所选变量的测量值

# <span id="page-104-1"></span><span id="page-104-0"></span>维护模式和电缆损失补偿

维护模式是仪表的一种特殊状态,可在此状态下更改电缆损失参数。要使用 UCS 软件更改电缆损失参数,请遵循"维护" 一节中提供的向导。要使用 Modbus 命令更改电缆损失参数,请遵循以下程序并参考 Modbus 协议:

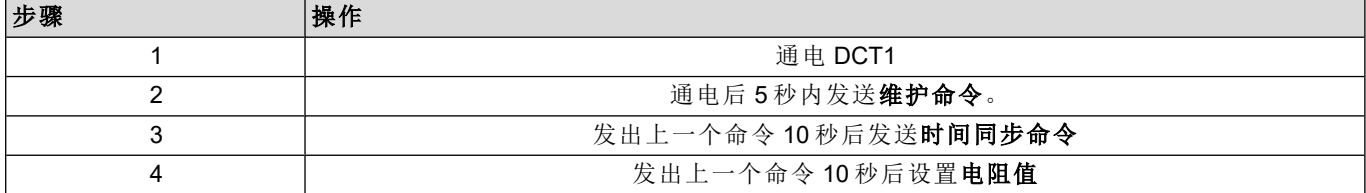

注意**:**在认证型号中( 部件号以"EC"结尾) ,此参数只能更改 50 次。

## <span id="page-104-2"></span>设置

以下参数可以使用 UCS 或 Modbus 命令设置:

- **RS485 参数** 
	- <sup>l</sup> 地址
		- <sup>l</sup> 波特率
		- <sup>l</sup> 奇偶校验
		- <sup>l</sup> 停止位
- <sup>l</sup> 简易连接启用( 仅限非认证型号)
- 运行小时计的启动电流
- 设备标签

# <span id="page-104-3"></span>复位

以下复位命令只能通过 Modbus 命令获得

- <sup>l</sup> 总表( 仅限非认证型号)
- <sup>l</sup> 分表
- <sup>l</sup> 出厂设置

# <span id="page-105-1"></span><span id="page-105-0"></span>**Modbus RTU**

Modbus RTU 通信端口用于向 Modbus 主站传输数据。 更多关于 Modbus RTU 通信的信息,请参阅通信协议。

### <span id="page-105-2"></span>**SML**

更多关于 SML 通信的信息,请参阅通信协议。

# <span id="page-106-0"></span>基本信息

### <span id="page-106-1"></span>电缆损失

DCT1 引入电缆损失校正系数,在测量电压和功率( 也包括电能) 时考虑电缆的电阻。它们的计算方式如下:

- $V = V_{meas} R \cdot l_{meas}$
- $P = V_{meas}^* I_{meas} RI_{meas}^2$

因此,借助电缆损失校正系数,可以更准确地测量从充电器流向汽车的实际电能。只能通过上述专用程序在维护模式下 设置电缆损失。

### <span id="page-106-2"></span>简易连接

简易连接功能允许忽略电流和功率方向,当不需要双向时可仅增加正电能计的读数,而不影响负电能计的读数。此功能:

- <sup>l</sup> 仅适用于设备的非认证版本
- <sup>l</sup> 默认为禁用,可使用 UCS 或 Modbus 命令启用。

### <span id="page-106-3"></span>温度监测

DCT1 持续监测分流器的温度;用户可以通过 Modbus RTU 控制两个参数:

- <sup>l</sup> 分流器上部的温度以及
- <sup>l</sup> 分流器下部的温度。

分流器不得超过 120 度,以避免损坏电子部件。在两个不同的点测量温度,因为分流器可以连接到具有不同电阻的导 体。

# <span id="page-106-4"></span>签名

### <span id="page-106-5"></span>简介

证书版本中提供的签名是一个 256 位或 384 位数据字段,可保证数据的真实性。数字签名过程包括三个阶段:

- 1. 生成阶段:算法生成一对相关密钥,包括
	- 私钥(只有 DCT1 自身才知道)和
	- 公钥(激光打印在电表正面(二维码), 可通过 Modbus RTU 获取)
- 2. 认证阶段:使用私钥对 DCT1 收集的数据集进行签名,用于声明数据的真实性,
- 3. 完整性阶段:用户只能通过与私钥匹配的公钥来验证数据。否则,系统将导致错误。这保证由设备报告的数据的完整 性。

DCT1 实施此程序以确保其报告的信息不会被外部系统破坏,因为除 DCT1 以外,没有人知道私钥,而这是验证数据真实 性所必需的。

### <span id="page-107-0"></span>**Modbus RTU** 版本

在带有 Modbus RTU 端口的 EC 版本中,除标准 Modbus 映射之外,DCT1 还提供了一个额外的数据集,包括 256 位( S2 版 本) 或 384 位( S3 版本) 签名。

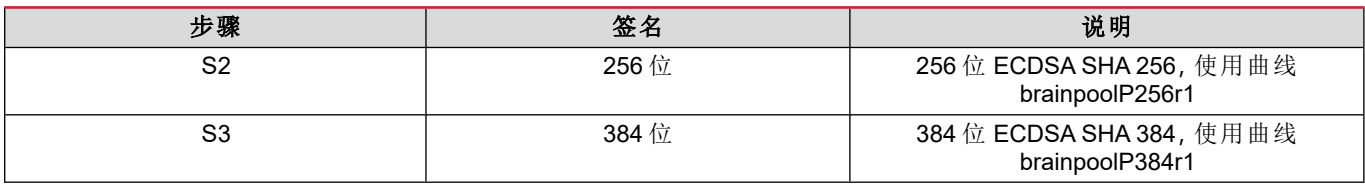

### <span id="page-107-1"></span>**SML** 版本

SML 版本仅提供 384 位签名。

# <span id="page-107-2"></span>运行小时计

DCT1 提供 3 个运行小时计:

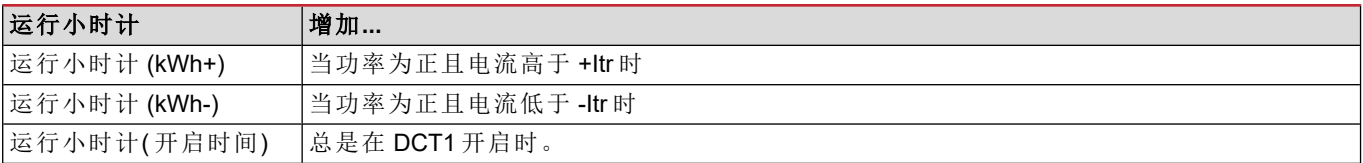
# 维护和处理

# 故障排除

备注:如果发生其他故障或失效,请联系您所在国家*/*地区的 *CARLO GAVAZZI* 分公司或经销商

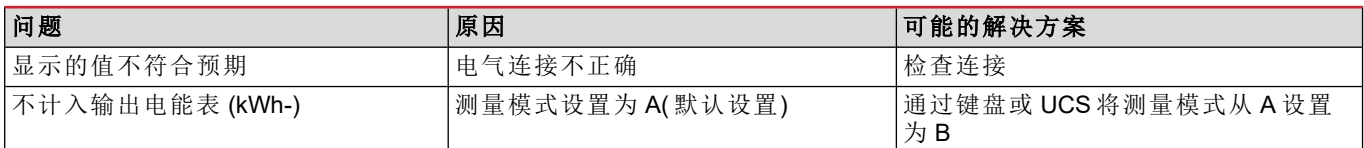

#### 通信问题

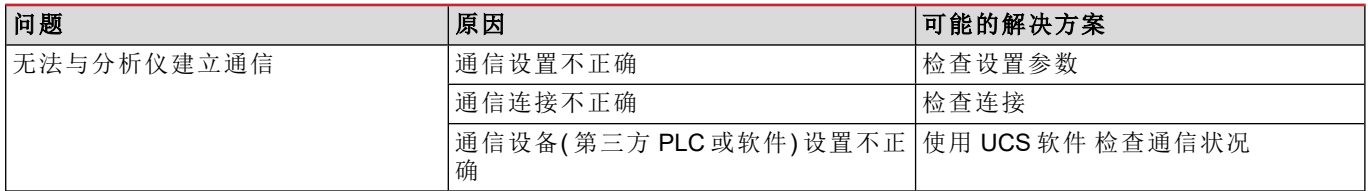

### 清洁

进行清洁之前,断开供电和负载。为保持设备清洁,请使用稍微蘸湿的布。不得使用磨蚀性工具或溶剂。

# 处置责任

 $\boxtimes$ 处置设备时,应单独收集其材料并将其送至政府机构或当地公共机构指定的设施。妥善处置和回收有助于防止对 环境和人身安全造成潜在危害。

# 下载

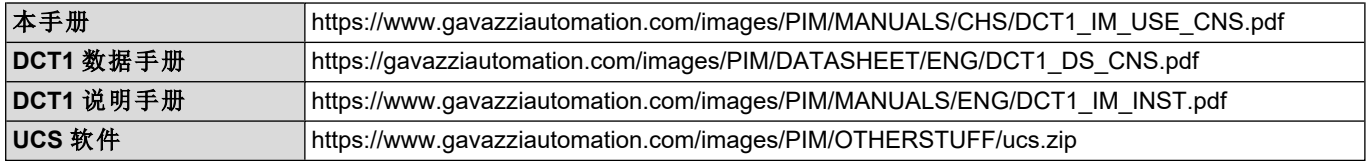

# 符号

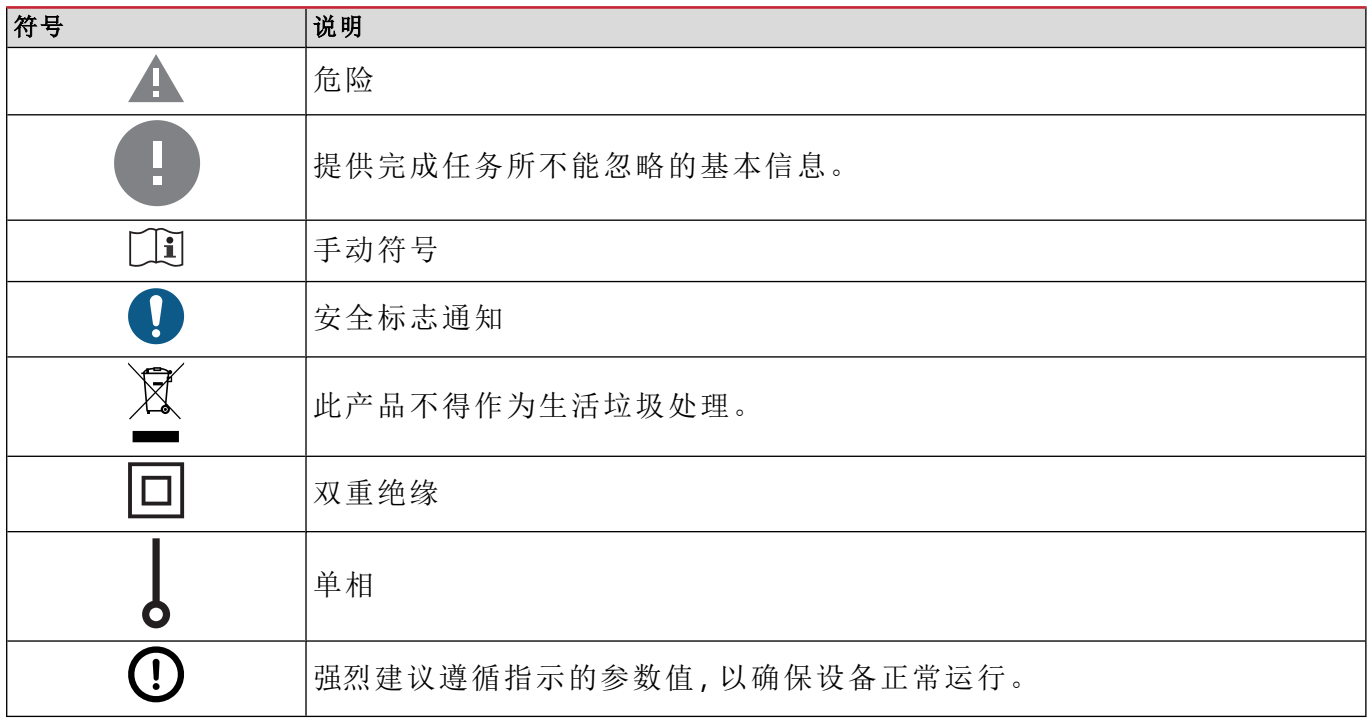

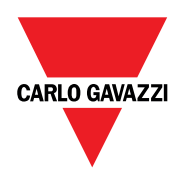

#### **CARLO GAVAZZI Controls SpA**

via Safforze, 8 32100 Belluno (BL) Italy

www.gavazziautomation.com info@gavazzi-automation.com 联系方式:+39 0437 355811 fax: +39 0437 355880

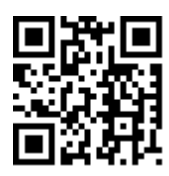

**DCT1** - 用户手册 16/11/2023 | 版权所有 © 2023

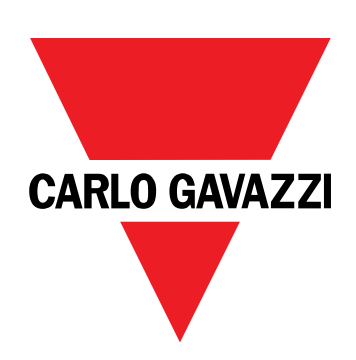

# **DCT1**

# energiomvandlare med direktanslutning

**ANVÄNDARMANUAL**

16-11-2023

# **Innehåll**

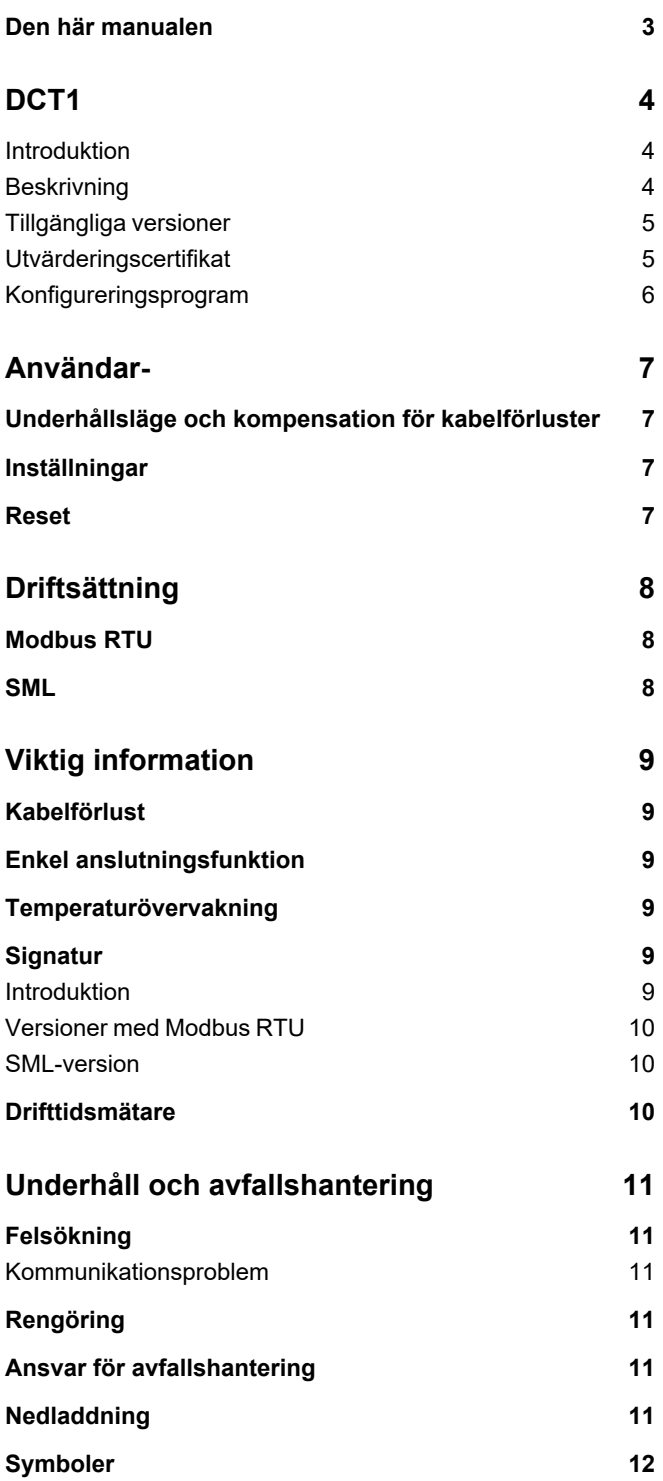

### <span id="page-114-0"></span>**Den här manualen**

#### **Immateriella rättigheter**

Copyright © 2023, CARLO GAVAZZI Controls SpA

Med ensamrätt i alla länder.

CARLO GAVAZZI Controls SpA förbehåller sig rätten att göra ändringar och förbättringar i relationshandlingarna utan någon förvarning.

#### **Säkerhetsmeddelanden**

Följande avsnitt beskriver de varningar i detta dokument som är relaterade till användarens och apparatens säkerhet:

*MÄRK VÄL: markerar skyldigheter, som om de inte iakttas kan orsaka skador på apparaten.*

**VARNING!** Markerar en riskabel situation, som om den inte undviks, kan orsaka dataförluster.

**VIKTIGT:** tillhandahåller viktig information om slutförande av uppgiften som inte bör ignoreras.

#### **Allmänna varningar**

Manualen är en integrerad del av produkten och ska bifogas den under hela dess livslängd. Den ska användas vid alla konfigurerings-, användnings- och underhållstillfällen. Av detta skäl ska den alltid finnas tillgänglig för användaren.

MÄRK VÄL: inga obehöriga personer får öppna analysatorn. Denna åtgärd får endast utföras av teknisk servicepersonal *hos CARLO GAVAZZI.*

*Om instrumentet används på ett sätt som tillverkaren inte har angivit kan skyddet försämras.*

#### **Service och garanti**

I händelse av funktionsstörning, fel, begäran om information eller för att köpa tillvalsmoduler, kan du kontakta en CARLO GAVAZZI-filial eller återförsäljare i ditt land. Montering och användning av analysatorn på något annat sätt än vad som anges i de medföljande anvisningarna upphäver garantin.

#### <span id="page-115-1"></span><span id="page-115-0"></span>**Introduktion**

DCT1 är en direktansluten energiomvandlare för DC-system upp till 1000 V och ström upp till 600 A. Dedicerade versioner kan implementera tre olika kommunikationsprotokoll:

- Modbus RTU, eller
- Modbus RTU med signatur på antingen 256 bit eller 384 bit, eller
- SML med signatur på 385 bit

Certifierade versioner av DCT1 är, tack vare utvärderingscertifikatet, lämpliga för installation på elektriska fordonsladdare som kräver Eichrecht-godkännande.

#### <span id="page-115-2"></span>**Beskrivning**

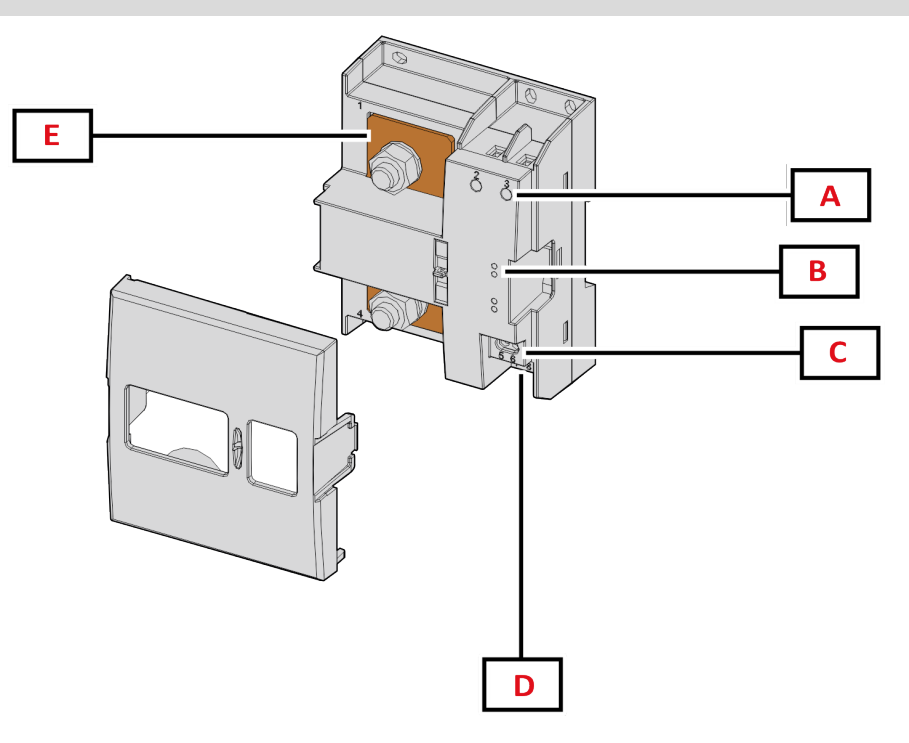

*Figur 1 DCT1 Framsida*

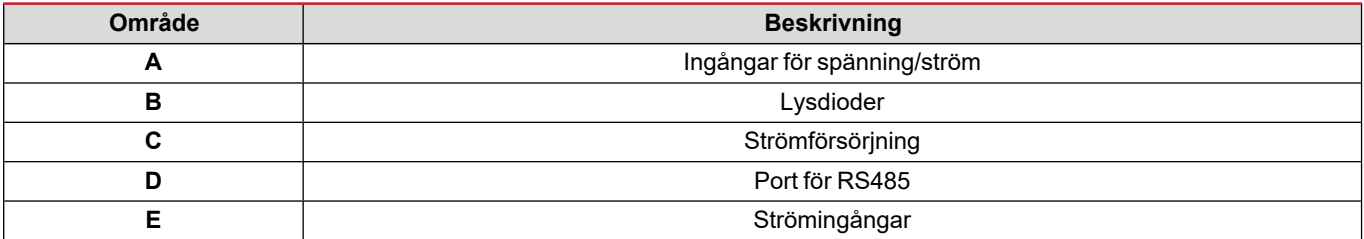

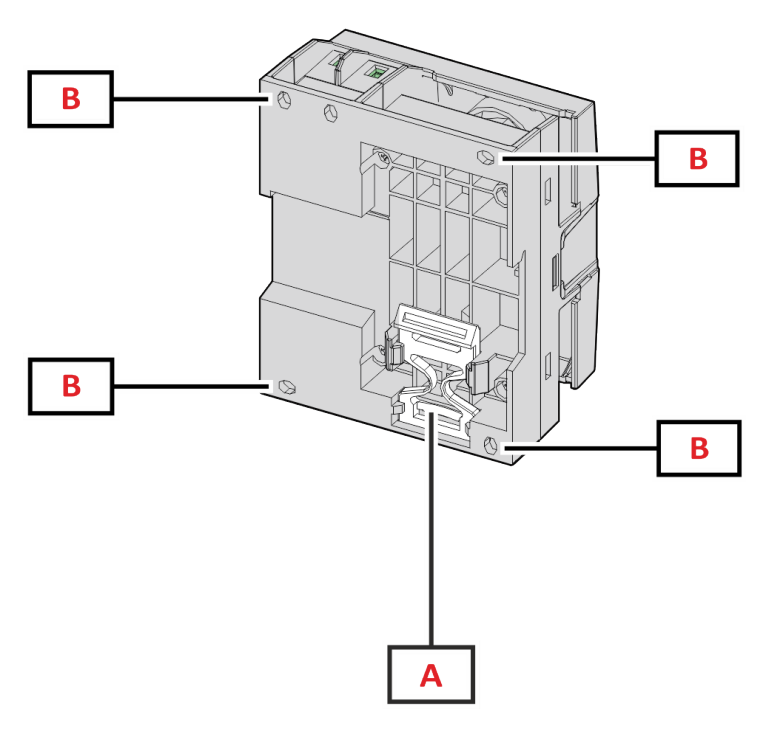

*Figur 2 DCT1 Baksida*

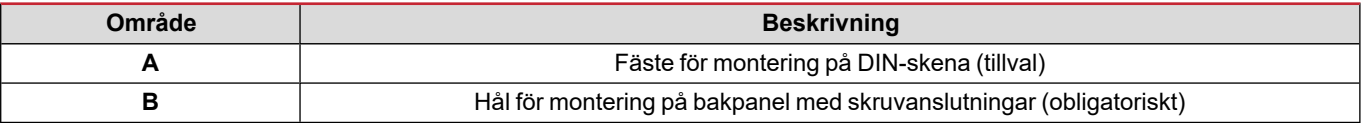

#### <span id="page-116-0"></span>**Tillgängliga versioner**

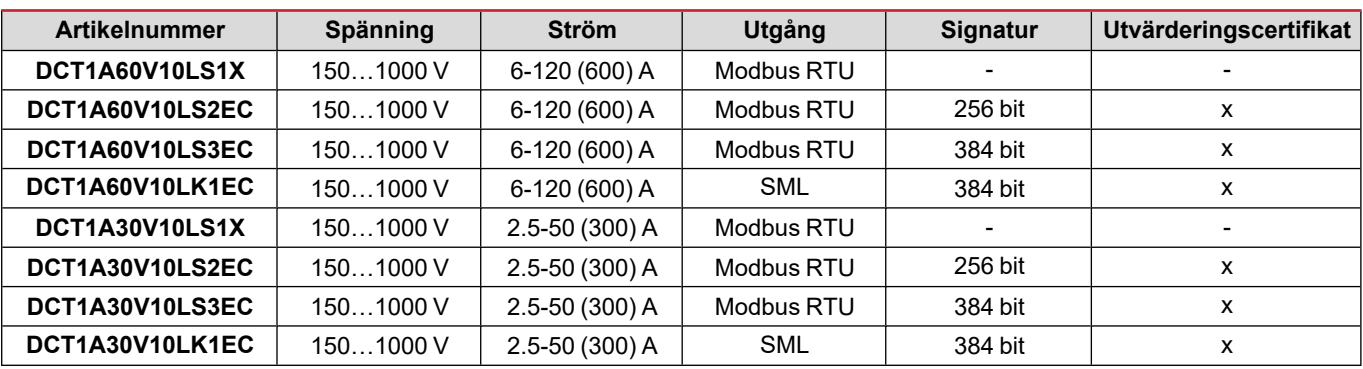

#### <span id="page-116-1"></span>**Utvärderingscertifikat**

Utvärderingscertifikatet tillhandahålls av ett oberoende anmält organ, som utför tester och verifieringar för att uppfylla följande standarder:

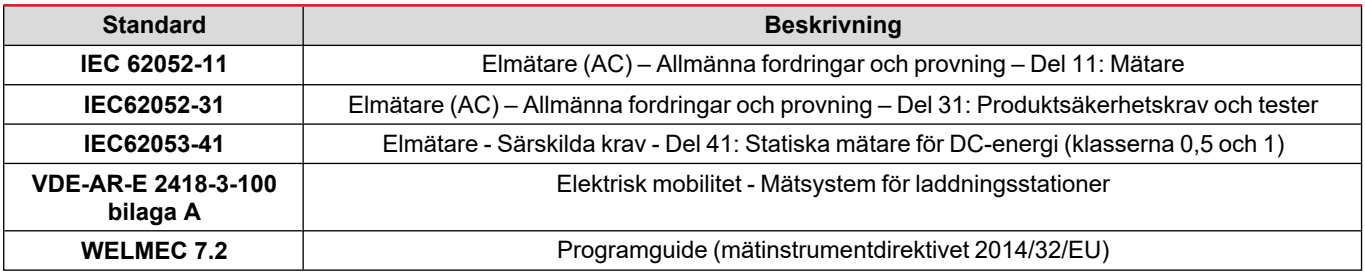

#### <span id="page-117-0"></span>**Konfigureringsprogram**

#### Konfigureringsprogram

UCS är konfigureringsprogrammet för DCT1 och finns i en version för stationära datorer. Det kan ansluta till DCT1 via RS485 (protokollet Modbus RTU). UCS gör det möjligt att:

- konfigurera enheten (online eller offline)
- visa systemets status för diagnostik och verifiering av konfigurering

#### **Översikt av funktionerna i UCS:**

- Konfiguration av systemet med DCT1 ansluten (online-konfigurering)
- <sup>l</sup> Öppna underhållsläge och ställa in parametrar för kabelförlust (kabelresistans)
- Definition av konfigureringen utan att DCT1 är ansluten, för tillämpning senare (offline-konfigurering)
- Visning av de huvudsakliga mätningarna
- Kontrollera shuntens temperatur
- <sup>l</sup> Visning av varningar för överområde och övertemperatur
- Lagring av mätningar av utvalda variabler

# <span id="page-118-1"></span><span id="page-118-0"></span>**Underhållsläge och kompensation för kabelförluster**

Underhållsläge är en speciell status i mätaren där parametrar för kabelförluster kan ändras. Följ guiden som finns i avsnittet Underhåll, för att ändra parametrarna för kabelförlust med hjälp av programmet UCS. Se Modbus-protokollet, för att ändra parametern för kabelförlust via Modbus-kommandon med hjälp av det här tillvägagångssättet:

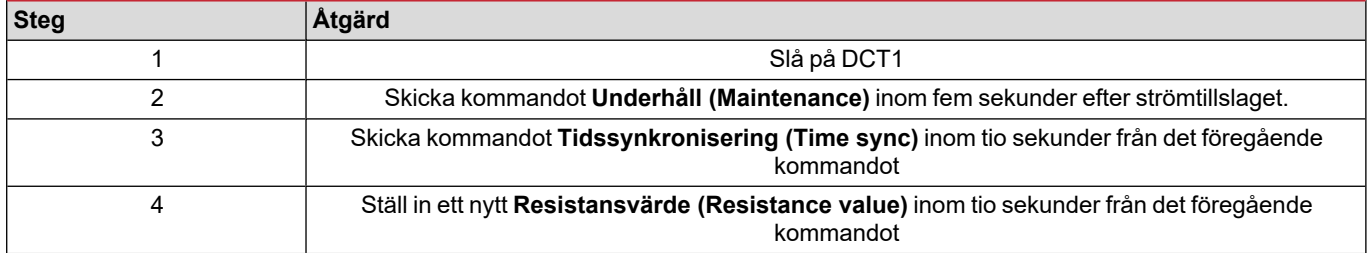

**Obs!** i certifierade modeller (artikelnummer som slutar på "EC"), kan den här parametern bara ändras 50 gånger.

### <span id="page-118-2"></span>**Inställningar**

Följande parametrar kan ställas in med hjälp av UCS eller Modbus-kommandon:

- RS485-parametrar
	- Address
	- Baudhastighet
	- Paritet
	- Stoppbit
- Aktivering av Enkel anslutning (endast på icke-certifierade modeller)
- Startström för drifttidsmätare
- Enhetsmärkning

#### <span id="page-118-3"></span>**Reset**

Följande kommandon för återställning är endast tillgängliga via Modbus-kommandon

- Totalmätare (endast icke-certifierade mätare)
- Partiella mätare
- Fabriksinställningar

# <span id="page-119-0"></span>**Driftsättning**

### <span id="page-119-1"></span>**Modbus RTU**

Kommunikationsporten för Modbus RTU används för att skicka data till en Modbus-master. Se kommunikationsprotokollet för ytterligare information om Modbus RTU-kommunikation.

### <span id="page-119-2"></span>**SML**

Se kommunikationsprotokollet för ytterligare information om SML-kommunikation.

# <span id="page-120-0"></span>**Viktig information**

### <span id="page-120-1"></span>**Kabelförlust**

DCT1 implementerar en korrigeringsfaktor för kabelförluster, med tanke på resistansen i kabeln vid mätning av spänning och effekt (och därmed även energi). De beräknas enligt följande:

- $V = V_{meas} R \cdot I_{meas}$
- $P = V_{meas}^* I_{meas} RI_{meas}^2$

Det medför att faktorn för korrigering av kabelförlust ger möjlighet till en mer noggrann mätning av den faktiska energin som flödar från laddaren till bilen. Kabelförlust kan bara ställas in i underhållsläge, via det dedicerade tillvägagångssätt som beskrivs ovan.

### <span id="page-120-2"></span>**Enkel anslutningsfunktion**

Enkel anslutningsfunktion gör det möjligt att ignorera strömmens och spänningens riktning, genom att bara öka mätaren för positiv energi, och inte påverka den negativa när dubbelriktning behövs. Funktionen är:

- endast tillgänglig för icke-certifierade versioner av enheten
- inaktiverad som standard och kan aktiveras med UCS eller Modbus-kommandon.

### <span id="page-120-3"></span>**Temperaturövervakning**

DCT1 övervakar ständigt shuntens temperatur. Via Modbus RTU kan användaren kontrollera två parametrar:

- temperaturen i den övre delen av shunten, och
- temperaturen i den nedre delen av shunten.

Shunten får aldrig överskrida 120 grader för att undvika skador på elektronikkomponenterna. Temperaturen mäts vid två olika punkter eftersom shunten kan ansluta till ledare med olika resistans.

### <span id="page-120-4"></span>**Signatur**

#### <span id="page-120-5"></span>**Introduktion**

Signaturen, som är tillgänglig i versionerna med certifikat, är ett datafält för 256 bit eller 384 bit som garanterar informationens autenticitet. Processen för den digitala signaturen inkluderar tre steg:

- 1. Genereringssteget: en algoritm genererar ett par relaterade nycklar,
	- den privata nyckeln, som bara är känd av DCT1, och
	- <sup>l</sup> den offentliga nyckeln, som är lasergraverad på mätarens front (QR-kod) och tillgängliga via Modbus RTU
- 2. Autentiseringssteget: den datauppsättning som samlats in av DCT1 signeras med den privata nyckeln, vilket garanterar informationens autenticitet
- 3. Integritetssteget: informationen kan verifieras av användaren endast med hjälp av den offentliga nyckeln som överensstämmer med den privata nyckeln. Annars, kan ett fel uppstå i systemet. Det garanterar informationens integritet när den rapporteras av enheten.

DCT1 implementerar den här processen för att garantera att den information som den rapporterar inte är skadad av ett externt system, eftersom ingen annan än DCT1 känner till den privata nyckeln, vilket är nödvändigt för att verifiera informationens autenticitet.

#### <span id="page-121-0"></span>**Versioner med Modbus RTU**

I EG-versioner med port för Modbus RTU, utöver den vanliga Modbus-kartan, tillhandahåller DCT1 en ytterligare uppsättning data, inklusive en signatur med 256 bit (version S2) eller 384 bit (version S3).

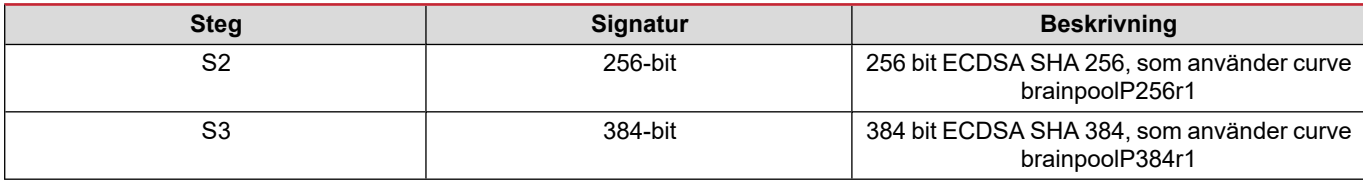

#### <span id="page-121-1"></span>**SML-version**

SML-versionen är endast tillgänglig med 384 bit.

### <span id="page-121-2"></span>**Drifttidsmätare**

DCT1 har tre drifttidsmätare:

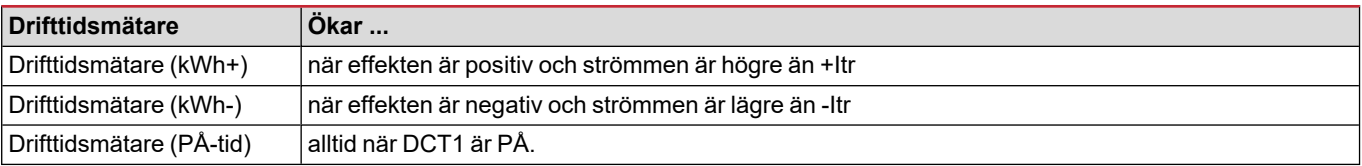

# <span id="page-122-0"></span>**Underhåll och avfallshantering**

# <span id="page-122-1"></span>**Felsökning**

Obs! Kontakta din CARLO GAVAZZI-filial eller återförsäljare i ditt land, i händelse av andra funktionsstörningar eller andra fel

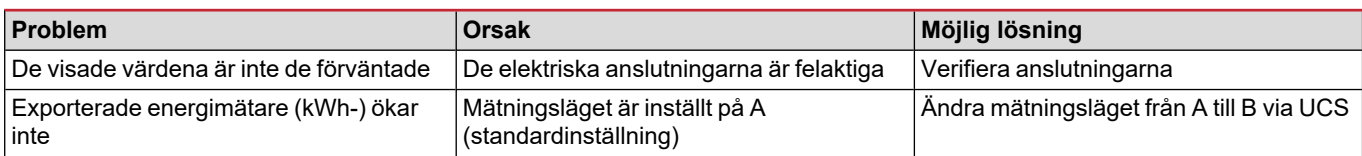

#### <span id="page-122-2"></span>**Kommunikationsproblem**

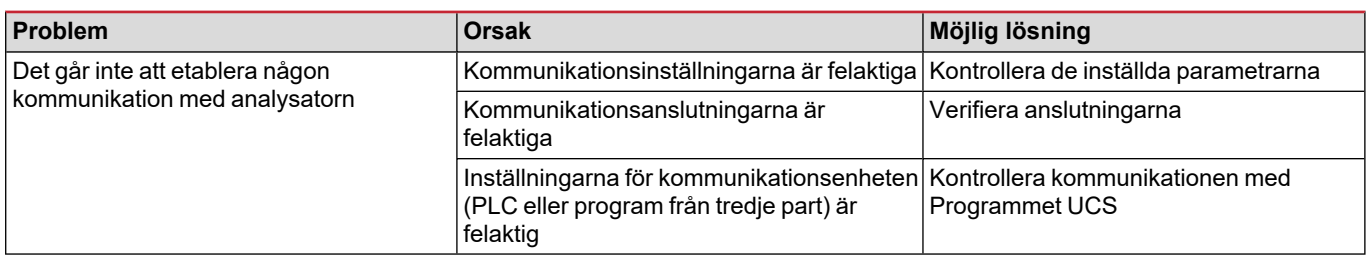

# <span id="page-122-3"></span>**Rengöring**

 $\widehat{\boxtimes}$ 

Koppla bort strömförsörjningen och belastningarna före rengöring. Använd en lätt fuktad trasa för att hålla enheten ren. Använd aldrig slipmedel eller lösningsmedel.

# <span id="page-122-4"></span>**Ansvar för avfallshantering**

Avfallshantera apparaten genom att sortera materialen separat och återvinna dem på de återvinningsanläggningar som anges av myndigheter eller andra lokala organ. Korrekt avfallshantering och återvinning minskar risken för potentiellt skadliga konsekvenser för människor och miljö.

# <span id="page-122-5"></span>**Nedladdning**

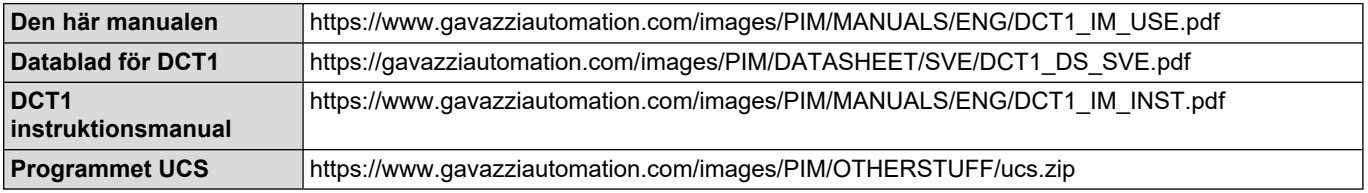

# <span id="page-123-0"></span>**Symboler**

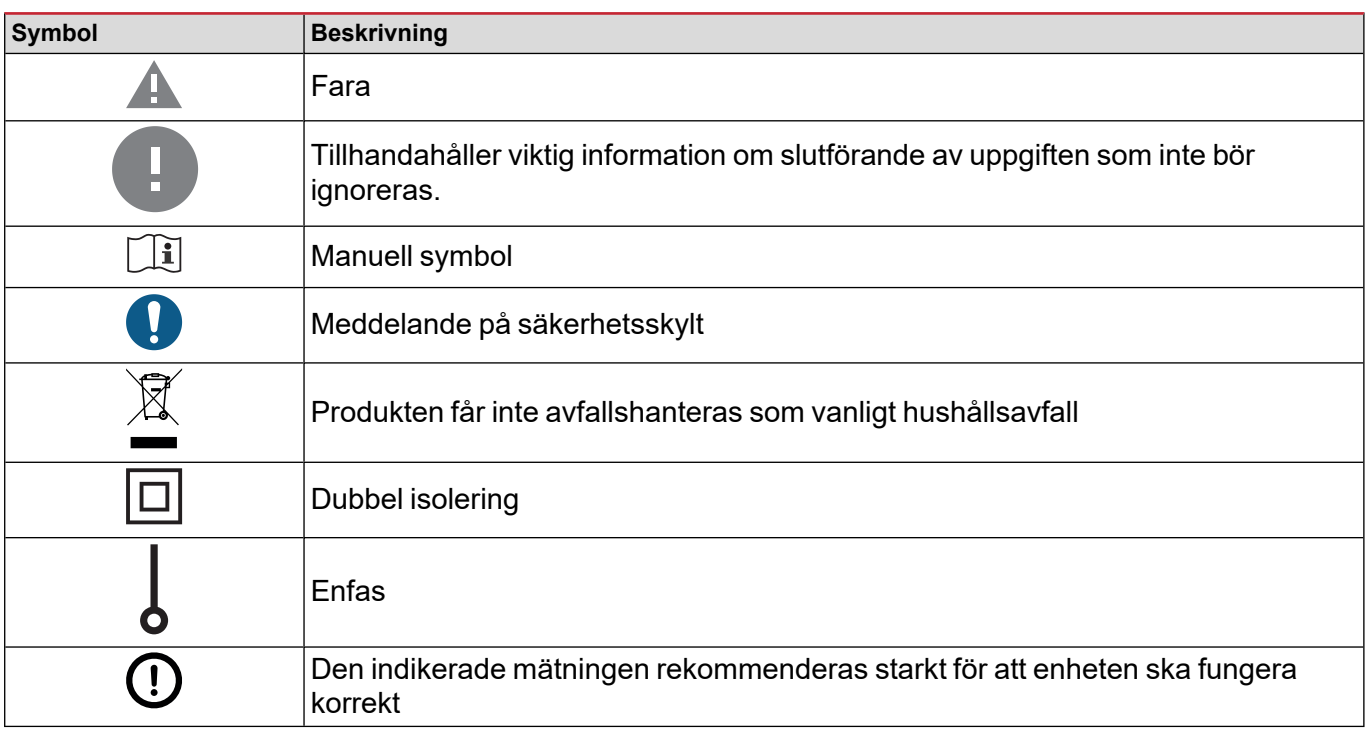

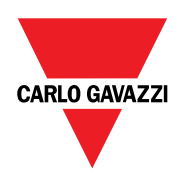

#### **CARLO GAVAZZI Controls SpA**

via Safforze, 8 32100 Belluno (BL) Italy

www.gavazziautomation.com info@gavazzi-automation.com info: +39 0437 355811 fax: +39 0437 355880

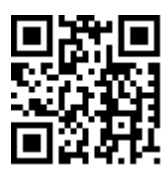

**DCT1** - Användarmanual 16-11-2023 | Copyright © 2023